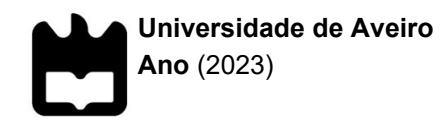

# **Iara Ferreira Lima Brandão de Castro**

**Deposição de filamento sobre superfícies de geometria livre**

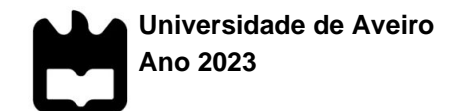

## **Iara Ferreira Lima Brandão de Castro**

## **Deposição de filamento sobre superfícies de geometria livre**

Dissertação apresentada à Universidade de Aveiro para cumprimento dos requisitos necessários à obtenção do grau de Mestre em produto e tecnologia digital, realizada sob a orientação científica do Doutor Daniel Gil Afonso, Professor adjunto da Universidade de Aveiro e coorientação científica do Doutor [António João Fernandes Lourenço Gomes,](https://www.ua.pt/pt/p/80513698) Professor adjunto da Universidade de Aveiro.

Dedico este trabalho à minha família e amigos pelo incansável apoio.

**o júri**

presidente **Prof. Doutor Silvina Luísa Rodrigues Félix da Silva** 

Professor auxiliar Universidade de Aveiro

vogais Prof. Doutor Daniel Gil Afonso Professor auxiliar Universidade de Aveiro

> Prof. Doutor [António João Fernandes Lourenço Gomes](https://www.ua.pt/pt/p/80513698) Professor auxiliar Universidade de Aveiro

Prof. Doutor Bruno Alexandre Rodrigues Simões Soares Professor auxiliar Universidade Nova de Lisboa

**agradecimentos** Em primeiro lugar gostaria de agradecer ao orientador Professor Daniel Afonso e coorientador Professor António João Gomes, pela disponibilidade, esta que foi indispensável na concretização desta tese. Nesta relação foi possível desenvolver competências em novas áreas do saber, sempre com grande apoio nas vertentes estudadas. Agradeço também aos meus pais, Francisco e Fátima, por todo o apoio e carinho ao longo dos meus anos de curso, que independentemente das dificuldades, sempre me deram todas as condições e apoio para que pudesse dedicar-me ao estudo. Agradeço principalmente ao José Pinto Coelho e a todos os meus amigos investigadores pelo apoio emocional e motivação. Agradeço ao Jorge Luís pela disponibilidade para esclarecer pequenas dúvidas ligadas aos materiais dentro do desenvolvimento do projeto. Por fim, queria agradecer aos meus amigos de curso pelos dois bons anos que passámos juntos, por toda a entreajuda e por se terem mantido comigo ao longo do tempo.

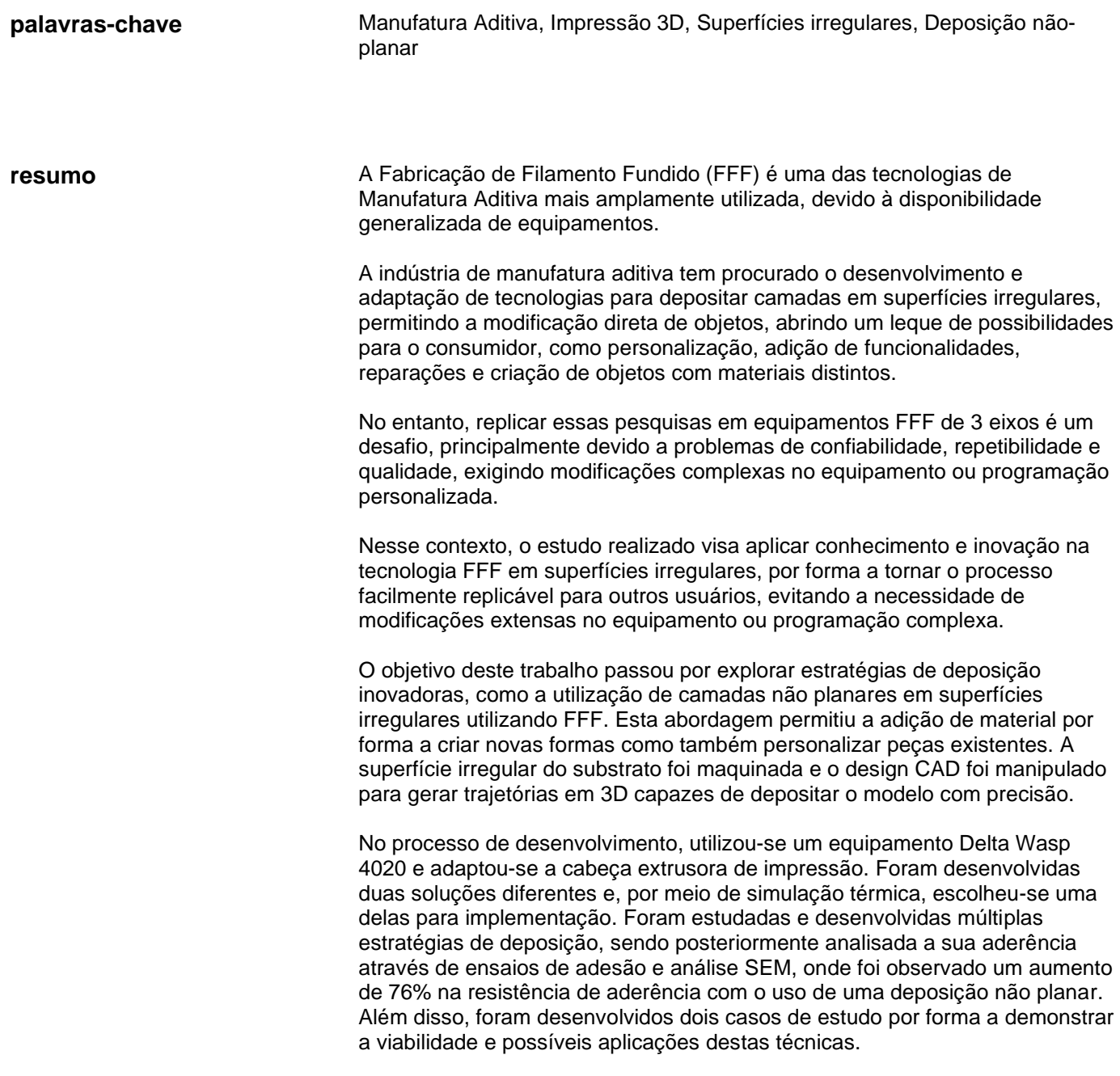

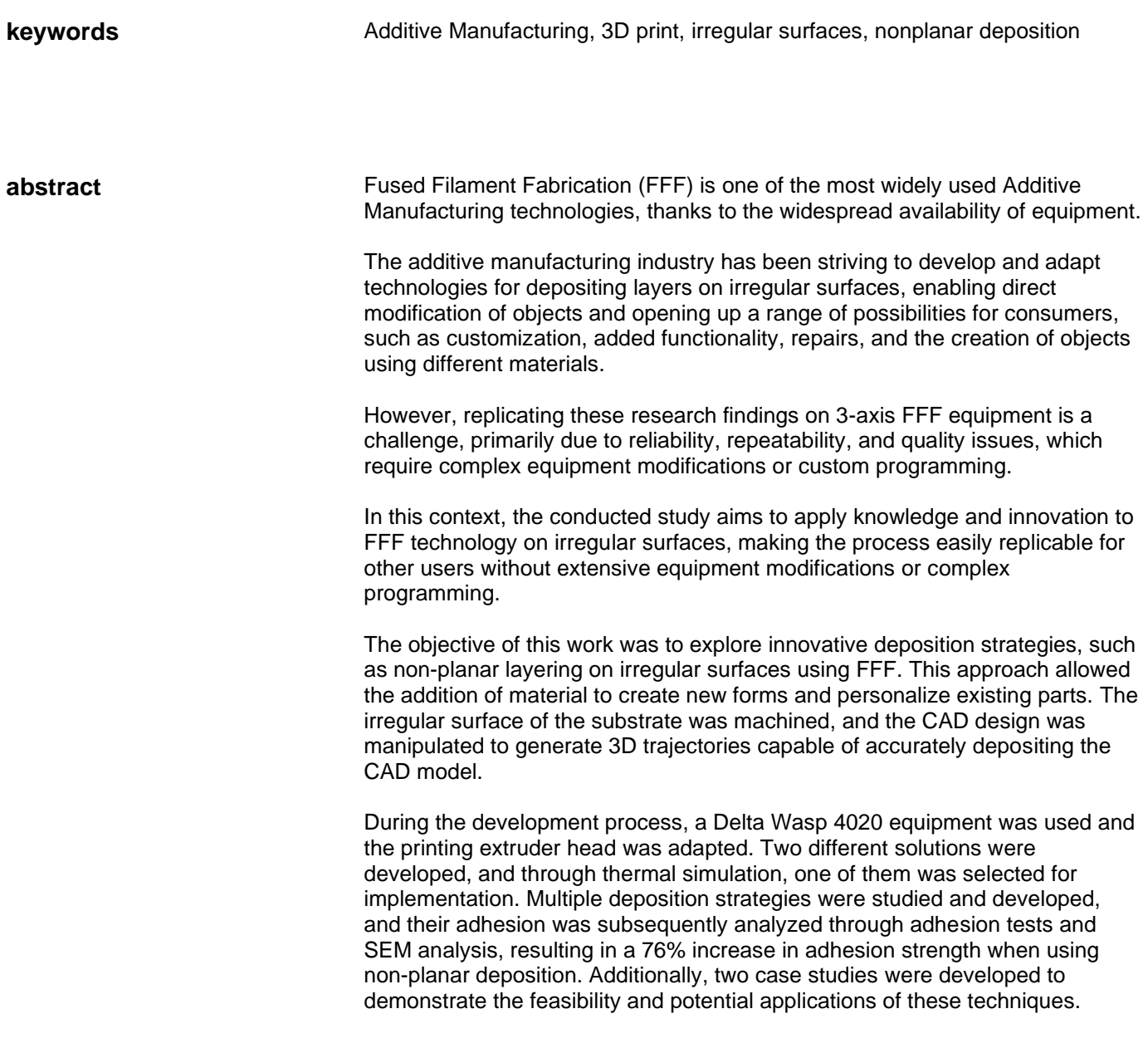

# Índice

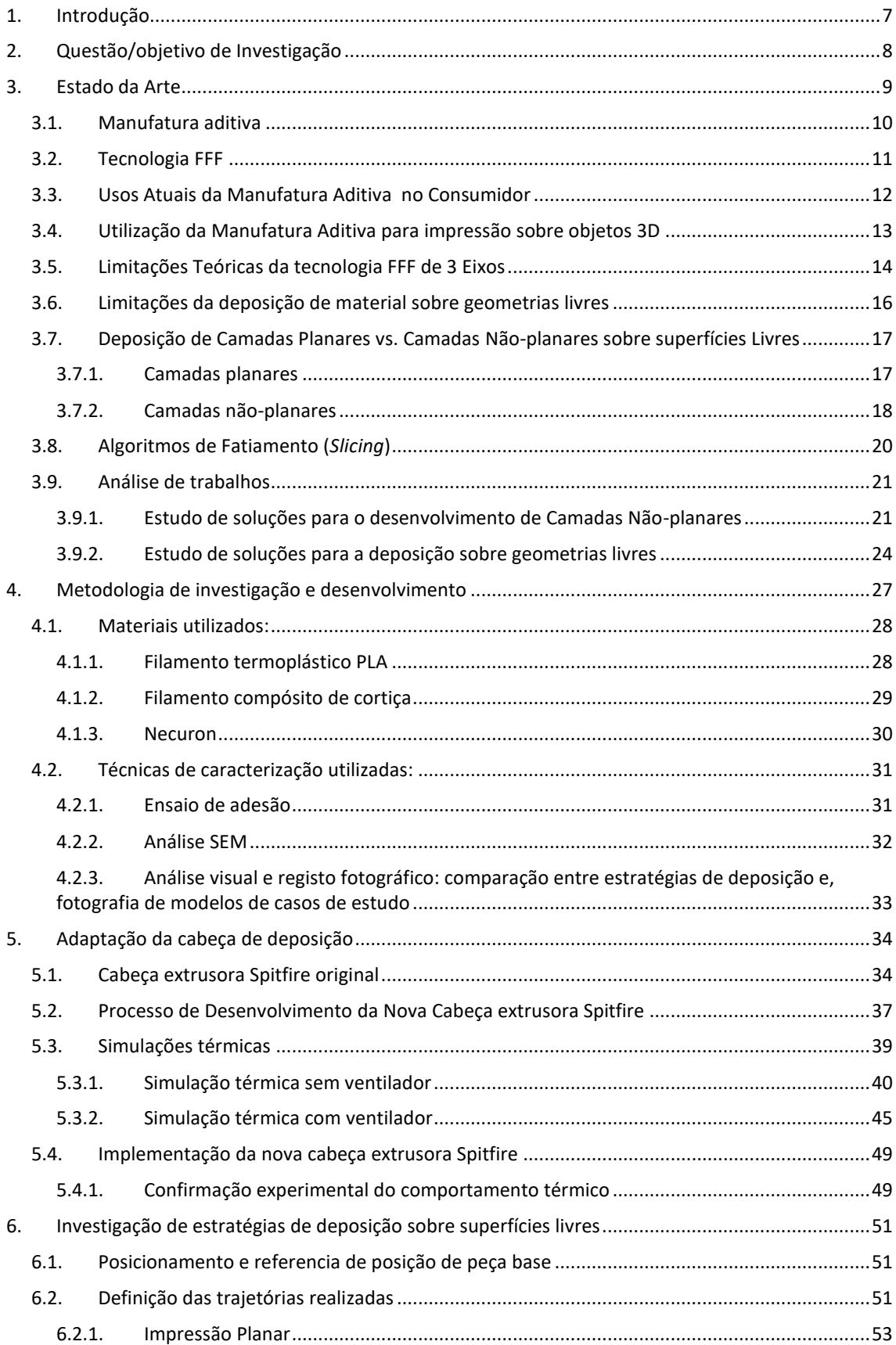

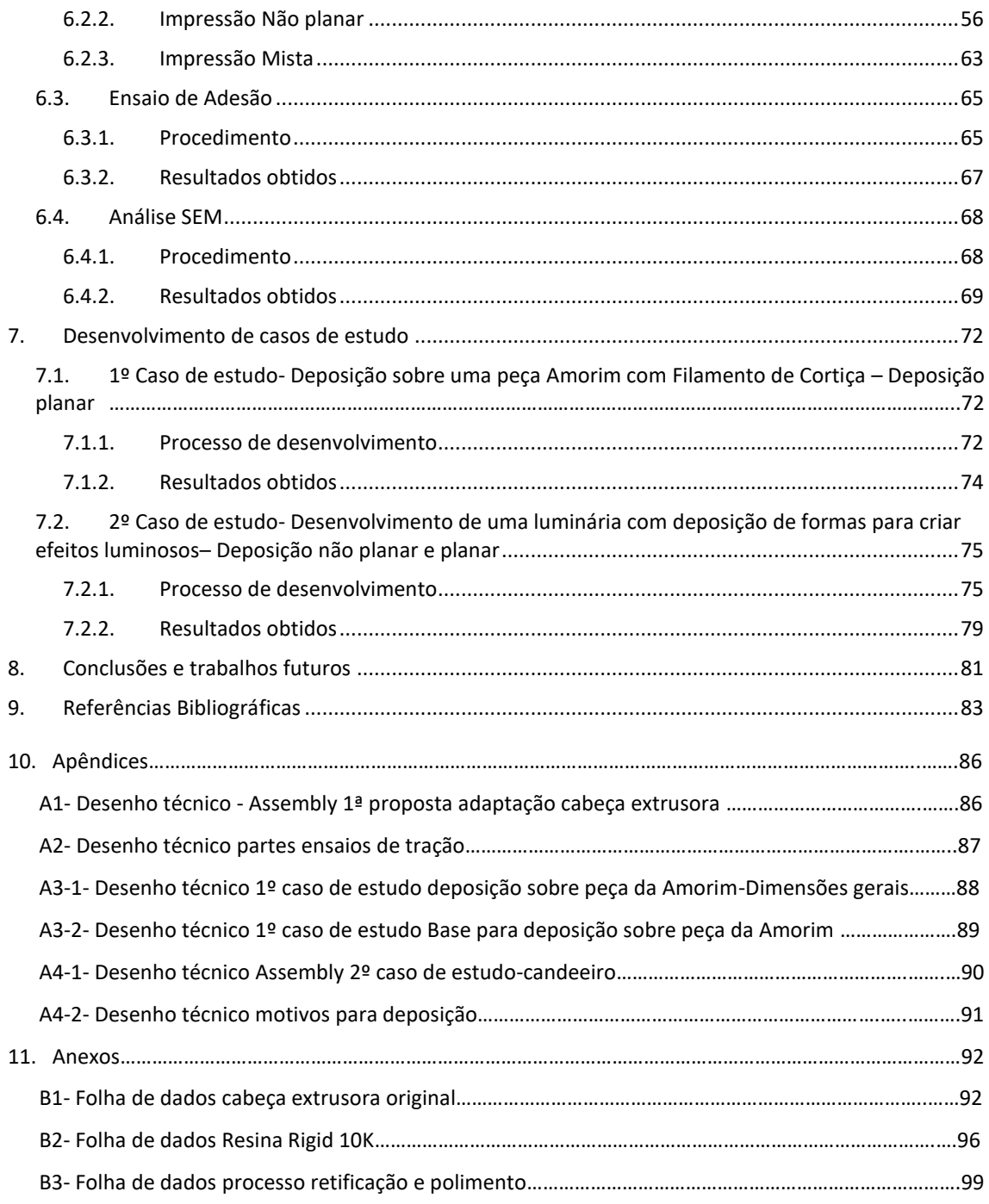

# Índice de Figuras

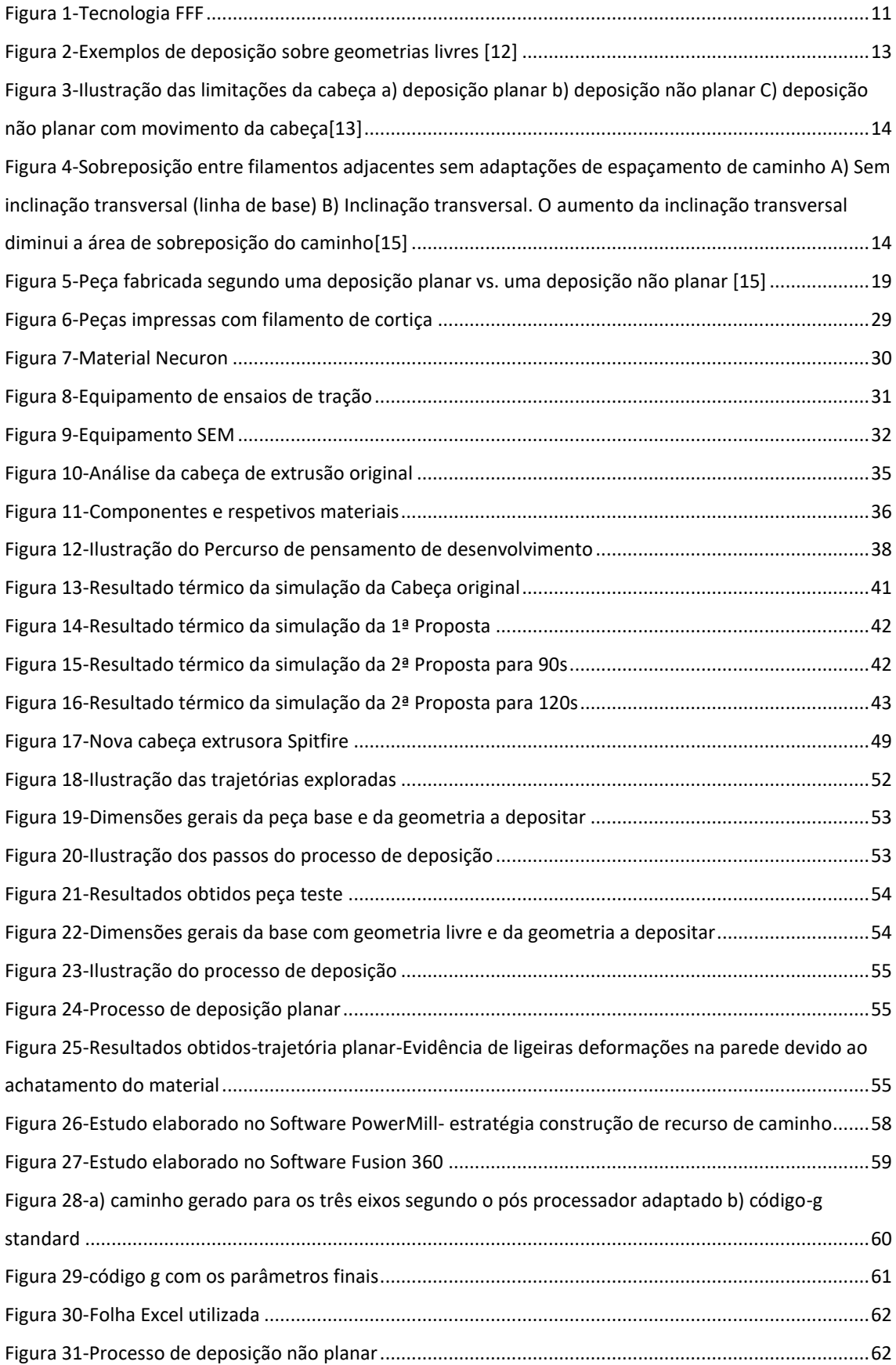

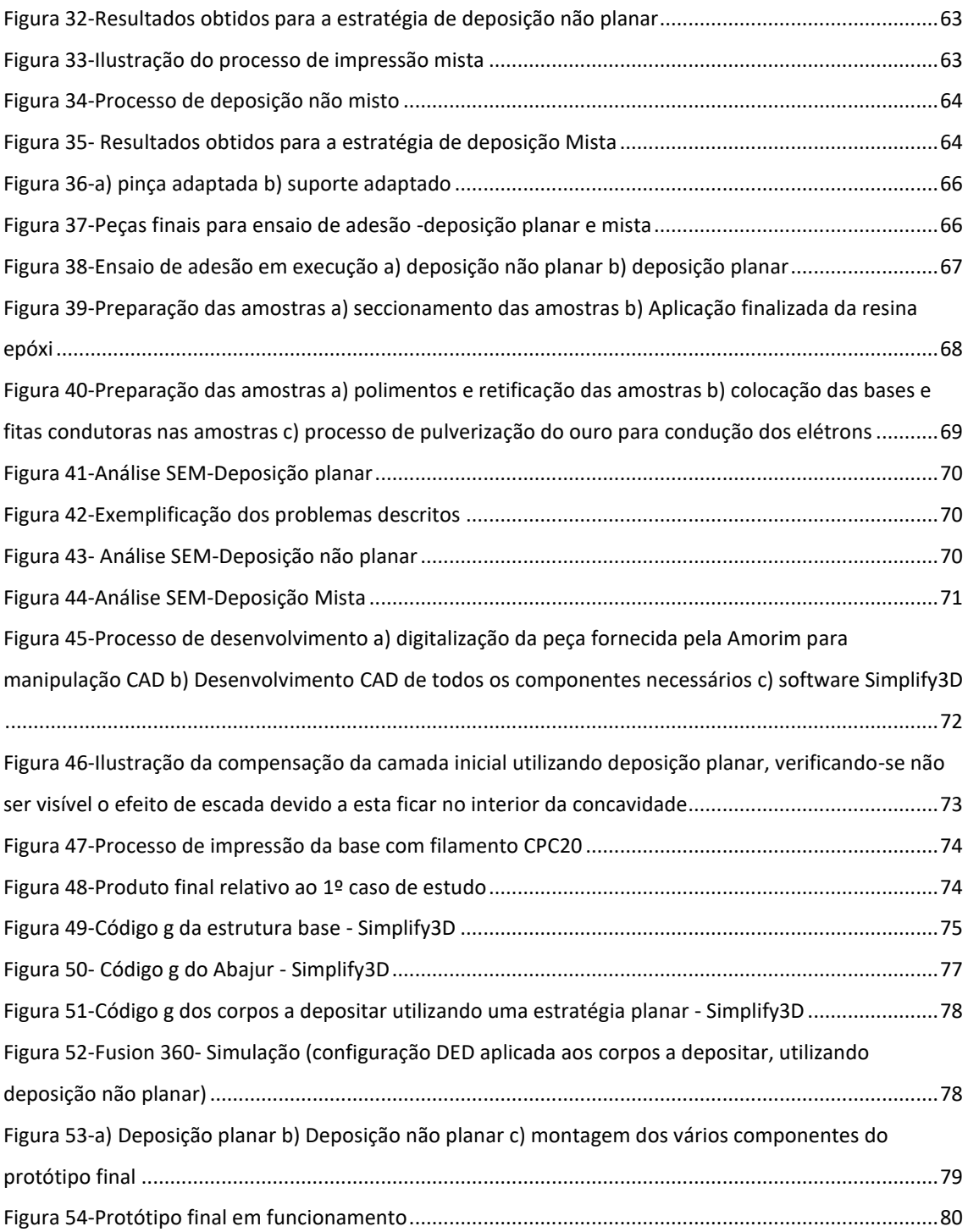

# Índice de Tabelas

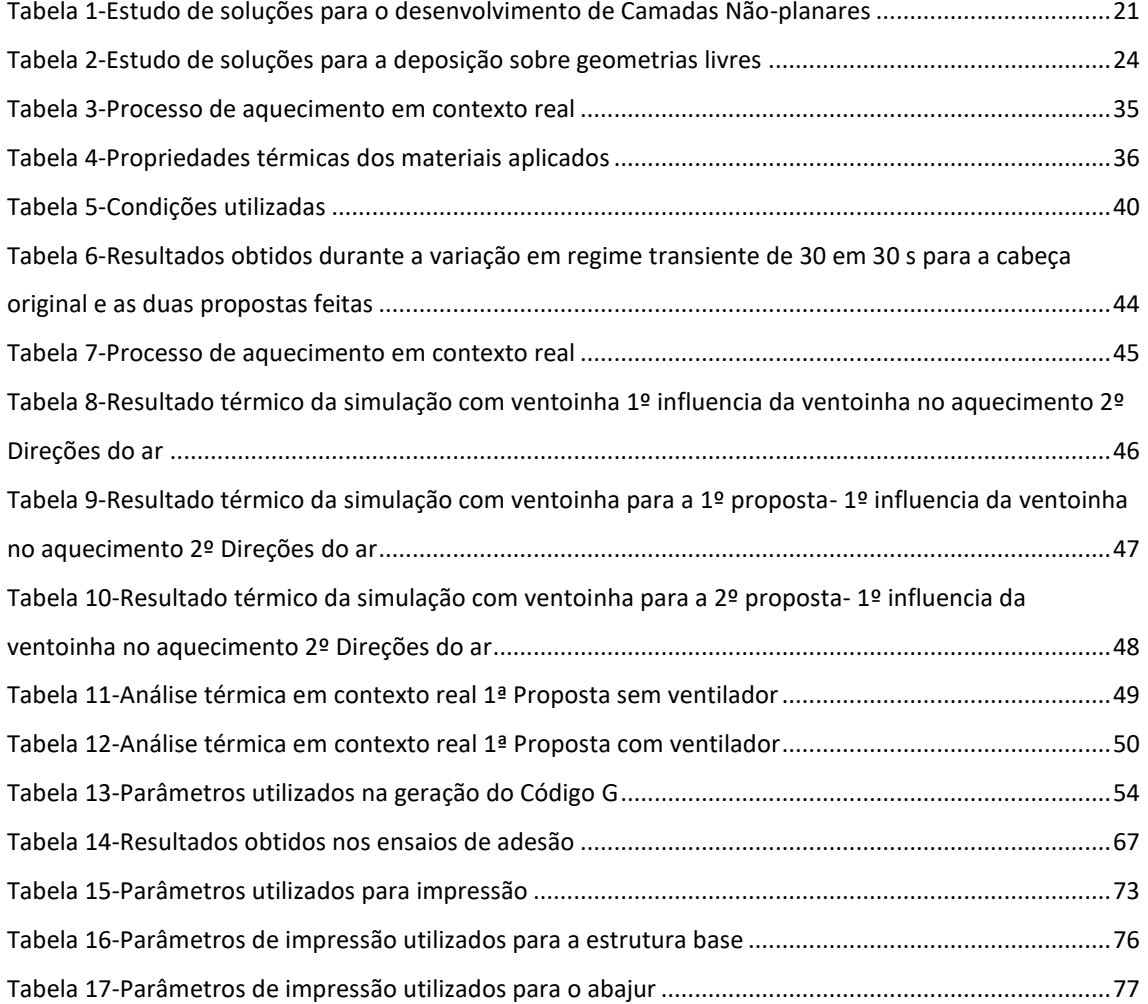

# Lista de acrónimos

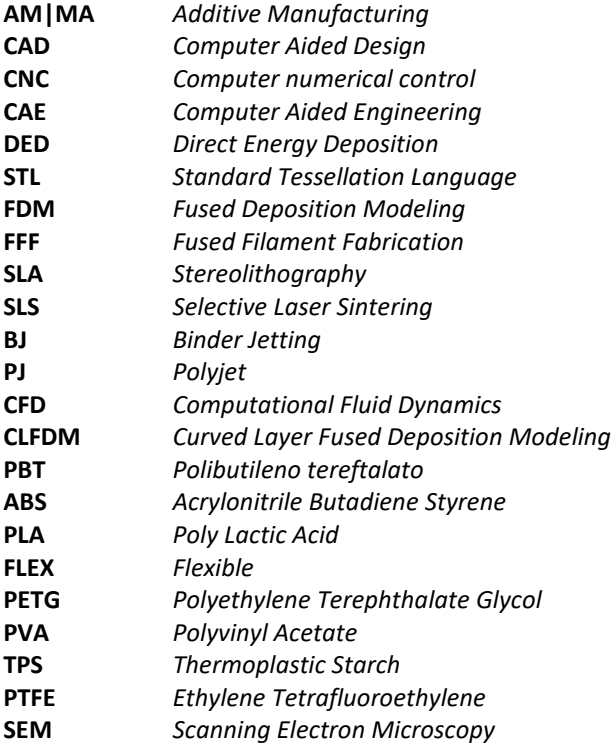

# Unidades de medida

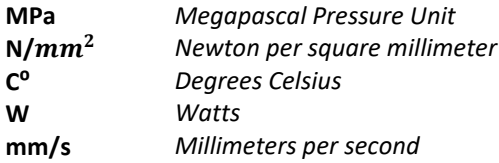

# <span id="page-13-0"></span>1. Introdução

A MA tem vindo a revolucionar a forma como os objetos são concebidos e fabricados, oferecendo um vasto leque de possibilidades em termos de design e personalização.

Relativamente à deposição de filamento sobre geometrias livres, é possível construir objetos camada a camada, proporcionando uma ampla gama de aplicações em diferentes setores industriais. No entanto, esta técnica é tradicionalmente aplicada em superfícies planas, limitando a liberdade de criação e a diversidade de geometrias que podem ser obtidas. Alguns estudos abordam aplicações utilizando deposições não planares, contudo demonstra-se ser uma técnica complexa, devido à necessidade de alteração do equipamento ou programação complexa.

Neste contexto, surge a necessidade de explorar novas abordagens que permitam a deposição de filamento sobre geometrias livres, ou seja, superfícies que possuam formas complexas e não planas, sem a necessidade de alteração por completo do equipamento ou programação de trajetórias de raiz, existindo assim, a necessidade de elaboração de um processo para fácil replicação por outros, uma vez que, a deposição em geometrias livres pode oferecer vantagens significativas, como a capacidade de produzir objetos personalizados, peças de engenharia com geometrias otimizadas e protótipos funcionais que se adaptam a formas específicas.

Uma das abordagens promissoras para alcançar a deposição em geometrias livres é a utilização de softwares para geração das várias trajetórias, como também, soluções simples para personalização do equipamento, sem necessidade de inserção de novos componentes ou programação.

Assim sendo, a proposta desta dissertação de mestrado passa por investigar a deposição de filamento sobre superfícies de geometria livre, por meio da manipulação CAD e geração de trajetórias 3D. O objetivo é explorar diferentes caminhos de deposição, como a deposição planar, deposição não planar e deposição mista, por forma a avaliar a viabilidade e as limitações de cada abordagem.

Este trabalho de investigação encontra-se dividido em três etapas principais. Estas passam pelo estudo da adaptação da cabeça de impressão do equipamento Delta Wasp; a exploração de possibilidades de geração de trajetórias, permitindo a deposição de filamento em superfícies de geometria livre, avaliando de seguida a sua adesão entre camadas e materiais e a qualidade do acabamento superficial; por fim, o desenvolvimento de dois casos de estudo, procurando demonstrar possíveis aplicações do trabalho desenvolvido.

Espera-se que este trabalho contribua para o avanço da tecnologia de FFF, fornecendo informações relevantes sobre a deposição de filamento sobre geometrias livres. Os resultados obtidos poderão ser aplicados em diversos setores industriais, tais como automóvel, aeroespacial, médico e de produtos de consumo, abrindo novas possibilidades de design. Espera-se também que o trabalho seja uma ferramenta, para novas pesquisa e utilizadores que pretendam replicar este estudo.

# <span id="page-14-0"></span>2. Questão/objetivo de Investigação

A MA tem vindo a quebrar convenções e a revolucionar o universo da manufatura graças ao seu baixo custo, flexibilidade nos materiais usados e rapidez de impressão, permitindo uma produção essencialmente "isenta" de resíduos com uma poupança na energia necessária por peça. Um exemplo disso é a personalização de peças através do corte a laser em placas de acrílico, que gera uma quantidade significativa de resíduos. No entanto, essa personalização é realizada de forma muito mais eficiente com o uso da MA.

A capacidade de modificar diretamente os objetos existentes abre inúmeras possibilidades para o consumidor: como personalizar, adicionar funcionalidade, reparar e criar objetos com dois ou mais materiais distintos. No entanto, replicar esses recursos em equipamentos FFF de 3 eixos é uma tarefa difícil, principalmente devido aos problemas de confiabilidade, repetibilidade e qualidade.

Desta forma, através deste tipo de estudo será possível promover maior conhecimento e inovação na tecnologia FFF sobre superfícies irregulares, permitindo a adição de material, criação de novas formas, personalização de peças existentes, através da digitalização ou maquinação de um substrato desenvolvido, manipulação CAD e exploração da geração de trajetórias 3D para adicionar novos recursos, fazendo com que estes possam ser facilmente replicados por outros, sem a necessidade de adaptação ou programação total do equipamento.

Assim, será possível evidenciar bastante potencial, não só na redução dos impactos gerados pelo fabrico, mas também, na substituição de peças, quando aplicados aos processos de reparação ou personalização, levando à redução de custos e possibilidade de fabricação de peças com vários materiais.

Foi considerada, a utilização de equipamentos disponíveis dentro da universidade de Aveiro (ESAN) (impressora de filamento e equipamentos de ensaios) onde através de um conjunto de parâmetros de impressão e de geometrias aplicadas ao CAD, serão projetadas e exploradas limitações para identificar os melhores resultados de forma a posteriormente promover potenciais aplicações.

# <span id="page-15-0"></span>3. Estado da Arte

O estado da arte apresentado nesta dissertação divide-se em duas partes principais. Numa primeira parte são discutidos os aspetos relacionados com a MA, particularmente a tecnologia FFF e a sua aplicação utilizando deposição planar e não planar, como também a deposição de material sobre superfícies de objetos 3D. Nesta parte serão assim abordados os conceitos teóricos que fundamentam a proposta.

Na segunda parte são resumidos os trabalhos mais relevantes relacionados com a deposição não planar e deposição sobre superfícies livres.

- MA
	- o Usos Atuais da MA no Consumidor
	- o Utilização da MA para impressão sobre objeto 3D
- Tecnologia FFF
	- o Limitações Teóricas da tecnologia FFF de 3 Eixos
- Limitações da deposição por FFF sobre geometrias livres
- Deposição de Camadas Planares vs. Camadas Não-planares sobre superfícies Livres
- Algoritmos de Fatiamento
- Resumo de trabalhos consultados

Através desta revisão, busca-se aprofundar a compreensão dos conceitos teóricos fundamentais relacionados à MA, investigando as suas aplicações atuais, limitações e perspetivas futuras. O conhecimento adquirido a partir desta análise contribui para o avanço da área e para o desenvolvimento de novas soluções e aplicações inovadoras na fabricação aditiva.

## 3.1. Manufatura Aditiva

<span id="page-16-0"></span>A MA consiste num conjunto de tecnologias para fabricação de objetos tridimensionais a partir de modelos digitais (CAD), tendo por base o processo de adição de material, camada por camada, isto é, a peça física é gerada por meio de empilhamento sequencial de camadas iniciado na base até atingir o seu topo. Este material, pode ser metálico, cerâmico, polimérico, entre outros [1]*.*

Além disso, possui um enorme potencial para fabricar geometrias complexas, sendo o processo de construção de forma geral, totalmente automatizado, onde são possíveis destacar várias tecnologias disponíveis, tais como: FDM (*Fused Deposition Modeling*), SLA (*Stereolithography*), SLS (*Selective Laser Sintering*), MJ (*Material Jetting)*, PJ (*PolyJet*)*,* entre outras.

Das principais vantagens dentro da MA, podemos destacar: a grande liberdade geométrica na fabricação independentemente da complexidade da peça; geometrias normalmente impossíveis de serem fabricadas por outros processos tradicionais; pouco desperdício de material; utilização eficiente da energia; não necessita de troca de ferramentas durante a fabricação como no caso de máquinas CNC; etc.

Vários são os setores que podem beneficiar do uso das tecnologias de MA encontrando-se já bastante difundidas nas indústrias aeroespaciais, automóveis, no setor da medicina, da joalharia, da engenharia civil, da arquitetura, etc. [2]*.*

Relativamente à impressão sobre geometrias livres, a MA permite novos níveis de personalização de produtos, podendo melhorar significativamente os tempos de produção de pequenas peças produzidas em pequena quantidade, permitindo criar peças que seriam impossíveis de produzir através de técnicas convencionais. Desta forma, é possível apresentar algumas vantagens como [3]:

- Maior personalização da peça
- Processo de design rápido
- Ajustes perfeitos
- Estruturas e padrões únicos
- Mais barato
- Prototipagem conveniente, rápida e menor percentagem de erro
- Mais sustentável

## 3.2. Tecnologia FFF

<span id="page-17-0"></span>A Tecnologia FFF (*Fused Filament Fabrication*) foi a primeira tecnologia desenvolvida para impressão 3D. Inicialmente chamada de FDM (*Fused Deposition Modeling*), foi inventada por S. Scott Crump em 1989 e comercializado em 1990 pela Stratasys.

A tecnologia FFF de prototipagem rápida [\(Figura 1\)](#page-17-1) é baseada na deposição por extrusão de filamentos termoplásticos aquecidos (ABS, PLA, FLEX, PETG, etc.), apesar dos fundamentos do processo permitirem a sua aplicação a uma grande variedade de materiais, tais como: metais, cerâmicos, entre outros [3]*.*

O processo consiste inicialmente, na definição da trajetória de deposição de material através do programa do equipamento utilizado, que fatia o ficheiro STL proveniente do modelo CAD 3D em camadas gerando o caminho do bocal para a construção do objeto. Neste procedimento são definidos parâmetros, como a temperatura de extrusão, temperatura da cama, espessura da camada, entre outros. Inserido o ficheiro, o processo passa pelo aquecimento do material até uma temperatura ligeiramente acima da temperatura de fusão, permitindo que o material flua facilmente e solidifique assim que entre em contacto com uma superfície sólida.

Desta forma, a camada correspondente à secção do modelo é construída pela deposição por varrimento de um filamento de material extrudido, onde no final da construção de uma camada (dependendo do equipamento utilizado), a plataforma desce e o processo repete-se até o protótipo estar completo.

Durante o fabrico do protótipo pode haver a necessidade de criar suportes estruturais, que serão removidos posteriormente, através de solventes ou outros materiais. podendo também serem utilizados equipamentos com câmaras aquecidas procurando minimizar deformações decorrentes da variação da temperatura [4]*.*

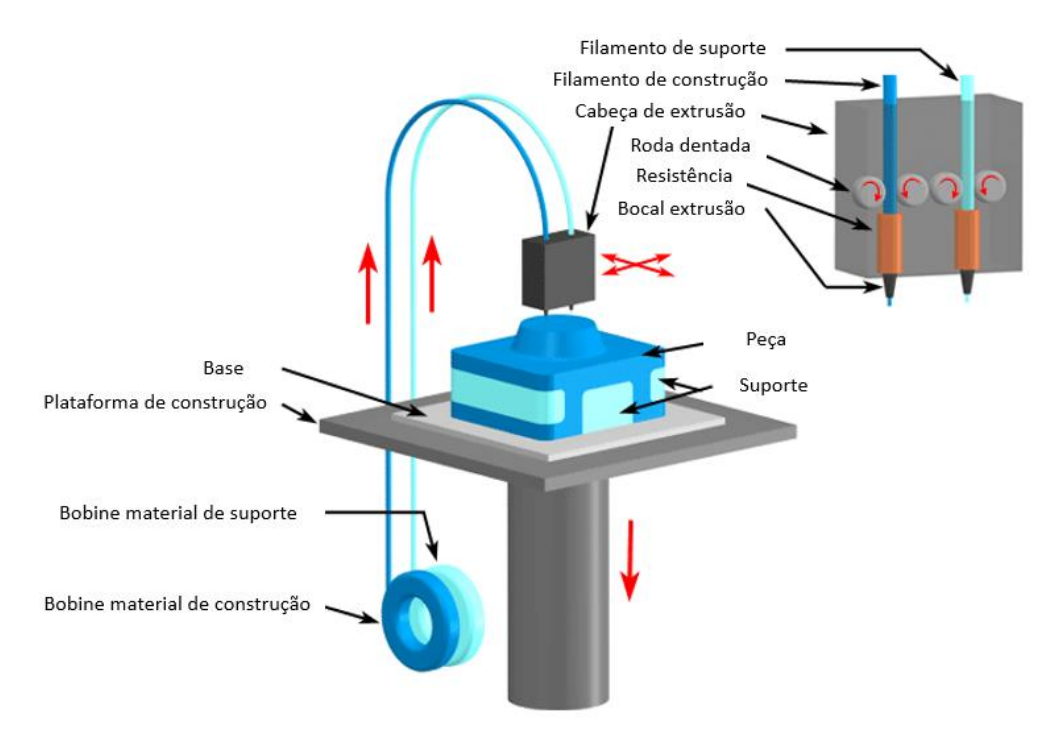

<span id="page-17-1"></span>*Figura 1-Tecnologia FFF (adaptada de: [4])*

## 3.3. Usos Atuais da Manufatura Aditiva no Consumidor

<span id="page-18-0"></span>A MA, tem vindo a ser cada vez mais utilizada por diferentes consumidores em várias aplicações. Esta tecnologia revolucionária oferece aos consumidores a capacidade de criar objetos personalizados, funcionais e criativos de forma rápida e acessível. Abaixo é possível destacar alguns dos usos atuais mais comuns da MA:

Prototipagem e Design: A MA permite que os utilizadores criem protótipos físicos de produtos antes da sua produção em massa. Esta capacidade é valiosa para designers, inventores e empreendedores que desejam testar a funcionalidade, a forma e o design dos seus produtos antes de investir em ferramentas e processos de fabricação tradicionais [5].

Reparação ou restauro de Peças e Componentes: A MA oferece uma solução prática para reparar peças e componentes danificados. Os consumidores podem imprimir peças de reposição ou reparar pequenos componentes, economizando tempo e dinheiro em comparação com a substituição do produto [6] [7].

Arte e Design de Moda: A MA tem vindo a ser amplamente explorada no campo da arte e do design de moda. Artistas e designers criam peças exclusivas, acessórios e até mesmo roupas utilizando a MA. Isto permite a exploração de formas complexas, estruturas únicas e materiais inovadores.

Educação e Aprendizagem: A MA também tem vindo a ser adotada em ambientes educacionais para promover a aprendizagem prática e o pensamento criativo. As escolas e as instituições de ensino utilizam a MA para ensinar conceitos de design, engenharia e fabricação de forma interativa, permitindo que os alunos materializem as suas ideias e projetos [8].

Personalização de Produtos: A MA possibilita a personalização de produtos de acordo com as preferências individuais dos consumidores. Desde joias personalizadas, capas de telemóveis, brinquedos ou até itens de decoração, a MA permite que os consumidores criem produtos exclusivos e sob medida para atender às suas necessidades e estilo pessoal [9].

Nestes e noutros contextos a MA tem vindo a tornar-se uma ferramenta versátil e acessível que oferece oportunidades infinitas para a criação de produtos personalizados, soluções práticas e rápidas com a utilização de diversos materiais.

## 3.4. Utilização da Manufatura Aditiva para impressão sobre objetos 3D

<span id="page-19-0"></span>A deposição de filamento em objetos 3D [\(Figura 2\)](#page-19-1) é uma técnica inovadora que permite a adição de camadas de material em objetos tridimensionais, abrindo um novo mundo de possibilidades na fabricação e prototipagem.

Ao contrário dos métodos tradicionais de fabricação que envolvem a remoção de material, a deposição em objetos 3D adiciona material de forma controlada, camada por camada, com base num modelo digital. Isto permite a criação ou restauração de peças complexas com geometrias personalizadas, desde pequenos componentes até objetos de tamanho significativo [10].

Uma das principais vantagens da deposição de materiais em objetos 3D é a liberdade de design. Com essa técnica, é possível criar objetos altamente personalizados, adaptados às necessidades específicas de cada aplicação. Além disso, a deposição de materiais em objetos 3D permite a produção rápida de protótipos, acelerando o processo de desenvolvimento de produtos e reduzindo custos.

Outra vantagem significativa é a capacidade de produzir geometrias internas complexas, como canais de fluido, estruturas porosas e suportes internos, o que seria difícil ou impossível com os métodos tradicionais de fabricação possibilitando a criação de objetos funcionais e otimizados para desempenhos específicos.

No entanto, a deposição de material em objetos 3D também apresenta desafios, como a seleção adequada dos materiais de deposição, a otimização dos parâmetros de processo e a garantia de qualidade das peças produzidas.

A pesquisa contínua e o desenvolvimento de técnicas avançadas são essenciais para melhorar a precisão, a resistência e a confiabilidade dos objetos personalizados em 3D [11].

<span id="page-19-1"></span>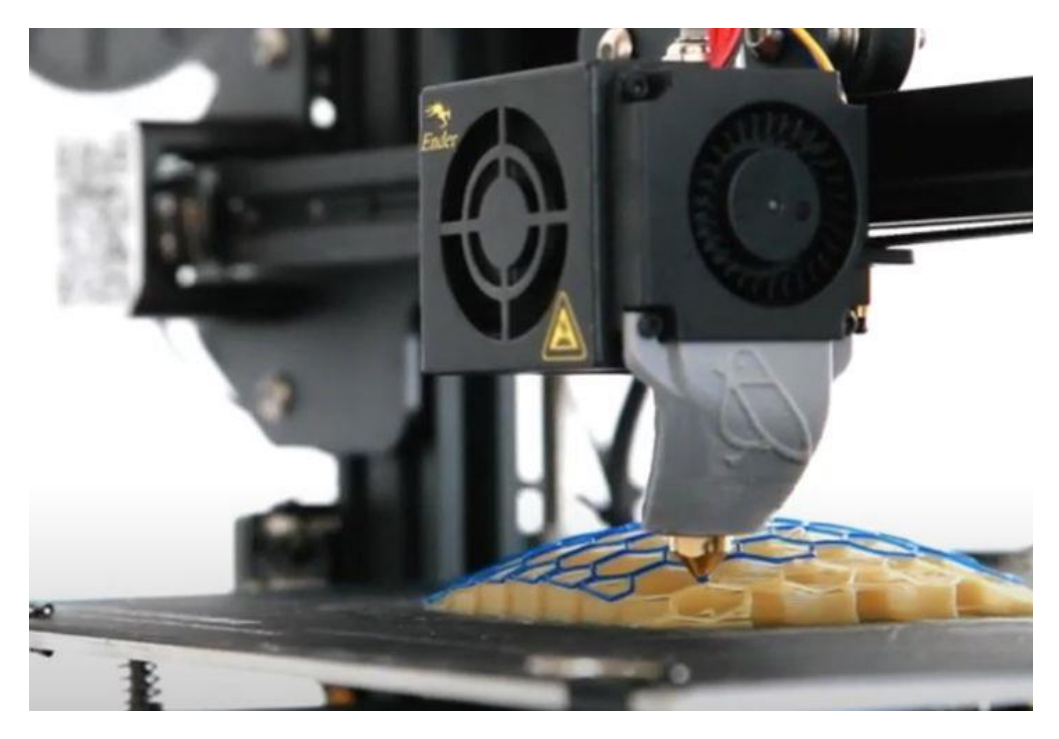

*Figura 2-Exemplos de deposição sobre geometrias livres* [12]

#### 3.5. Limitações Teóricas da tecnologia FFF de 3 Eixos

<span id="page-20-0"></span>A tecnologia de Fabricação de Filamento Fundido de 3 Eixos (FFF) é amplamente utilizada na MA, permitindo a criação de objetos complexos e personalizados. No entanto, esta tecnologia possui algumas limitações quando aplicada na deposição de material sobre geometrias livres.

As máquinas padrão de três eixos não contêm a capacidade de girar a cabeça de impressão em torno de si mesma, estando esta limitada aos eixos de X, Y e Z, isto faz com que haja um ângulo limitado entre o eixo do extrusor e a superfície durante a deposição de materiais [\(Figura 3\)](#page-20-1). Alguns estudos abaixo discutidos no tópico [3.9](#page-27-0) abordam adaptações do processo por forma a reduzir o risco de defeitos ou impactos de deposição, tal como ajustes da estrutura do equipamento ou adição de componentes.

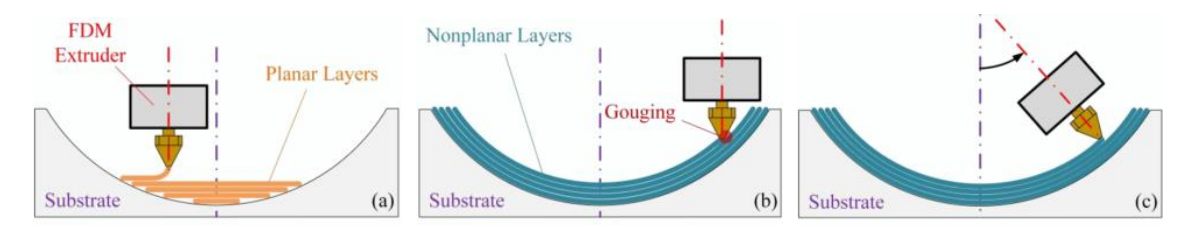

<span id="page-20-1"></span> *Figura 3-Ilustração das limitações da cabeça a) deposição planar b) deposição não planar C) deposição não planar com movimento da cabeça*[13]

Outro aspeto importante é o espaçamento entre as camadas depositadas de filamento adjacentes. Manter a deposição adjacente constante garante uma ligação adequada e previsível entre camadas. A quantidade de sobreposição está intimamente relacionada à resistência da peça final. A deposição é feita utilizando um espaçamento constante entre os filamentos adjacentes. Ao imprimir camadas planas, os filamentos encontram-se sempre no mesmo plano, o que significa que a única variável que governa a sobreposição do filamento é o espaçamento do caminho. Na deposição não planar, uma complexidade extra é introduzida porque poderão existir camadas que se inclinam transversalmente à direção de impressão [\(Figura 4\)](#page-20-2). Isso influenciará a sobreposição entre os caminhos adjacentes. Desta forma, adaptações do processo precisam ser feitas para garantir uma sobreposição adequada dos caminhos [14].

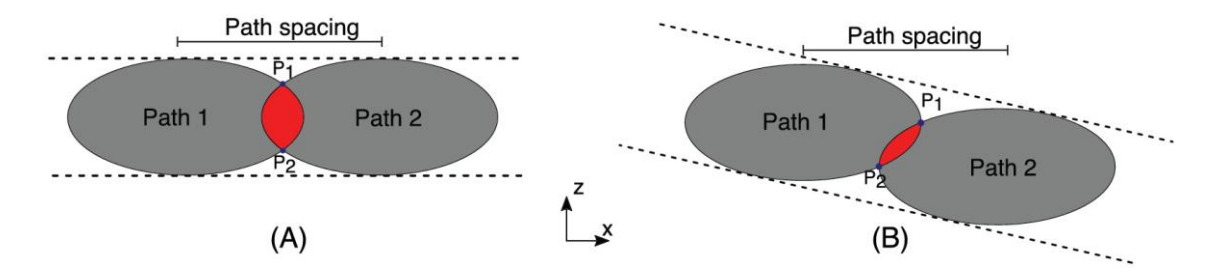

<span id="page-20-2"></span>*Figura 4-Sobreposição entre filamentos adjacentes sem adaptações de espaçamento de caminho A) Sem inclinação transversal (linha de base) B) Inclinação transversal. O aumento da inclinação transversal diminui a área de sobreposição do caminho*[15]

Através do artigo de Robert J.A. Allen, foi proposto um método com utilização de um robô Delta para garantir uma ligação adequada entre os filamentos adjacentes, quando depositado

um percurso não planar. O método ajusta o espaçamento dos caminhos para manter a corda de contato constante. O espaçamento dos caminhos é ajustado com base na inclinação transversal à direção de impressão [16].

Também[, Yuan Jin](https://link.springer.com/article/10.1007/s00170-016-9743-5?utm_source=getftr&utm_medium=getftr&utm_campaign=getftr_pilot#auth-Yuan-Jin) procurou mitigar o problema de possível colisão, através da adaptação do equipamento criando um deslocamento adicional na direção Z dependendo da inclinação local na direção de impressão. A solução proposta leva em consideração as dimensões da ponta, a inclinação do caminho de impressão e a sua inclinação para cima ou para baixo. Através do deslocamento Z adicional com uma inclinação transversal foi possível manter a sobreposição constante dos caminhos adjacentes [17].

Por fim, a escolha de materiais é outra consideração importante. Embora a tecnologia FFF seja compatível com uma ampla variedade de materiais, nem todos os materiais são adequados para deposição sobre outros. A disponibilidade de materiais adequados pode ser limitada e algumas propriedades, como resistência térmica ou química, podem ser comprometidas durante o processo de deposição.

Ter em conta as limitações abordadas é essencial para tomar decisões ao projetar e imprimir peças, bem como para o estudo de soluções inovadoras e melhorias contínuas na deposição de filamento sobre geometrias livres.

## 3.6. Limitações da deposição de material sobre geometrias livres

<span id="page-22-0"></span>A deposição de material em geometrias livres é um desafio enfrentado na fabricação aditiva, especialmente quando se trata de objetos com formas complexas e geometrias não restritas. Estas geometrias livres apresentam algumas limitações que podem afetar a qualidade e a viabilidade do processo de deposição.

Uma das limitações é a estabilidade estrutural. As geometrias livres não possuem frequentemente, uma base sólida ou suporte adequado, o que pode resultar em problemas de aderência entre as camadas de material depositado devido a possíveis deslocamentos da peça base durante a deposição. Sem um suporte adequado, as camadas podem deformar-se, causando falhas na peça final.

Além disso, a deposição de material em geometrias livres pode ser desafiadora devido à gravidade. Quando a geometria é livre e não possui um suporte adequado, ou o devido controlo dos parâmetros, pode ocorrer o colapso do material devido à ação da gravidade. Isso pode levar a pequenas deformações, desvios dimensionais e até mesmo à impossibilidade de depositar o material de forma precisa e controlada.

A seleção adequada do material de deposição é uma consideração importante devido à sua viscosidade, capacidade de fluxo ou comportamento durante a solidificação.

Outra limitação é a acessibilidade. Em geometrias livres, pode ser difícil alcançar todas as áreas da peça com o processo de deposição de material. Espaços estreitos, curvas complexas ou ângulos difíceis podem dificultar o alcance da deposição de material, resultando em lacunas ou áreas não preenchidas sendo, muitas vezes, necessária a adaptação do equipamento [10].

Outra limitação importante está relacionada com a diferença entre a deposição de camadas planas e não-planas em superfícies livres. A deposição de camadas planas é o método tradicional amplamente utilizado na MA, onde as camadas são depositadas de maneira uniforme e plana. No entanto, ao lidar com superfícies livres e geometrias complexas, a deposição de camadas não-planas pode ser necessária para uma melhor adaptação à forma do objeto. A utilização de camadas não-planas permite uma deposição mais precisa e uma melhor adesão do material à superfície livre. No entanto, essa abordagem apresenta desafios adicionais, como a necessidade de algoritmos avançados para determinar a orientação e o posicionamento ideais das camadas, bem como o ajuste cuidadoso dos parâmetros de impressão [18].

## <span id="page-23-0"></span>3.7. Deposição de Camadas Planares vs. Camadas Não-planares sobre superfícies Livres

A MA, como mencionado anteriormente, revolucionou a forma como os objetos são fabricados, permitindo a criação de formas complexas e personalizadas. Um dos aspetos importantes é a deposição de material em objetos tridimensionais, existindo assim, duas abordagens principais: a utilização de camadas planares e a utilização de camadas nãoplanares em superfícies livres.

#### 3.7.1. Camadas planares

<span id="page-23-1"></span>A deposição de camadas planares é o método tradicional amplamente utilizado na MA. Neste processo, as camadas são depositadas de maneira uniforme e plana, seguindo um padrão predefinido. Esta abordagem é relativamente simples e eficiente para objetos com geometrias regulares, como caixas ou objetos retangulares. No entanto, ao aplicar este método em superfícies livres e geometrias complexas, algumas limitações podem surgir.

Uma das limitações principais é a aderência do material à superfície e a sua acessibilidade. Em geometrias livres, pode ser desafiador alcançar todas as áreas da peça com o processo de deposição de camadas planas. Geometrias complexas podem possuir características intricadas, tais como saliências, cavidades ou sobreposições, que exigem uma deposição de material precisa para garantir a funcionalidade e a integridade da peça. A deposição de camadas planas pode não ser capaz de lidar adequadamente com essas características, resultando em deformações, falhas estruturais ou falta de preenchimento.

A qualidade da superfície também pode ser afetada na deposição de camadas planas em geometrias livres e complexas. A natureza plana da deposição pode resultar em rugosidade, marcas de camada visíveis, criando o efeito de escada ou imperfeições estéticas nas superfícies curvas ou irregulares. Isso pode ser problemático em aplicações que exigem uma superfície lisa e uniforme.

Outra limitação é a necessidade de suporte estrutural adicional. Em geometrias livres e complexas, pode ser necessário utilizar estruturas de suporte para garantir a estabilidade do objeto durante a impressão. Isso adiciona complexidade ao processo, requerendo planeamento e pós-processamento, o que pode afetar a eficiência e a viabilidade do processo [19].

## *3.7.1.1. Abordagens para superar as limitações*

Diferentes métodos têm sido testados para mitigar o efeito de escada. Refinar a espessura da camada é uma forma de reduzir este erro. A espessura da camada implica um compromisso entre a precisão da peça e o tempo de impressão (eficiência de impressão). Dividir uma peça em camadas mais finas aumenta o comprimento total do caminho de extrusão e, consequentemente, o tempo de impressão é mais longo.

O método designado, fatiamento adaptativo, procura adaptar a espessura da camada dependendo da geometria local e reduzir o tempo de impressão mantendo a precisão da peça. Com este método, é possível controlar a extensão do erro de escada por uma tolerância especificada pelo utilizador.

Em regiões com pequenos ângulos de superfície em relação ao plano horizontal, a espessura da camada é reduzida para manter o erro de escada dentro da tolerância. Já para os ângulos maiores da superfície podem ser usadas camadas mais espessas. Utilizar as informações geométricas significa que as impressões de maior qualidade se tornam mais eficientes. O Slic3r com o plugin "*non-planer*", é um exemplo de software encontrado na literatura, que obedece a este método.

Recentemente, a modelagem de deposição fundida em camadas curvas (CLFDM), também conhecida como camadas não planares, tem recebido cada vez mais interesse pelo facto de eliminar completamente o efeito de escada, criando trajetórias de ferramentas que seguem a geometria do modelo 3D [19].

#### <span id="page-24-0"></span>3.7.2. Camadas não-planares

Relativamente à utilização de camadas não-planares em superfícies livres, esta é uma abordagem mais avançada que permite a adaptação da deposição de material à geometria do objeto. Nesse método, as camadas não são necessariamente planas, mas seguem a forma e a curvatura do objeto. Essa abordagem oferece vantagens significativas ao permitir uma melhor adesão do material à superfície livre e uma deposição mais precisa em áreas complexas.

No entanto, a utilização de camadas não-planas apresenta alguns desafios. Primeiramente, a programação e o cálculo das trajetórias de deposição podem tornar-se mais complexas e exigir algoritmos avançados para determinar a orientação e o posicionamento das camadas. Além disso, a deposição em superfícies livres, pode resultar em problemas de aderência, deformações e tensões residuais devido à curvatura da superfície, exigindo um ajuste cuidadoso dos parâmetros de impressão.

Esta tecnologia (FFF) é projetada para depositar camadas de material numa direção horizontal à plataforma de impressão. Isso significa que a deposição em superfícies curvas, inclinadas ou com ângulos complexos pode ser desafiadora. A camada depositada pode não ajustar-se perfeitamente à geometria não-planar, resultando em lacunas, deformações ou falhas na peça final [20].

Outra limitação está relacionada à qualidade da superfície. A tecnologia FFF tende a deixar marcas de camada visíveis nas peças impressas, especialmente em geometrias não-planares. Isso ocorre devido à natureza da deposição de camadas sucessivas, o que pode resultar em uma superfície rugosa e texturizada. Essas imperfeições podem afetar a estética da peça e, em certos casos, comprometer sua funcionalidade.

Além disso, a deposição de camadas não-planares pode exigir suportes estruturais adicionais para garantir a estabilidade da peça durante o processo de impressão. Os suportes são usados para evitar a deformação ou o colapso das áreas não suportadas durante a deposição de camadas. No entanto, a remoção desses suportes pode ser complexa e requerer pósprocessamento adicional, afetando a eficiência e o tempo de produção.

#### *3.7.2.1. Abordagens para superar as limitações*

Para superar essas limitações, várias abordagens foram exploradas. Uma delas é a otimização dos parâmetros de impressão, como a velocidade de deposição e a temperatura do material, para melhorar a aderência e reduzir as marcas de camada em superfícies não-planares. Além disso, o desenvolvimento de algoritmos avançados para a trajetória de deposição e a utilização de estruturas de suporte inteligentes podem melhorar a qualidade e a precisão da deposição em geometrias não-planares [21].

Em suma, a deposição de material em objetos 3D através da utilização de camadas planares versus camadas não-planares em superfícies livres apresenta vantagens e desafios distintos. A abordagem de camadas planas é mais adequada para geometrias regulares e objetos simples, enquanto a utilização de camadas não-planares em superfícies livres permite uma melhor adaptação à forma do objeto, resultando em melhor adesão e precisão. No entanto, a implementação de camadas não-planares requer algoritmos avançados, considerações adicionais de suporte e ajustes cuidadosos dos parâmetros de impressão. A escolha entre estas abordagens depende da complexidade da geometria do objeto, dos requisitos de adesão e precisão, bem como dos recursos disponíveis para programação e pós-processamento.

<span id="page-25-0"></span>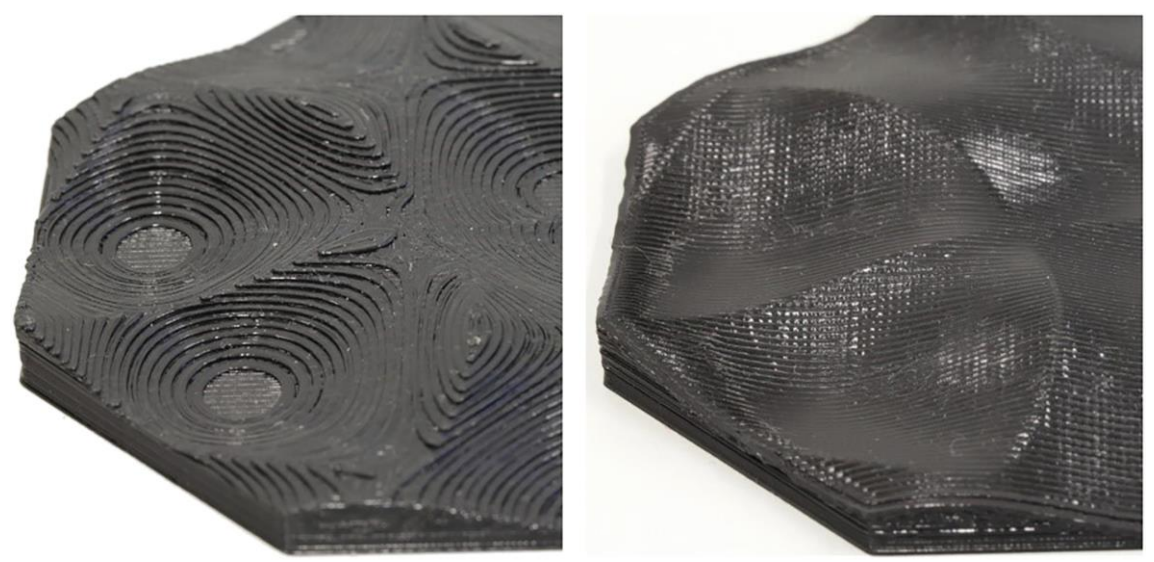

*Figura 5-Peça fabricada segundo uma deposição planar vs. uma deposição não planar* [15]

## 3.8. Algoritmos de Fatiamento (*Slicing*)

<span id="page-26-0"></span>Os algoritmos de Fatiamento desempenham um papel fundamental na impressão, convertendo modelos tridimensionais em camadas finas e gerando instruções para a impressora criar o objeto desejado. Estes algoritmos são responsáveis por dividir o modelo em fatias e determinar os parâmetros de impressão para cada camada.

Existem vários algoritmos de fatiamento disponíveis, cada um com as suas próprias características e abordagens. Um dos métodos comuns é o algoritmo de fatiamento uniforme, onde as camadas são definidas com uma espessura constante em todo o modelo. Esta abordagem simples é adequada para a maioria das aplicações, mas pode resultar em superfícies rugosas em modelos com detalhes complexos [22].

Outra técnica é o algoritmo de fatiamento adaptativo, que ajusta a espessura das camadas com base na geometria do modelo. Essa abordagem permite uma maior precisão em áreas de maior detalhe, resultando em superfícies mais suaves e detalhes mais precisos. No entanto, o tempo de processamento pode ser maior devido à necessidade de cálculos adicionais para determinar a espessura ideal de cada camada [23].

Além disso, existem algoritmos de fatiamento avançados que consideram fatores como a resistência mecânica, a estabilidade e a qualidade de impressão. Esses algoritmos podem ajustar automaticamente a orientação das camadas para melhorar a resistência ou otimizar a qualidade de impressão, levando em consideração fatores como a direção das fibras e o suporte de estruturas complexas.

Os algoritmos de fatiamento também levam em conta as configurações da impressora 3D, como a velocidade de impressão, a temperatura e o material utilizado. Esses parâmetros afetam diretamente a qualidade final do objeto impresso, bem como o tempo de impressão.

Em suma, os algoritmos de fatiamento desempenham um papel crucial na MA, permitindo a conversão de modelos tridimensionais em camadas e definindo os parâmetros de impressão. A escolha do algoritmo adequado depende das necessidades específicas de cada projeto, levando em consideração fatores como a complexidade do modelo, a qualidade desejada e as configurações da impressora. Esses algoritmos continuam a ser aprimorados e desenvolvidos para oferecer resultados mais precisos, eficientes e de alta qualidade no processo de impressão [24] .

## 3.9. Análise de trabalhos

<span id="page-27-0"></span>No presente tópico, são discutidas diferentes propostas por pesquisadores nas últimas duas décadas para melhorar o funcionamento, a precisão e o tempo de construção na personalização das peças por FFF, onde são mencionadas algumas soluções para a deposição de camadas não planares, como também algumas soluções para adicionar mais graus de liberdade ao sistema de impressão, proporcionando assim uma redução significativa do tempo de construção, eliminando a necessidade de estruturas de suporte e melhorando a qualidade da construção.

Face à análise dos trabalhos de pesquisa efetuados na Scopus e outras plataformas, relacionados com "Deposição não planar" e "Deposição sobre geometrias livres", existiu um aumento significativo de publicações a partir de 2008, que poderá ir ao encontro da disponibilidade de impressoras 3D a preços aceitáveis após este período, o que permitiu que mais investigadores começassem a atuar nesta área.

<span id="page-27-1"></span>Foram selecionados alguns artigos, presentes nas tabelas abaixo, procurando perceber melhor os parâmetros, as técnicas e recursos utilizados e estudados dentro destes dois temas, levando a uma melhor perceção de possíveis oportunidades.

#### 3.9.1. Estudo de soluções para o desenvolvimento de Camadas Nãoplanares

<span id="page-27-2"></span>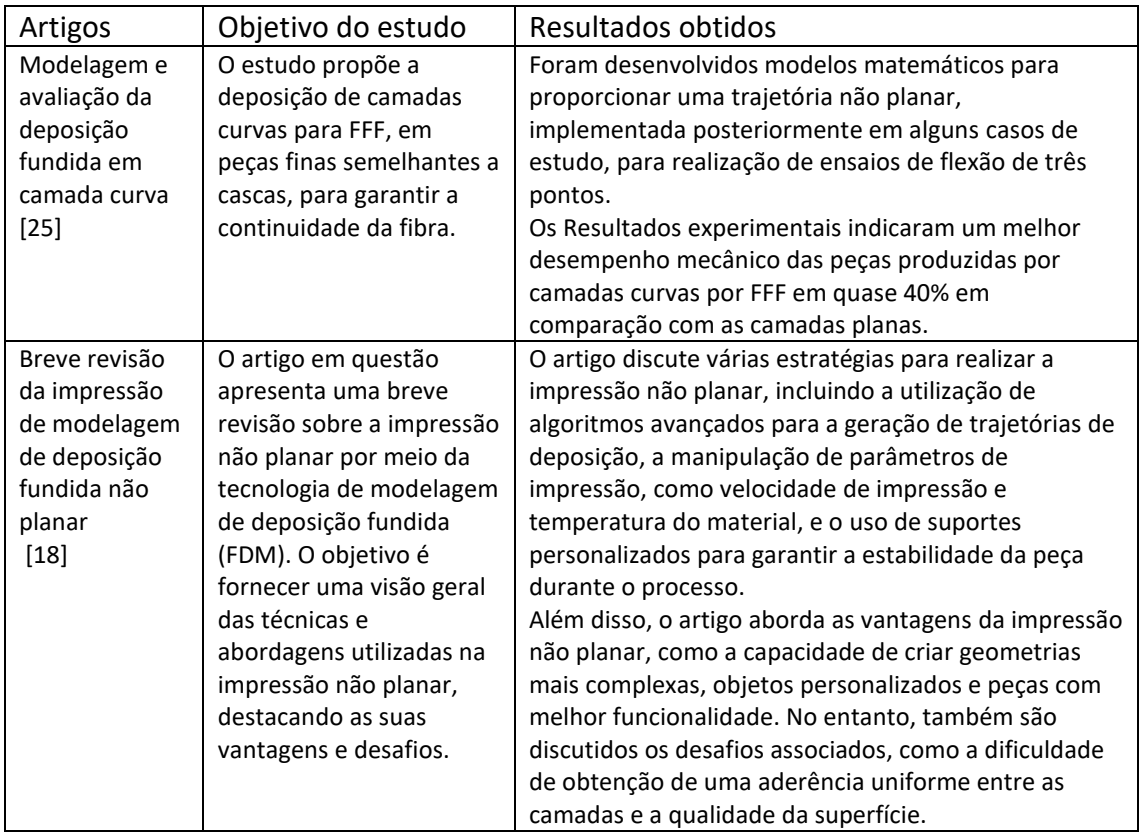

*Tabela 1-Tabela resumo das soluções encontradas para o desenvolvimento de Camadas Não-planares*

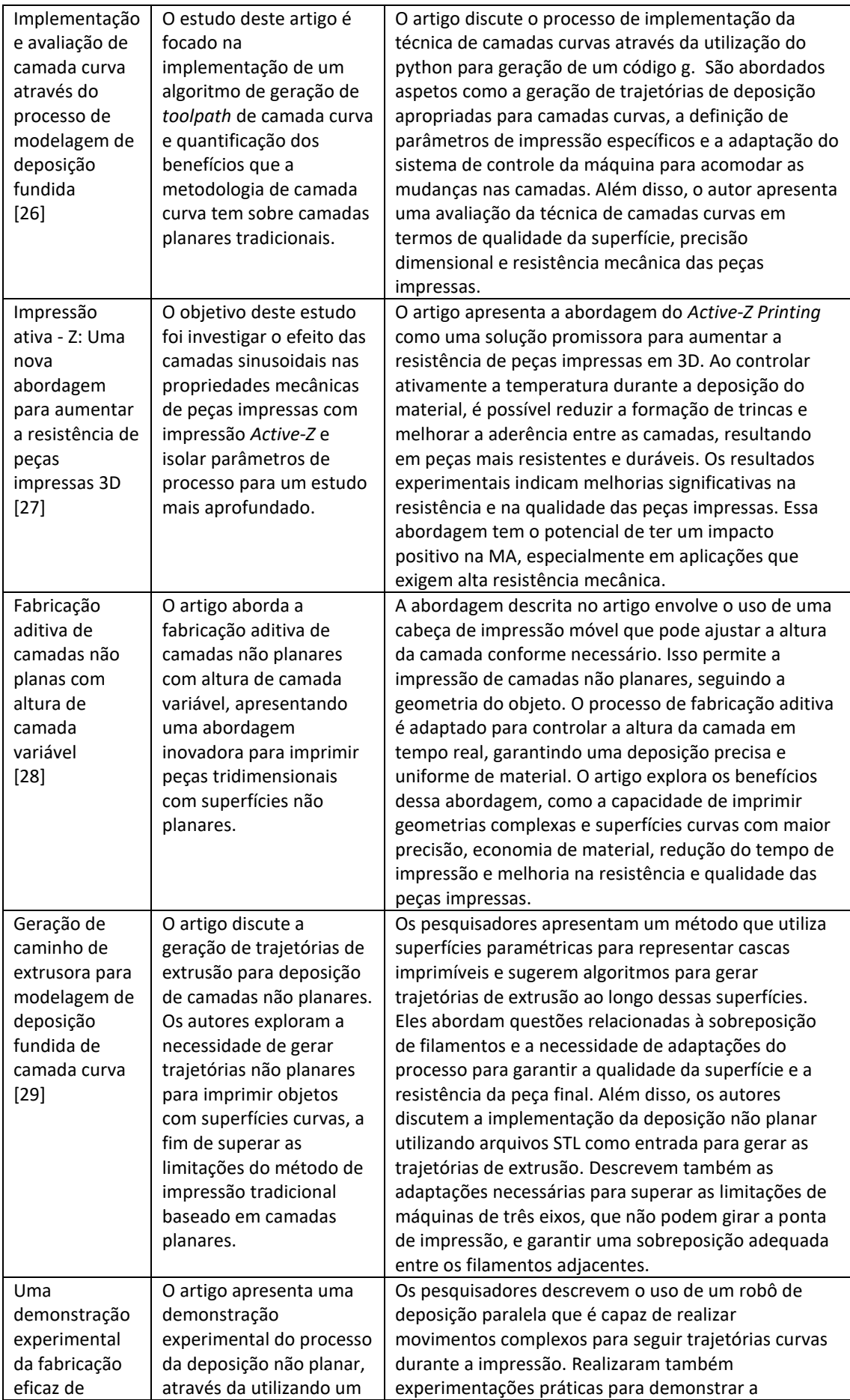

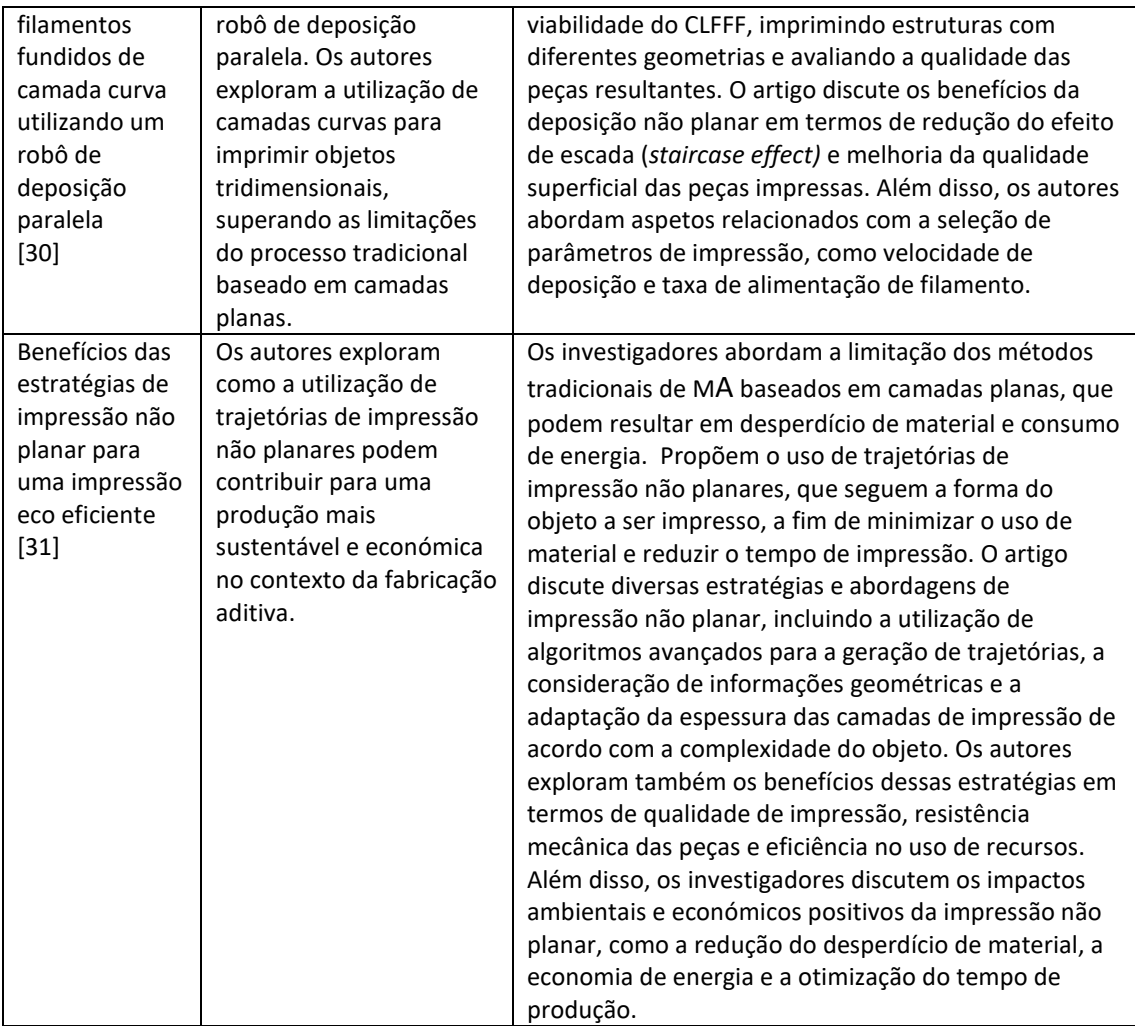

Os artigos acima descritos [\(Tabela 1\)](#page-27-2) abordam temas relevantes relacionados à fabricação aditiva, explorando técnicas e avanços específicos no campo da deposição fundida e MA. Cada um dos estudos traz contribuições valiosas para ampliar os conhecimentos sobre as limitações e possibilidades dessa tecnologia inovadora.

No geral, estes artigos evidenciam a importância contínua da pesquisa e inovação na fabricação aditiva. Cada estudo aborda aspetos específicos, mas todos convergem para a busca por soluções que ampliem as capacidades e superem as limitações existentes.

Em todos eles, de alguma forma, existe a necessidade de adaptação do equipamento, seja através da adição de novos componentes, como: a utilização de robôs de deposição paralela capazes de realizar movimentos complexos para seguir trajetórias curvas durante a impressão [29] utilização de cabeças de impressão móvel para ajustar a altura da camada conforme necessário [28], ou então, desenvolvimento de um código de raiz para a deposição não planar, utilizando diversos recursos para esse efeito, como utilização de superfícies paramétricas para representar cascas imprimíveis em conjunto com algoritmos para gerar trajetórias de extrusão ao longo dessas superfícies [31], a utilização de softwares como o python para geração do código g, ou até mesmo desenvolvimento de algoritmos avançados ou modelos matemáticos para proporcionar uma trajetória não planar [25].Através desta análise efetuada a alguns dos estudos encontrados, torna-se evidente uma oportunidade de estudo, no desenvolvimento de uma solução, para fácil replicação por outros, sem a necessidade de adição de novos componentes ou programação de raiz.

#### 3.9.2. Estudo de soluções para a deposição sobre geometrias livres

<span id="page-30-0"></span>Quando utilizada a expressão "Deposição de material sobre superfícies", foram visualizadas algumas áreas de aplicação particularmente interessantes, nomeadamente na deposição de filamento sobre tecidos. Foram encontrados vários artigos neste sentido, utilizando diferentes materiais, tais como: "Impressão 3D em têxteis – uma investigação sobre as propriedades de adesão dos materiais compósitos produzidos" [32] "Fabricação de filamentos fundidos sobre tecidos –experimentações e aplicações" [33] e "Adesão de polímeros de impressão 3D em tecidos têxteis para produção de vestuário" [34] onde os métodos mais investigados para melhorar a adesão entre o tecido e o polímero depositado, reforçam o processo da variação dos parâmetros de impressão e da geometria impressa, como também da adição de um reforço nos tecidos.

Neste contexto, relativamente à deposição de filamento sobre tecidos, o processo é particularmente utilizado para criar estruturas funcionais e personalizadas. Isto abre um leque de possibilidades para a criação de roupas inteligentes, têxteis tecnológicos que incorporem funcionalidades adicionais, como sensores, circuitos eletrónicos e elementos de aquecimento, uma vez que não existe a necessidade de adaptação do equipamento ou geração de novos códigos g, ou utilização de impressoras de 5 eixos. Contudo, quando aplicada a expressão "Deposição de filamento sobre objetos tridimensionais" os resultados já se encontram mais limitados, visto que ainda é uma área atual de pesquisa, contudo em rápido crescimento.

Esta técnica permite a adição de material em superfícies já existentes, transformando objetos comuns em objetos personalizados e funcionais, onde são bastante utilizadas impressoras de 5 eixos, contudo, quando aplicado a equipamentos standard de 3 eixos, existe a necessidade de adaptação do equipamento para que assim seja possível, sendo por muitas vezes um processo complexo que implica a adição de novos componentes ou programação, verificando-se assim uma maior limitação.

<span id="page-30-1"></span>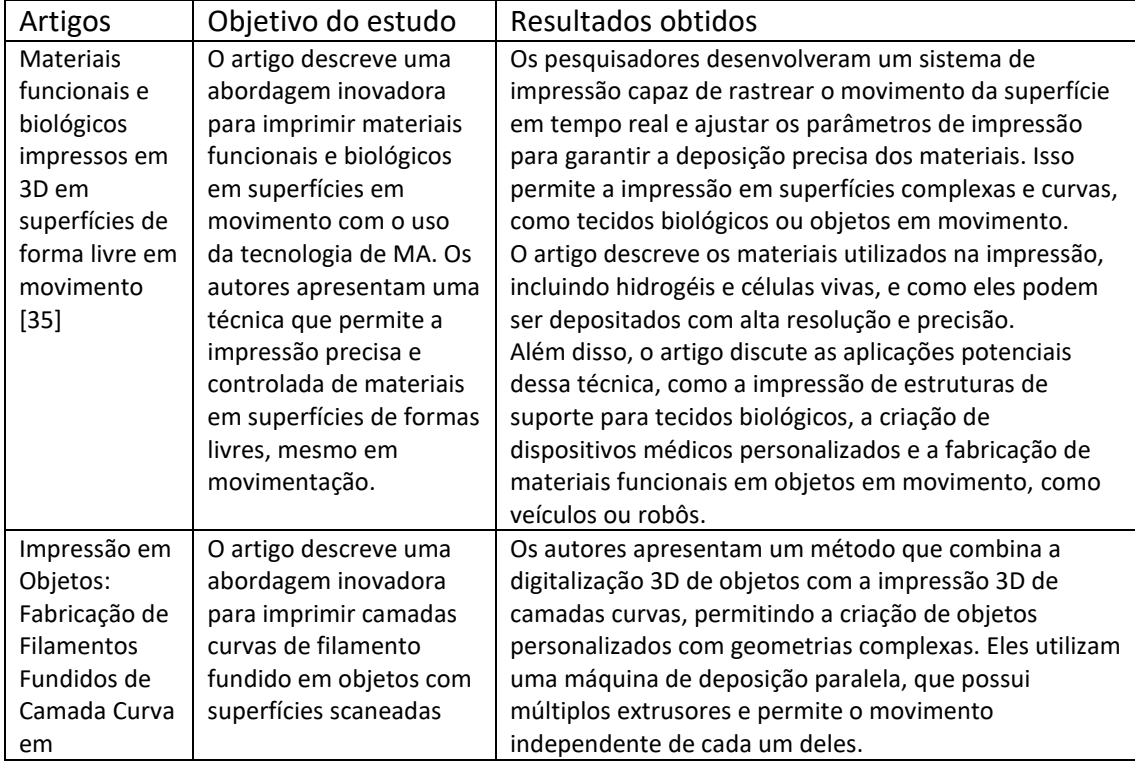

*Tabela 2-Estudo de soluções para a deposição sobre geometrias livres*

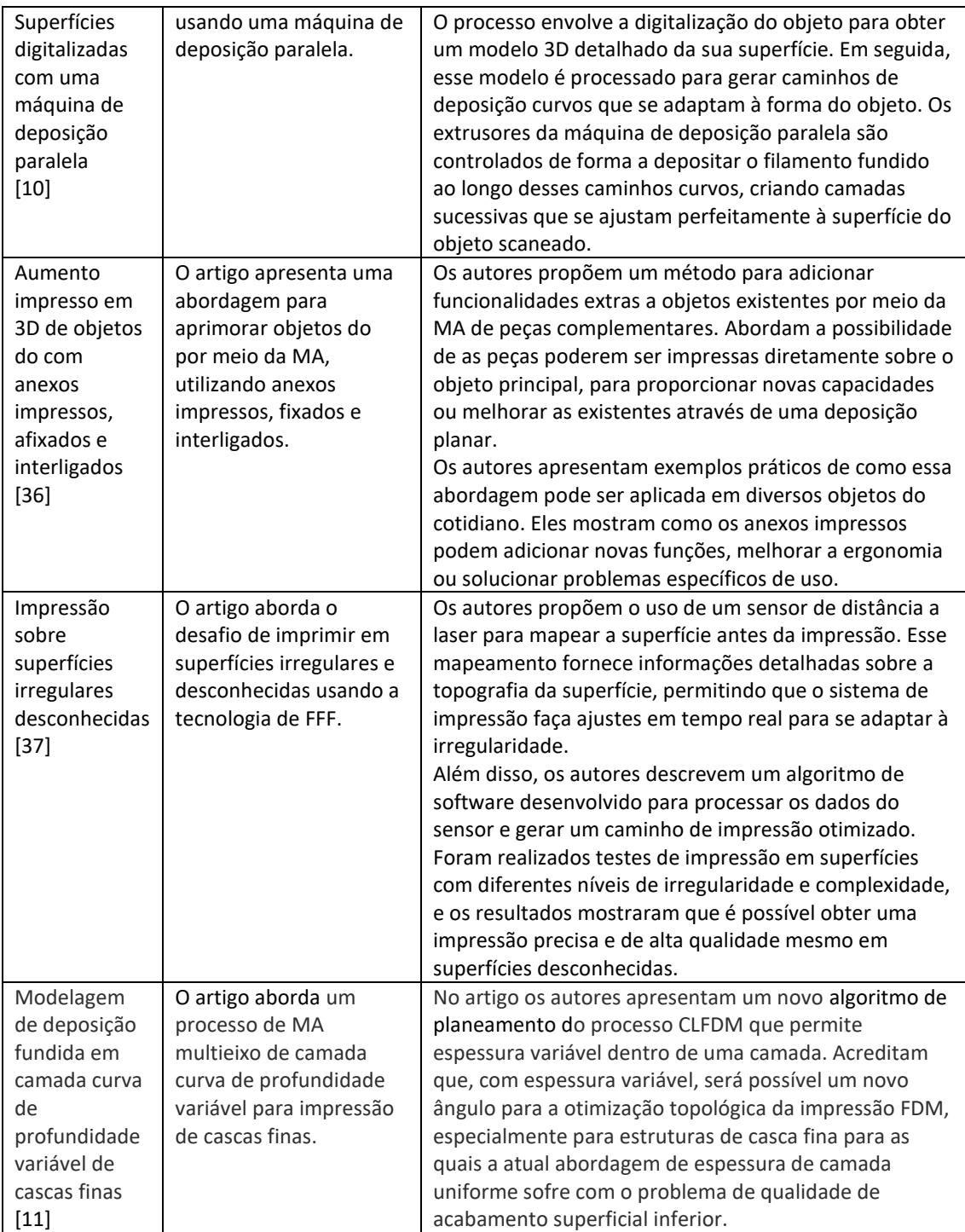

Os artigos resumidos na tabela acima [\(Tabela 2\)](#page-30-1), discutem a deposição de material em superfícies complexas e irregulares, aprimorando a capacidade de adaptar materiais impressos a geometrias desafiadoras. Em suma, as abordagens propostas incluem a impressão sobre superfícies em movimento, a utilização de camadas curvas em superfícies digitalizadas, a criação de anexos personalizados em objetos do e a impressão em superfícies irregulares desconhecidas.

A impressão em superfícies em movimento, como destacado por Zhu et al. [35], oferece vantagens significativas na fabricação de materiais funcionais e biológicos personalizados, contudo existe toda uma necessidade de adaptação do equipamento for forma a obter resultados funcionais e biológicos, abrindo caminho para promissoras aplicações biomédicas.

Também na impressão para personalização de objetos do cotidiano, as vantagens são claras sobretudo na ampliação da sua vida útil e consequentemente na redução de gastos, conforme discutido por Chen et al. [36] existem limitações que incluem a necessidade de equipamentos especializados e conhecimentos técnicos avançados.

Relativamente à utilização de camadas curvas em superfícies digitalizadas, conforme abordado por Coe et al. [10], ou em superfícies irregulares desconhecidas Chen et al. [37], existe todo um processo de adaptação do percurso para impressão.

Estas técnicas requerem a geração adequada de caminhos de ferramenta e a garantia da aderência do filamento às superfícies irregulares e a adaptação do processo de impressão às características geométricas. Os métodos e algoritmos propostos permitem a impressão de uma variedade maior de superfícies, exigindo aquisição precisa de dados e experimentações práticas para validar a viabilidade da abordagem.

Em conjunto, esses artigos destacam avanços significativos na MA, fornecendo soluções para imprimir em superfícies complexas e irregulares. Os resultados experimentais demonstram a eficácia destas abordagens e fornecem uma base para futuras pesquisas e desenvolvimentos na área da MA, contudo apresentam também uma oportunidade de estudo de estratégias mais simples para adaptação de um equipamento, sem necessidade de recorrer à implementação de novos componentes na impressora.

# <span id="page-33-0"></span>4. Metodologia de investigação e desenvolvimento

A MA tem mostrado uma tecnologia promissora para a produção de peças tridimensionais. No entanto, a deposição em superfícies livres, ou seja, em geometrias não planares, apresenta desafios significativos. Neste tópico relativo á metodologia de investigação, serão abordadas as fases relativas do trabalho desenvolvido, como também as suas etapas e objetivos que passam por uma abordagem inicial a uma adaptação de hardware e estratégias de deposição para aperfeiçoar a fabricação em superfícies livres.

Na fase inicial, foi realizada uma análise experimental através da elaboração de duas propostas de adaptação para a cabeça de deposição, que passou por identificar pontos de melhoria e propor alterações no hardware. O objetivo adveio por adaptar o equipamento existente de forma simples para garantir uma melhor adequação à deposição em superfícies livres, como também a fácil possibilidade de replicação do processo por outros. Além disso, foi essencial assegurar a compatibilidade do hardware modificado com os parâmetros de trabalho otimizados para os materiais utilizados.

A fase seguinte do processo envolveu o desenvolvimento de estratégias de deposição específicas para deposição sobre superfícies irregulares. Foram exploradas diferentes abordagens visando aprimorar a qualidade do acabamento, verificando quais obtiveram uma melhor resistência mecânica. Para avaliar os resultados, foram empregues técnicas de caracterização, como análise visual através de fotografias, ensaios de adesão para avaliar a resistência das uniões e análise de imagens de microscopia eletrónica de varrimento (SEM) para investigar a microestrutura das camadas depositadas e adesão entre os materiais.

Os objetivos nessa fase foram duplos: validar a possibilidade de deposição em superfícies livres e identificar a melhor estratégia de deposição. Através dessa pesquisa, esperava-se obter informações valiosas que contribuíssem para aprimorar a qualidade e a eficiência do processo de fabricação aditiva em superfícies livres.

Por fim, a terceira fase deste trabalho foi dedicada ao desenvolvimento de casos de estudo práticos. Nesse contexto, foram exploradas aplicações reais para o conceito investigado, visando a sua utilização em produtos. Os objetivos passaram por criar exemplos concretos que demonstrem a viabilidade e o potencial do método desenvolvido.

Através desta metodologia de investigação o presente estudo pretende enfrentar os desafios da fabricação aditiva em superfícies livres, abordando a adaptação de hardware, o desenvolvimento de estratégias de deposição e a investigação de casos de estudo. Espera-se que os resultados contribuam para avanços significativos no campo da MA, ampliando as possibilidades de deposição sobre geometrias irregulares, impulsionando a inovação na indústria.

Ao longo do trabalho, foram utilizadas técnicas de caracterização e materiais, como:

Materiais utilizados:

- Filamento termoplástico PLA
- Filamento compósito de Cortiça
- Necuron

Técnicas de caracterização utilizadas:

• Testes de Adesão

- Análise SEM
- Análise visual e registo fotográfico: comparação entre estratégias de deposição e, fotografia de modelos de casos de estudo

#### <span id="page-34-0"></span>4.1. Materiais utilizados:

#### 4.1.1. Filamento termoplástico PLA

<span id="page-34-1"></span>O PLA é um polímero biodegradável que pode ser produzido a partir do ácido lático, proveniente do amido do milho. De forma geral, a sua temperatura de fusão ronda entre os 180°C a 220°C e apresenta uma temperatura de transição vítrea entre 60°C a 65°C.

No cenário da MA, os filamentos de PLA encontram-se disponíveis em uma grande variedade de cores e são muito populares entre os entusiastas da tecnologia, uma vez que apresentam maior facilidade para imprimir do que outros materiais. Além disso, requerem menos energia no processo de fabricação, quando comparados aos plásticos tradicionais (com base de petróleo)[38]*.* 

Segundo P. Gritten [39]*,* "o poli (ácido lático) – PLA é um poliéster alifático, termoplástico, semicristalino ou amorfo, bi compatível e biodegradável, sintetizado a partir do ácido lático obtido de fontes renováveis. As fontes renováveis de onde é derivado o PLA são oriundas do amido de milho, cana-de-açúcar, raízes de tapioca e amido de batata. Não é tóxico, e por ser um termoplástico maioritariamente biodegradável, torna-se mais ecológico do que a maioria dos filamentos para impressoras 3D."

Muito utilizado para impressões artísticas, protótipos, brinquedos de mesa, produtos alimentares, etc., podemos evidenciar algumas vantagens e desvantagem face à impressão:

Vantagens [40]:

- Boa resistência à tração
- Boa qualidade superficial
- Fácil de trabalhar com velocidades de impressão altas
- Permite a criação de peças de alta resolução
- Ideal para protótipos que requerem detalhes estéticos
- Pode ser impresso sob uma base de construção fria
- Material de baixo custo
- Amigo do ambiente

#### 4.1.2. Filamento compósito de cortiça

<span id="page-35-0"></span>Os filamentos de cortiça ainda não se encontram totalmente estandardizados, contudo, já existem vários estudos de filamentos presentes em teses e artigos onde é possível evidenciar algumas das suas características face à sua composição. Um exemplo é o projeto "AMCork – MA com cortiça", desenvolvido em parceria com a Universidade de Aveiro.

Estes podem ser totalmente biodegradáveis, normalmente preenchidos com resíduos de pó de cortiça de baixa granulometria. Podem ser flexíveis ou rígidos, dependendo do material base (por ex.: PLA ou TPS) e da quantidade de pó de cortiça incorporado.

A cortiça é um material renovável e biodegradável, obtido a partir da casca exterior de sobreiro. É um [material viscoelástico,](https://www.sciencedirect.com/topics/materials-science/viscoelastic-material) composto por um agregado de células fechadas [anisotrópicas , dando origem às suas propriedades únicas.](https://www.sciencedirect.com/topics/engineering/anisotropic) A cortiça apresenta propriedades isolantes, térmicas, acústicas de elevada resistência ao impacto.

Vemos presente a combinação da cortiça com polímeros implementada em várias aplicações que vão desde a construção, transportes, aeronáutica, construção naval e mobiliário [\(Figura 6\)](#page-35-1). A cortiça e os compósitos de cortiça são materiais alternativos para estruturas resistentes ao impacto com elevada [capacidade de absorção de energia](https://www.sciencedirect.com/topics/engineering/energy-absorption-capacity) [41]*.*

Segundo, S. P. Magalhães da Silva [42] através do filamento de cortiça de 1,75mm com 15% de pó de cortiça e base de PLA é possível obter características únicas, como: Toque não plástico e quente; Cor natural e libertação de odor agradável durante o processo de impressão.

Os seus parâmetros de impressão, passam por uma temperatura de extrusão de cabeça de 190°C e uma temperatura de cama de impressão de 40°C, para evitar que o material impresso não deforme.

<span id="page-35-1"></span>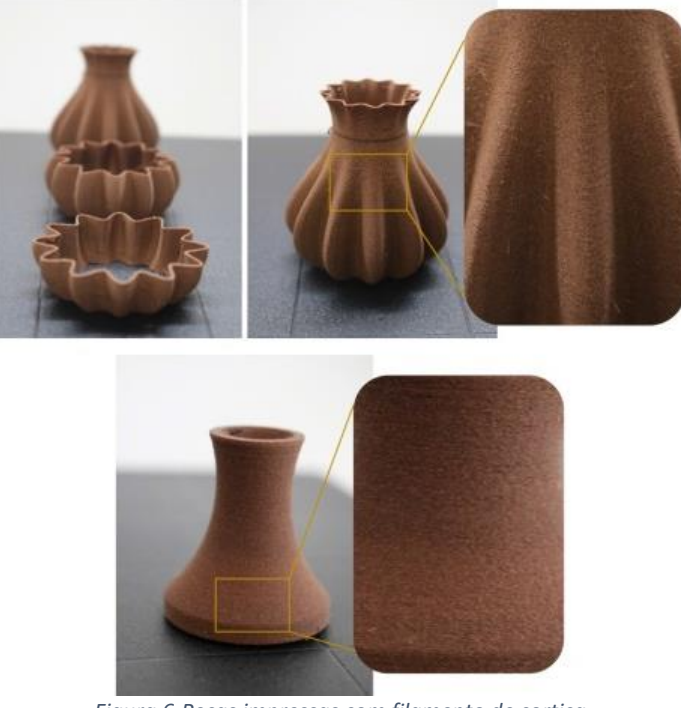

*Figura 6-Peças impressas com filamento de cortiça*
#### 4.1.3. Necuron

A resina poliuretanica Necuron [\(Figura 7\)](#page-36-0) é um material característico pela sua elevada resistência, como também, pelo facto de ser um material leve e de fácil maquinação o que possibilita a utilização de altas velocidades de corte e de avanço, reduzindo assim, os tempos de maquinagem.

Uma das principais características do Necuron é a sua alta resistência mecânica, permitindo que o material suporte cargas significativas sem comprometer a sua integridade estrutural. Além disso, o Necuron apresenta uma excelente resistência ao desgaste, impacto e corrosão, tornando-o ideal para aplicações em ambientes exigentes e de alta performance.

Outra vantagem do Necuron é a sua baixa densidade, o que contribui para a redução do peso total dos componentes fabricados com este material. Esta característica é especialmente valiosa em setores como aeroespacial, automobilístico e desportivo, onde a leveza é essencial para melhorar a eficiência, desempenho e economia de energia [43].

O Necuron também se destaca pela sua capacidade de resistir a amplas faixas de temperatura, mantendo a sua estabilidade dimensional e propriedades mecânicas consistentes em condições extremas. Essa resistência térmica torna o material adequado para aplicações que envolvem variações de temperatura significativas, como em componentes automóveis expostos a altas temperaturas do motor.

Graças à sua maleabilidade e facilidade de processamento, o Necuron pode ser moldado em diferentes formas complexas, permitindo uma ampla gama de aplicações. Desde peças estruturais e componentes de engenharia até dispositivos médicos e equipamentos desportivos, o Necuron oferece flexibilidade de design e adaptabilidade às necessidades específicas de cada aplicação [44].

<span id="page-36-0"></span>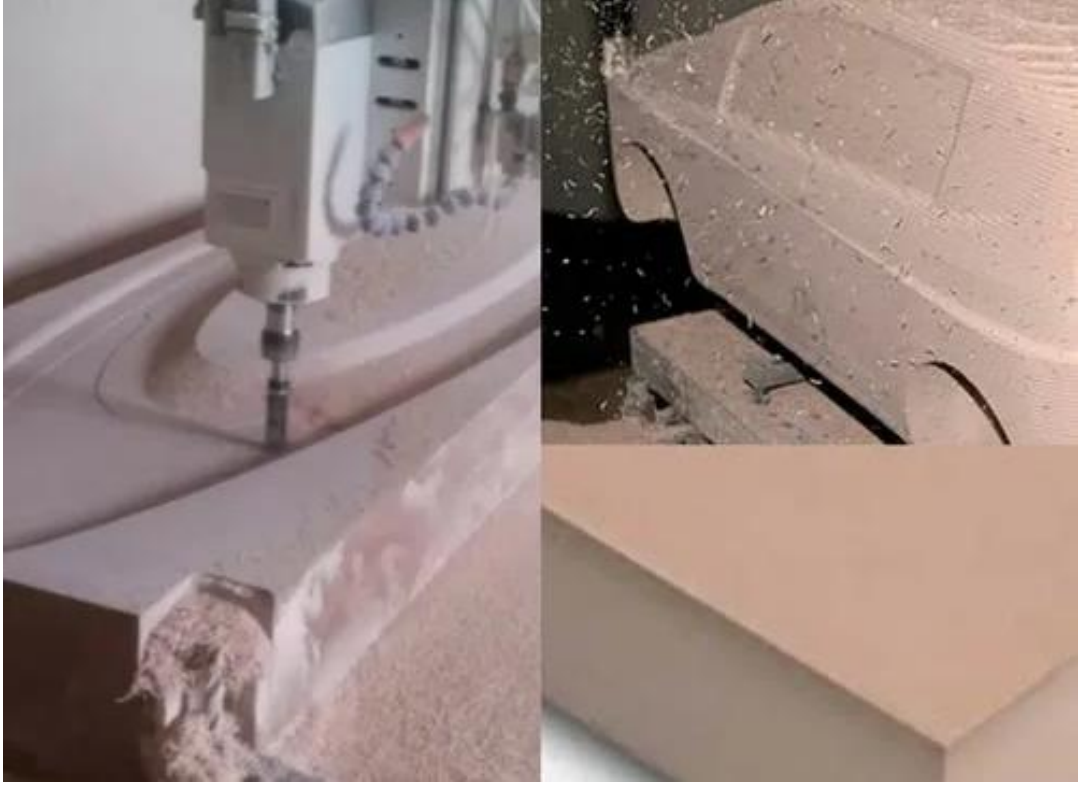

*Figura 7-Material Necuron*

## 4.2. Técnicas de caracterização utilizadas:

## 4.2.1. Ensaio de adesão

O ensaio de adesão pode ser feito através de um ensaio de tração, que consiste na aplicação de uma força de tração axial num corpo de prova padronizado, promovendo a deformação do material na direção do esforço, que tende a alongá-lo até fraturar.

A realização deste tipo de ensaio é especialmente relevante em áreas como engenharia de materiais, indústria de revestimentos e fabricação de produtos que requerem uma ligação duradoura entre diferentes materiais, uma vez que a qualidade da adesão afeta diretamente a durabilidade, a eficácia e o desempenho geral do produto final. Assim, a realização de ensaios de adesão é essencial para garantir a qualidade e a segurança dos materiais e produtos [45].

Através deste tipo de ensaio é possível determinar o gráfico de Tensão x Deformação e medir as propriedades de adesão, entre o filamento depositado e o material de base. A tensão, expressa em megapascal (MPa), Newton por milímetro quadrado (N/mm2) é calculada dividindo a força F ou carga aplicada, pela área da secção inicial da parte útil do corpo de prova.

O ensaio de adesão avalia diversas propriedades mecânicas dos materiais, através de características extraídas da análise do gráfico gerado por esse ensaio, o qual é conhecido como diagrama de tensão x deformação, sendo muito útil para complementar a análise matemática envolvida no processo.

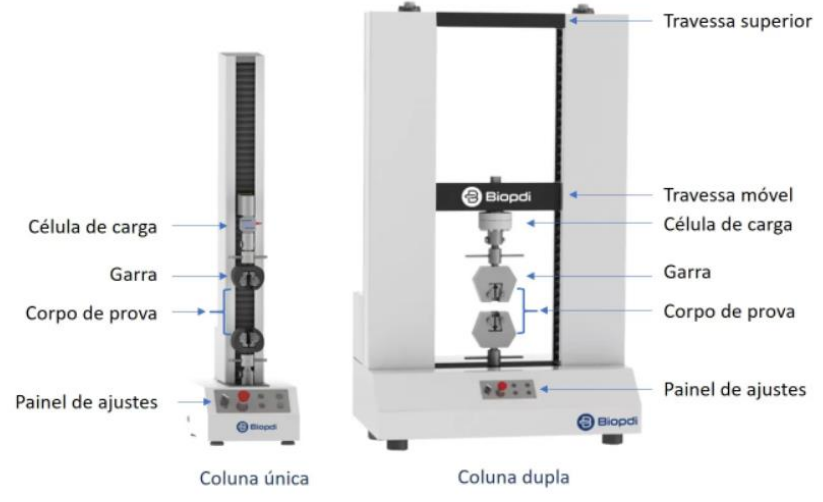

*Figura 8-Equipamento de ensaios de tração*

<span id="page-37-0"></span>O equipamento [\(Figura 8\)](#page-37-0) contém garras que garantem a fixação e o alinhamento axial dos corpos de prova, sendo os sistemas de fixação mais comuns a cunha, flange ou rosca.

Para traçar o gráfico de tensão deformação, a força aplicada é medida instantaneamente utilizando uma célula de carga, enquanto o alongamento é medido através do *encoder* do equipamento ou por extensómetros. O equipamento possui um software que permite o controle e ajuste dos parâmetros e funções bem como permite a visualização dos resultados do ensaio permitindo a criação de relatórios que podem ser guardados no computador ligado ao equipamento para posterior análise [46].

#### 4.2.2. Análise SEM

A microscopia eletrónica de varrimento (*Scanning Electron Microscopy*, SEM) [\(Figura 9\)](#page-38-0) é uma técnica poderosa amplamente utilizada no estudo da adesão de materiais. Esta técnica permite a visualização detalhada da superfície dos materiais em altas resoluções, fornecendo informações cruciais sobre as características morfológicas e estruturais relacionadas à adesão.

No contexto da adesão de materiais, o uso da tecnologia permite examinar a interface entre as superfícies de união, identificar possíveis falhas ou descontinuidades e analisar a topografia e rugosidade das superfícies. Estes parâmetros são fundamentais para compreender os mecanismos de adesão e avaliar a qualidade e a eficácia da união entre os materiais.

Segundo Yang [47] a análise SEM é uma técnica de observação, com grande poder espacial e profundidade de foco, com resolução de alcance nanométrico e uma grande capacidade de ampliação, permitindo observação da morfologia e topografia da superfície de uma amostra possibilitando a deteção de irregularidades, inclusões, fissuras ou outras características que possam afetar a adesão.

O processo consiste principalmente no bombardeamento de uma superfície de materiais com um feixe elétron, do qual resulta a emissão de eletrões ou fotões da superfície que após serem detetados e convenientemente tratados dão vida à topografia da imagem da superfície. As amostras para realização de uma análise de SEM podem ter qualquer formato dentro das limitações do equipamento, contudo a configuração da amostra deve ter o mínimo de operações para preservar as características da superfície. Por norma, uma camada fina condutora é pulverizada na superfície do material para garantir a condutividade [49].

<span id="page-38-0"></span>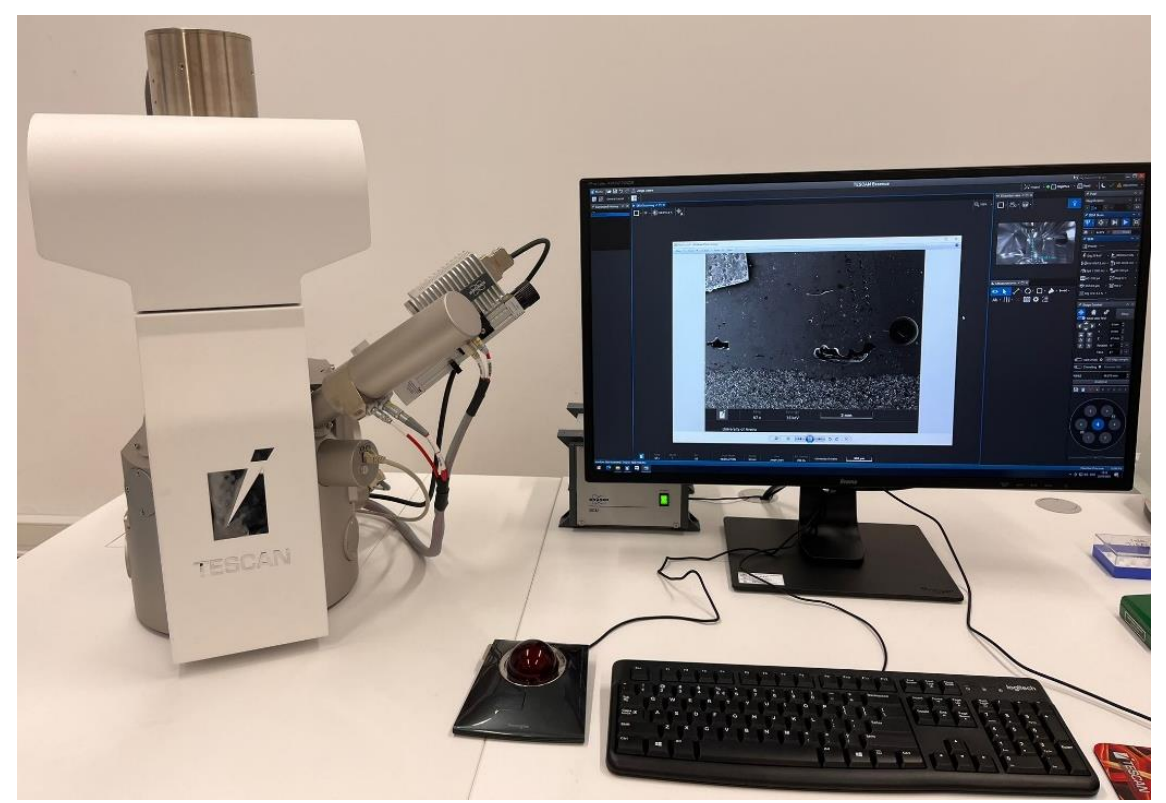

*Figura 9-Equipamento SEM*

#### 4.2.3. Análise visual e registo fotográfico: comparação entre estratégias de deposição e, fotografia de modelos de casos de estudo

A análise visual e o registo fotográfico são técnicas adequadas que desempenham um papel fundamental na compreensão e documentação de diferentes fenómenos. Ambas as abordagens permitem uma observação detalhada, fornecendo informações visuais que contribuem para uma análise mais precisa e uma representação visual duradoura.

A análise visual baseia-se na nossa capacidade de perceber e interpretar informações através da visão. Esta técnica permite-nos observar atentamente os elementos em estudo, identificar características distintivas, padrões e relações entre diferentes elementos. Através da análise visual, podemos compreender melhor as propriedades, as interações e os detalhes que podem ser impercetíveis numa observação superficial. É uma forma de explorar a riqueza visual do mundo que nos rodeia e extrair conhecimento significativo a partir das nossas observações.

No entanto, a análise visual por si só pode ser limitada no que diz respeito à partilha, à comparação e à documentação dos resultados obtidos. É aqui que o registo fotográfico desempenha um papel crucial. Através da fotografia, podemos capturar uma imagem precisa e fiel dos elementos em estudo, permitindo uma documentação detalhada e uma comparação ao longo do tempo.

A fotografia é uma ferramenta poderosa na documentação de diferentes áreas, desde a ciência à arquitetura, passando pela arte e pelo jornalismo. Ela permite-nos registar momentos únicos, capturar expressões emocionais, documentar descobertas científicas e preservar memórias importantes. Através de uma câmara, podemos criar uma representação visual que pode ser partilhada, estudada e apreciada por outras pessoas.

No entanto, é importante ter em mente que a fotografia não é apenas uma reprodução exata da realidade. Ela é influenciada pela perspetiva do fotógrafo, pelo enquadramento escolhido, pela iluminação e por outros fatores técnicos e estéticos. Portanto, é essencial que o fotógrafo esteja consciente desses elementos e os utilize de forma intencional para transmitir a mensagem desejada.

A combinação da análise visual e do registo fotográfico é notável e fundamental. Ao utilizar essas técnicas em conjunto, podemos obter uma compreensão mais abrangente e detalhada dos fenómenos em estudo. A análise visual permite-nos explorar e interpretar visualmente as características, enquanto o registo fotográfico garante uma representação visual precisa e duradoura. Juntas, complementam-se e potenciam a nossa capacidade de investigar, comunicar e preservar o conhecimento visual [50].

# 5. Adaptação da cabeça de deposição

A criação de percursos para deposição sobre geometrias livres, apresenta desafios adicionais, uma vez que os equipamentos padrão de três eixos não podem girar o bocal de impressão. Essa caraterística faz com que exista um ângulo reduzido entre o eixo da extrusora e da superfície normal durante a impressão sobre superfícies curvas.

O presente tópico aborda o processo de desenvolvimento da adaptação da cabeça extrusora Spitfire do equipamento Delta Wasp 2040, para deposição sobre geometrias livres, utilizando alguns dos componentes já existentes procurando adequar a mesma aos ângulos necessários para impressão.

Desta forma, foi necessária a realização do CAD e uma cuidada análise da cabeça extrusora original, como também, das duas adaptações idealizadas, ancoradas nas seleções feitas no processo de desenvolvimento de produto.

Através da modelação desenvolvida, não só foi possível avaliar o comportamento térmico das propostas, como também, da cabeça original, realizado com o auxílio do software SOLIDWORKS. A análise numérica permitiu auxiliar na seleção e validação do protótipo a ser produzido e avaliar a distribuição e evolução das temperaturas na cabeça de extrusão durante a sua operação.

Posteriormente os valores obtidos foram validados com a camara térmica Fluke Ti 125, em contexto real, para a adaptação selecionada, de forma a validar todo o processo.

## 5.1. Cabeça extrusora Spitfire original

A cabeça extrusora Spitfire (Anexo B1) utilizada neste projeto tem como componentes principais um Cartucho SPITFIRE LT (composto pelo bico de extrusão em aço de 0,4 mm, corpo e conector pneumático), um dissipador de calor, uma resistência para temperaturas até 350°C enquadrada num bloco de aquecimento, um tubo de PTFE com um diâmetro ligeiramente maior do que o filamento para o guiar até ao cartucho, uma barreira térmica em chapa e plástico, uma ventoinha e uma carcaça.

Além da cabeça extrusora Spitfire o equipamento contém um driver de filamento Delta de 1,75mm que empurra o filamento até à cabeça extrusora Spitfire com auxílio do tubo de PTFE.

O design da cabeça extrusora Spitfire apresenta algumas limitações relativamente ao ângulo de impressão, tendo em conta a sua utilização em geometrias livres.

As principais limitações estão associadas à dimensão e localização do bico de extrusão relativamente à estrutura da carcaça, como também o posicionamento da cabeça extrusora na estrutura do equipamento [\(Figura 10\)](#page-41-0).

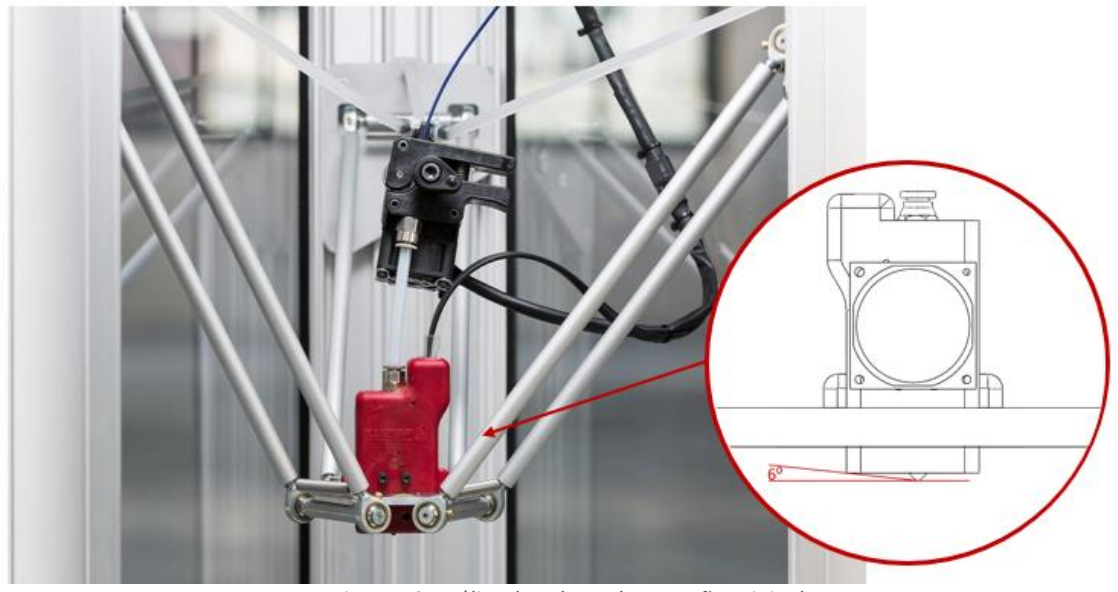

*Figura 10-Análise da cabeça de extrusão original*

<span id="page-41-0"></span>Para uma melhor compreensão e validação da transferência de calor por condução em contexto real, foi analisada inicialmente a cabeça extrusora Spitfire, de forma a verificar o tempo de aquecimento necessário, num intervalo de 30 em 30 segundos, até alcançar os 205 °C [\(Tabela 3\)](#page-41-1). Este processo foi realizado de forma a sustentar todas as condições selecionadas posteriormente no software Solidworks, para uma maior segurança e configurações sólidas.

#### *Tabela 3-Processo de aquecimento em contexto real*

<span id="page-41-1"></span>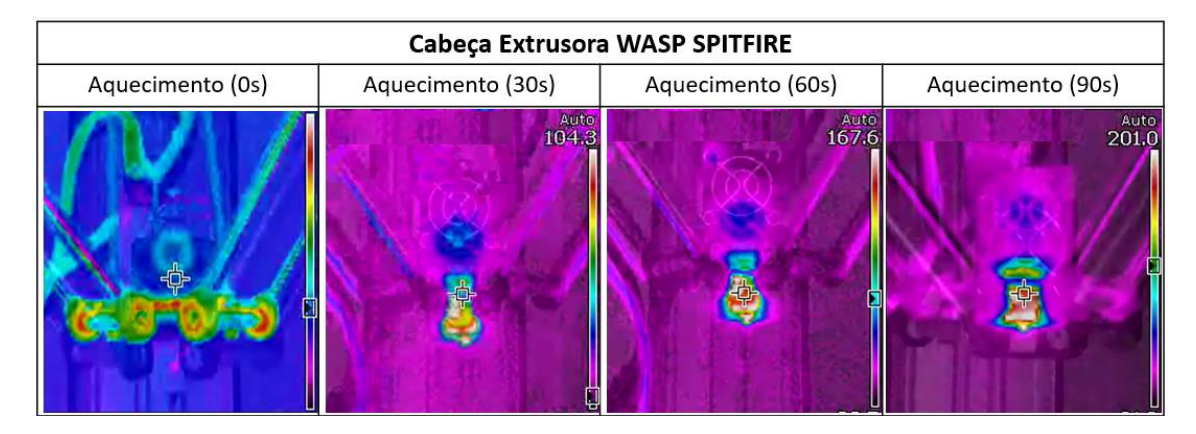

O modelo tridimensional da cabeça extrusora Spitfire utilizado na simulação térmica foi modelado, sendo simplificadas algumas geometrias de contacto.

Relativamente aos materiais utilizados, foram selecionadas as opções presentes na biblioteca de materiais do próprio software tendo por base os materiais descritos na literatura [\(Figura](#page-42-0)  [11\)](#page-42-0).

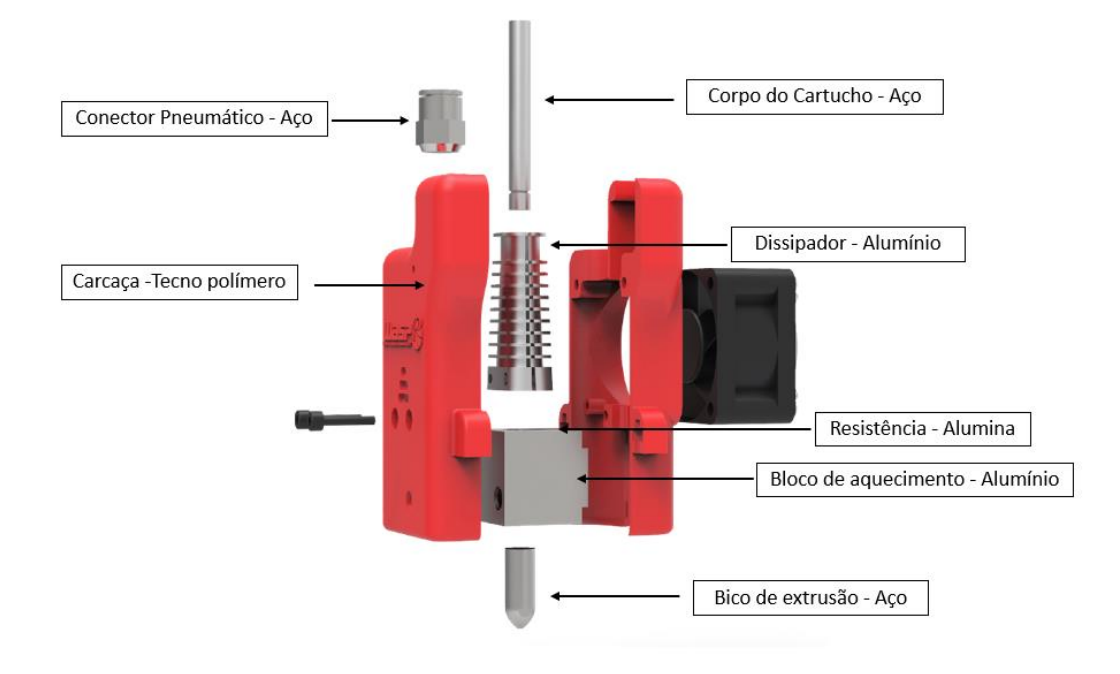

*Figura 11-Componentes e respetivos materiais*

<span id="page-42-0"></span>Na tabela 4, é possível verificar as propriedades térmicas dos diferentes materiais utilizados.

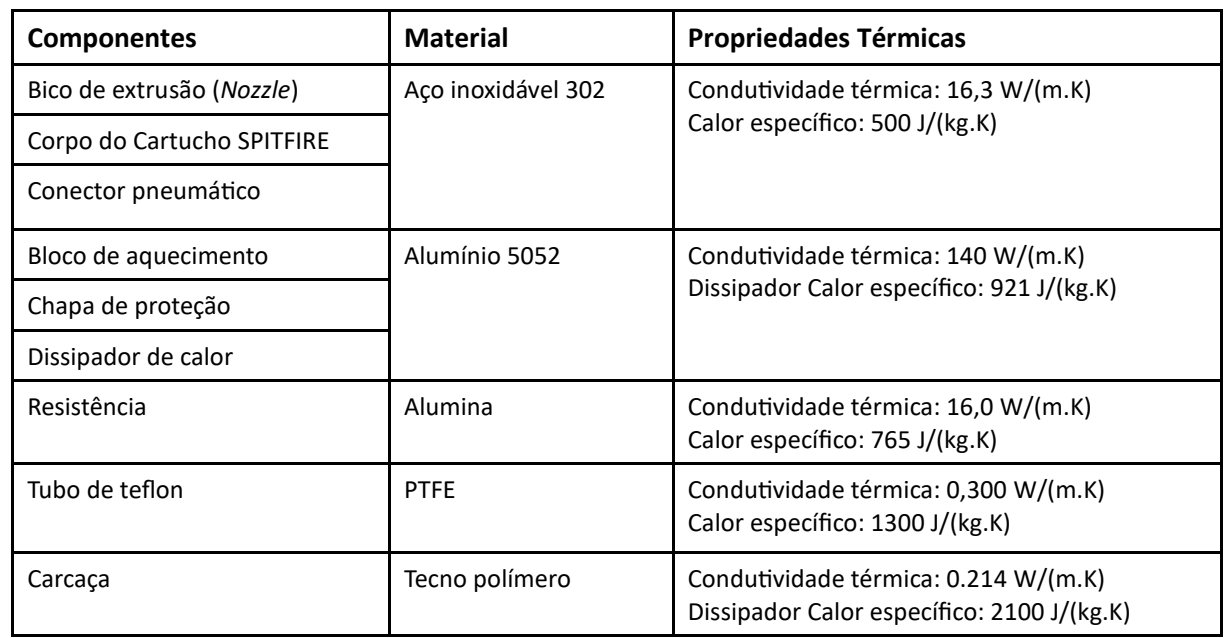

*Tabela 4-Propriedades térmicas dos materiais aplicados*

## 5.2. Processo de Desenvolvimento da Nova Cabeça extrusora Spitfire

Como referido anteriormente a geometria da cabeça extrusora é bastante limitada, por isso, é fundamental que o bico de extrusão esteja o mais longe possível da carcaça e estrutura do equipamento procurando aumentar a folga vertical entre o bico e o substrato evitando colisões.

Através de uma boa otimização da cabeça, será possível ter uma maior precessão das geometrias que podem ser impressas.

Segundo a figura 12, é possível observar o percurso de conceção para o desenvolvimento das duas opções de adaptação.

A primeira proposta, foi focada principalmente no redesign da carcaça tendo em conta os problemas encontrados. Para o redesign da mesma, foi selecionado o material Resina Rigid 10K (Anexo B2) para impressão na Form 2, da FormLabs. Esta resina, foi selecionada dentro de uma gama de materiais disponíveis em laboratório, uma vez que é uma resina altamente preenchida com fibra de vidro, sendo por isso um material bastante rígido. Esta resina, rígida 10K, é bastante aplicada em peças industriais rigorosas que precisam de suportar cargas significativas sem dobrar, com um bom acabamento (fosco liso), e com a vantagem de ser altamente resistente ao calor e a produtos químicos.

De forma a permitir uma diminuição do volume da carcaça na zona do bico, foi excluída a chapa e o plástico de proteção do bloco de aquecimento passando de 6 graus de liberdade para 11 graus. A decisão de exclusão destes componentes deve-se ao facto do material selecionado para a carcaça, aguentar elevadas temperaturas, não se justificando a inclusão de componentes de proteção no interior da carcaça.

Face ao redesign inicial, verificaram-se limitações relativamente à zona de encaixe da cabeça na estrutura do equipamento, sendo necessário também um reajuste da posição dos encaixes na estrutura. Desta forma, foi possível alcançar nesta primeira proposta um ângulo final de 22 graus.

Relativamente á segunda proposta, foi ponderado um redesign do bico de extrusão ou maquinação de uma extensão, passando assim de 6mm para 16mm, o que iria resultar num ângulo de 23 graus. Contudo, devido á sua extensão, poderia arrecadar problemas relativamente á temperatura no bico de extrusão, sendo necessário realizar uma simulação térmica para validar o resultado. Além disso, uma vez desenvolvida a carcaça da 1ª proposta e modelada, percebeu-se que seria uma mais valia aplicar também, a este segundo conceito, resultando assim, num ângulo final de 32 graus.

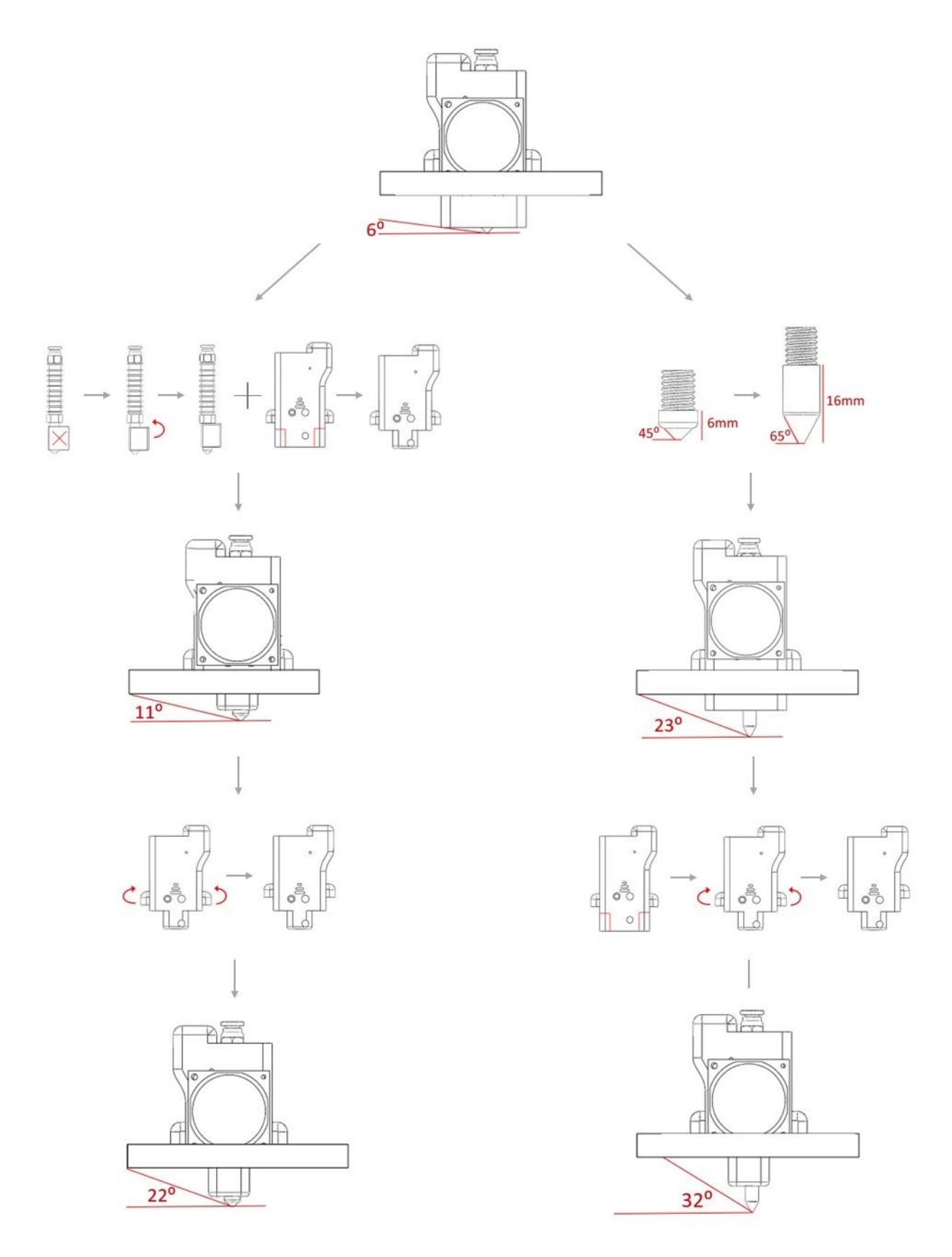

*Figura 12-Ilustração do Percurso de pensamento de desenvolvimento*

## 5.3. Simulações térmicas

Através das simulações térmicas foi possível entender como os efeitos de temperatura e de transferência de calor influenciam o desempenho estrutural. Estas análises fornecem os dados necessários para determinar se o bloco de aquecimento, o dissipador de calor ou o sistema de arrefecimento transferem calor suficiente para garantir o desempenho ideal.

Entender como a transferência de calor afeta o desempenho do projeto em condições de utilização reais é importante, uma vez que as condições de trabalho face às alterações efetuadas poderão sofrer variações já que, ao nível do bloco de aquecimento, são atingidas temperaturas bastante elevadas, enquanto os restantes componentes necessitam de permanecer a temperaturas significativamente inferiores. Porém, devido às adaptações realizadas, estas temperaturas ou adaptações poderão necessitar de ajustes para permitir uma boa qualidade de impressão.

Assim, a análise térmica constitui um passo importante na realização deste projeto, face ao papel desempenhado pelos processos de transferência de calor ao longo da impressão.

Para tal, recorreu-se ao software de CFD (*Computational Fluid Dynamics*) SOLIDWORKS *Flow Simulation* 2022 para a criação de um modelo virtual capaz de traduzir as características de operação do equipamento durante o processo de aquecimento.

O software de CFD SOLIDWORKS *Flow Simulation* 2022 permite a determinação da eficiência do aquecimento da cabeça e da forma como esta é alterada face à adição de um sistema de convecção forçada.

Procurando avaliar o desempenho das propostas sob condições de utilização reais foram realizadas várias simulações térmicas tendo por base a cabeça extrusora Spitfire original.

Uma vez validadas todas as configurações aplicadas no software, com base no ensaio feito em contexto real para a cabeça Spitfire original, os resultados foram tidos como referência para o desenvolvimento das propostas seguintes. Ainda assim, sabíamos que seria necessário considerar um intervalo de erro face a condições externas não controláveis em simulação que poderiam vir a influenciar os valores obtidos.

Destas análises, será possível compreender os principais padrões de temperatura da cabeça das propostas, assim como da forma como esta se distribui, identificando potenciais regiões problemáticas que possam colocar em causa o correto funcionamento da cabeça extrusora.

As simulações realizadas apresentam duas configurações diferentes: uma sem ventilação e a outra com ventilador.

#### 5.3.1. Simulação térmica sem ventilador

### *5.3.1.1. Condições utilizadas*

Para a realização das presentes simulações, foram selecionadas algumas condições iniciais que passaram por: um estudo de análise térmica externa, com dependência do tempo, sem utilização de uma ventoinha de arrefecimento, com seleção dos recursos físicos e os efeitos de gravidade, etc.

Neste caso, o tipo de análise mais adequado foi considerado externo, do tipo transitório, ou seja, dependente do tempo, uma vez que as iterações representam as etapas de tempo físico para obtenção da temperatura desejada.

Foi utilizado um sistema no qual o cartucho de aquecimento com a potência de 50W aquece até atingir uma temperatura média de 205 °C, desligando sempre que a temperatura seja superior à temperatura mencionada.

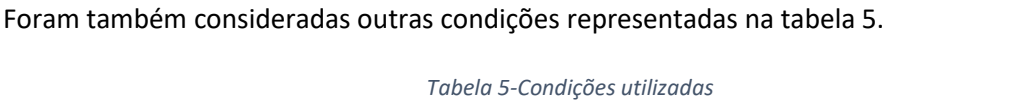

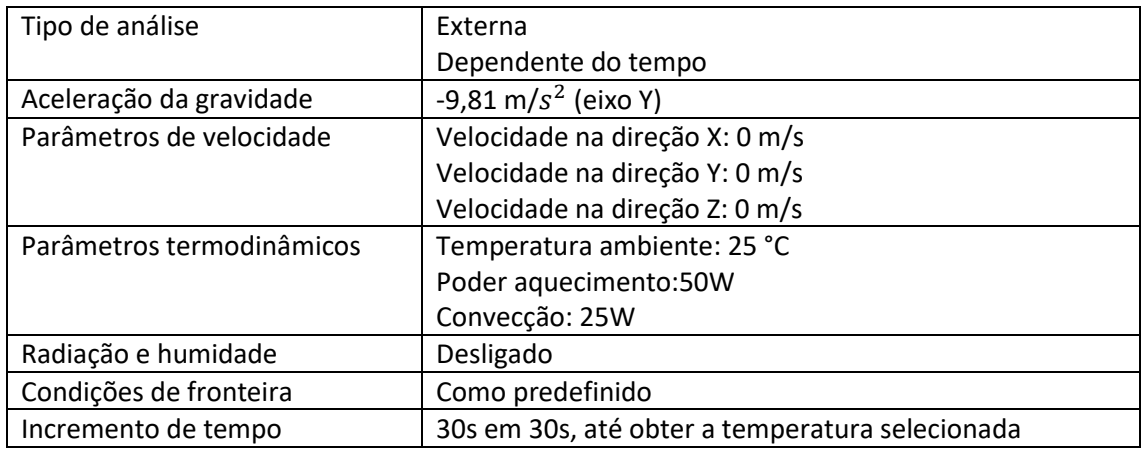

#### *5.3.1.2. Resultados obtidos*

A modelação numérica tem como objetivo aproximar-se o máximo possível da cabeça física, procurando obter os melhores resultados possíveis quando simuladas as propostas de adaptação.

A execução das várias simulações levaram algumas horas até serem concluídas uma vez que não se optou por alterar as características pré-definidas do refinamento da malha, obtendo-se assim uma maior precisão dos resultados.

Relativamente à Cabeça extrusora Spitfire original verificou-se que para alcançar uma temperatura perto dos 205 °C no bico de extrusão foi necessário um tempo de aquecimento de 90s, dividido em intervalos de 30s para melhor compreensão e comparação da evolução dos resultados.

Através da figura 13, é possível verificar várias zonas de interesse, onde se procedeu a uma análise mais pormenorizada, como é o caso do bloco de aquecimento e do dissipador de calor. O bloco de aquecimento é a zona mais importante da cabeça, visto que alberga o cartucho de aquecimento e o bico de extrusão. É possível constatar uma variação de 15 °C entre o bloco de aquecimento e o bico de extrusão, verificando-se que a temperatura diminui à medida que nos aproximamos da zona inferior.

Em relação ao dissipador de calor, as temperaturas registadas variam entre 82 °C e 38 °C, com valores máximos na zona mais inferior. Esta temperatura não leva à fusão dos filamentos utilizados, garantindo a funcionalidade do sistema.

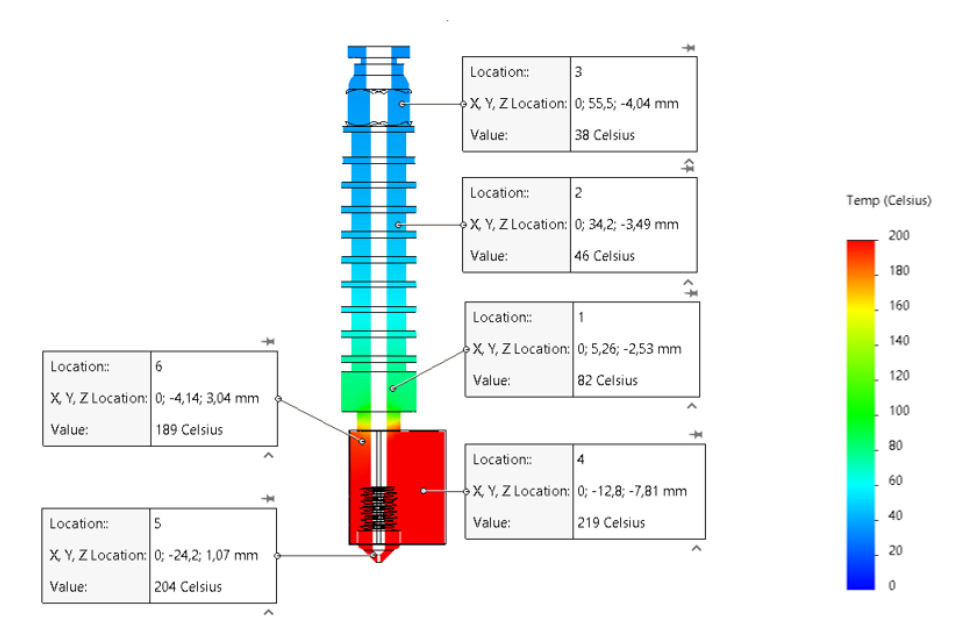

*Figura 13-Resultado térmico da simulação da Cabeça original*

À semelhança da simulação da cabeça original, procedeu-se à caracterização das propriedades térmicas dos diferentes materiais utilizados, para a 1ª proposta e 2ª proposta.

Relativamente à carcaça, o material foi substituído, para a resina Rigid 10K, tendo por base a folha de dados e especificações do material. Como mencionado anteriormente, foi excluída a chapa de proteção do bloco de aquecimento.

Depois de caracterizados os materiais, procedeu-se à aplicação das condições mais uma vez semelhantes à simulação da cabeça original.

Para a 1ª proposta foi possível verificar uma diminuição em relação à cabeça extrusora Spitfire original da temperatura de -23 °C no bico de extrusão e -19 °C no bloco de aquecimento, quando aplicado um período de 90s.

Através da figura 14, é possível constatar também um aumento na variação de 19 °C entre o bloco de aquecimento e o bico de extrusão.

Em relação ao dissipador de calor, as temperaturas registadas variam entre 104 °C e 41 °C, com valores máximos na zona mais inferior, verificando-se assim um aumento de variação da temperatura, contudo poderá estar associado ao fato de o bloco de aquecimento conter um menor afastamento do dissipador de calor quando comparado à cabeça extrusora original.

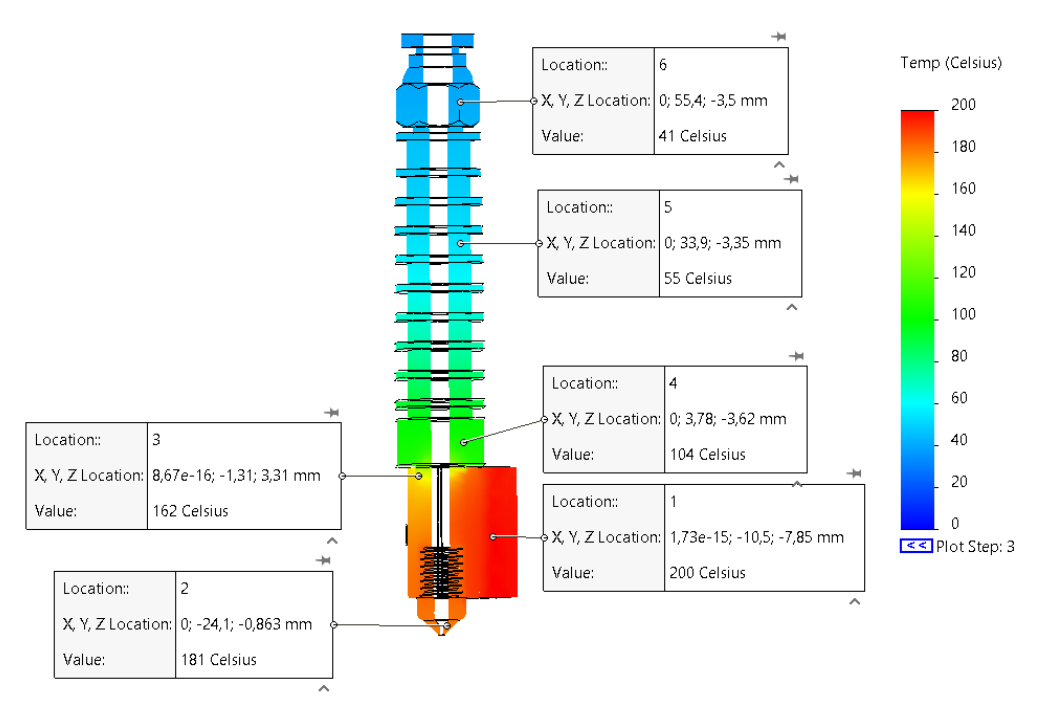

*Figura 14-Resultado térmico da simulação da 1ª Proposta*

Para a 2ª Proposta, verificou-se que o período de aquecimento de 90s não era suficiente para obter uma temperatura adequada para impressão, uma vez que se obtiveram resultados de 151 °C no bico de extrusão e 173°C no bloco de aquecimento, não sendo este valor suficiente para a extrusão do filamento. Desta forma, foi necessário realizar um novo ciclo, aumentando de 3 para 4 intervalos de 30s, passando assim, para um total de 120s.

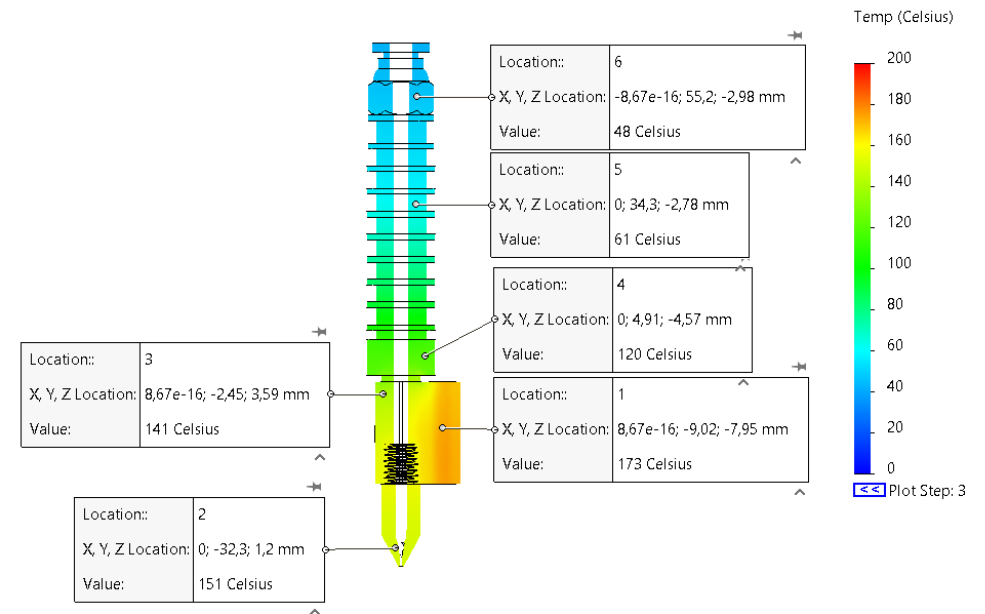

*Figura 15-Resultado térmico da simulação da 2ª Proposta para 90s*

<span id="page-48-0"></span>Quando aplicado somente 90s [\(Figura 15\)](#page-48-0), a diferença de temperatura do bico de extrusão em comparação com a cabeça original ronda os -53 °C e, para o bloco de aquecimento os -46 °C, contudo, aplicando um período de 120s [\(Figura 16\)](#page-49-0) estes valores passam para -25°C no bico de extrusão e -20 °C o bloco de aquecimento.

Para 90s é possível constatar também, um aumento na variação de 22 °C entre o bloco de aquecimento e o bico de extrusão. Em relação ao dissipador de calor, as temperaturas registadas variam entre 120 °C e 48 °C, com valores máximos na zona mais inferior, verificando -se assim um aumento de variação da temperatura.

Quando aplicado o período de 120 s, é possível obter valores mais adequados resultando numa variação de 20 °C entre o bloco de aquecimento e o bico de extrusão. No que diz respeito ao dissipador de calor, existiu um aumento das temperaturas registadas, variando entre 143 °C e 61 °C, com valores máximos na zona mais inferior.

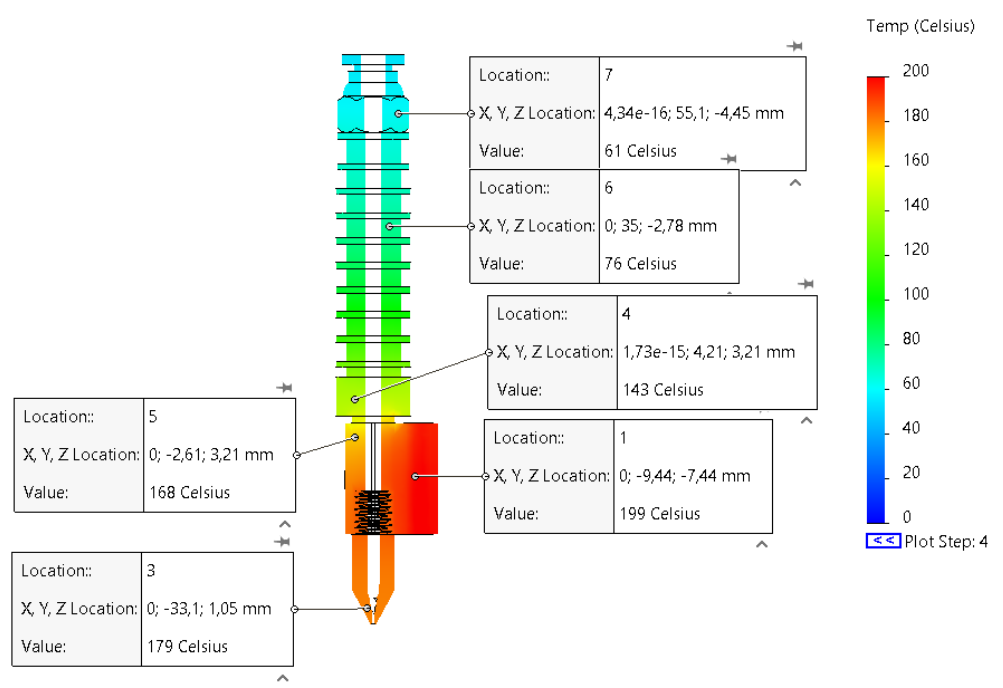

*Figura 16-Resultado térmico da simulação da 2ª Proposta para 120s*

<span id="page-49-0"></span>De forma a avaliar e validar a capacidade de predicação dos modelos desenvolvidos, procedeuse à comparação dos resultados obtidos pela simulação em regime transiente de 30 em 30s, desde o instante inicial, à temperatura ambiente, até se atingirem 90s e 120s de aquecimento.

Na tabela 6, é evidente a variação durante o regime transiente para ambas as propostas:

- Relativamente a um aquecimento de 30s, a 1ª proposta em comparação com a cabeça original difere 9 graus em relação ao bico de extrusão e 7 graus relativamente ao bloco de aquecimento, já a 2ª proposta difere 25 graus em relação ao bico de extrusão e 15 graus relativamente ao bloco de aquecimento.
- Para um aquecimento de 60s, a 1ª proposta em comparação com a cabeça original difere 16 graus em relação ao bico de extrusão e 15 graus relativamente ao bloco de aquecimento, já a 2ª proposta difere 41 graus em relação ao bico de extrusão e 35 graus relativamente ao bloco de aquecimento.
- Por fim, para um aquecimento de 90s, a 1ª proposta em comparação com a cabeça original difere 23 graus em relação ao bico de extrusão e 19 graus relativamente ao bloco de aquecimento, já a 2ª proposta difere 53 graus em relação ao bico de extrusão e 46 graus relativamente ao bloco de aquecimento.

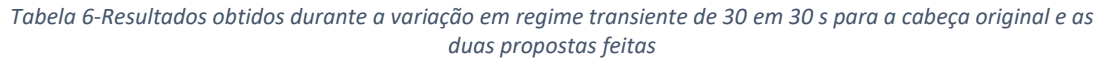

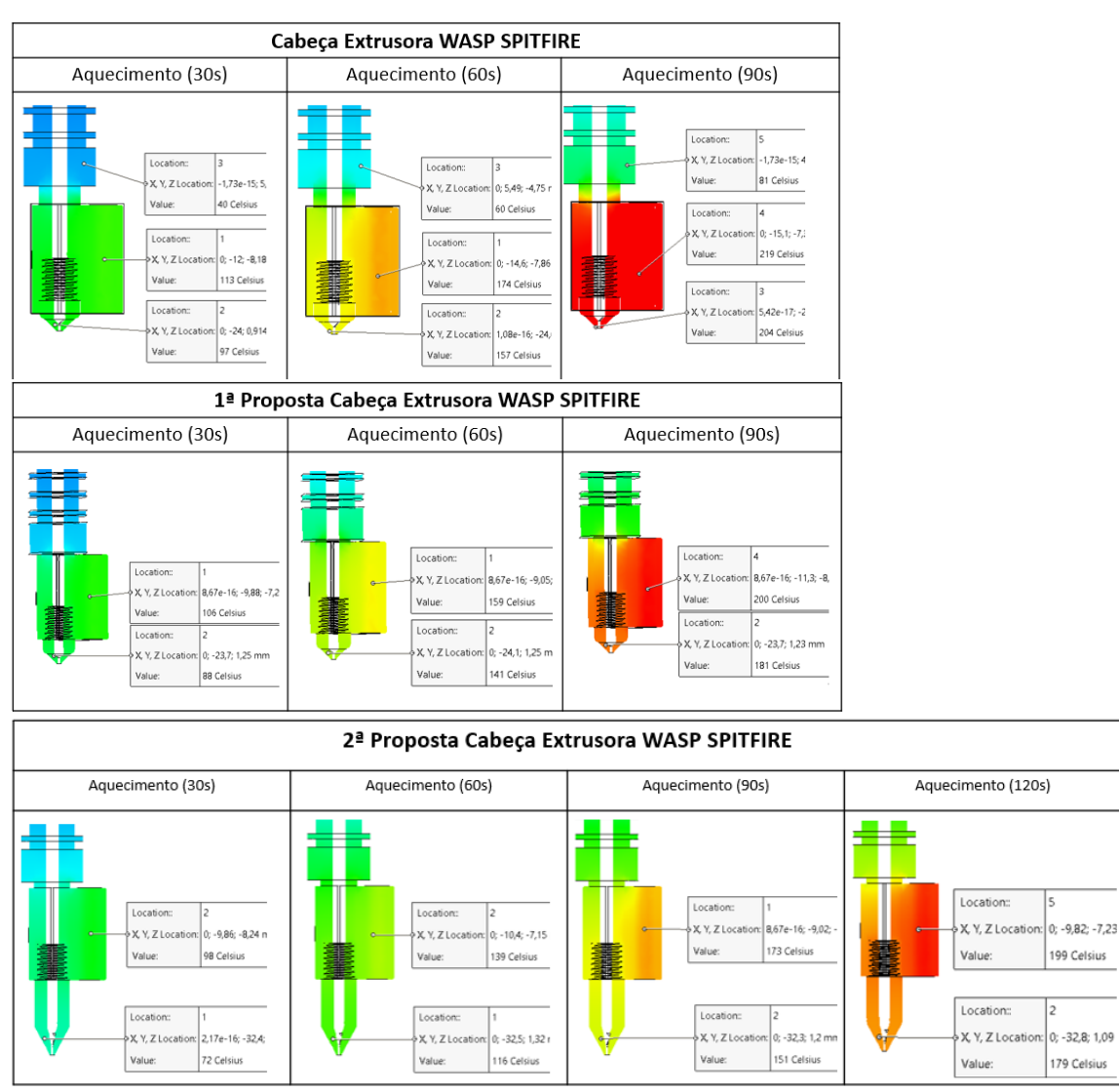

Assim, é possível concluir que a variação em ambos os casos encontrasse mais evidente no bico de extrusão, uma vez que a sua temperatura é influenciada pelo bloco de aquecimento, como também pela sua própria extensão. Isto é, se o bloco de aquecimento sofre alterações térmicas durante o processo, estas serão repercutidas no próprio bico de extrusão e agravadas conforme a sua dimensão.

Através da análise efetuada, ambas as propostas contêm vantagens e desvantagens uma em relação à outra.

Relativamente à temperatura atingida durante a simulação a 1º proposta obtém melhores resultados, quando comparada com a 2ª proposta, uma vez que demonstra uma maior adequação de temperatura, necessária para um bom funcionamento. Todavia, quando comparadas relativamente ao ângulo de impressão, a 2ª proposta permite alcançar um ângulo de 32 graus enquanto a 1º proposta permite uma impressão com um ângulo de 22 graus.

Ambas as propostas confirmam a funcionalidade, porém será necessário haver um ajuste para compensação das temperaturas para que sejam atingidos os valores desejados.

#### 5.3.2. Simulação térmica com ventilador

### *5.3.2.1. Condições utilizadas*

Para a realização da simulação térmica com ventilação, foi adicionado um ventilador Axial original SUNON\_PMD1204PQB1-A, 40x40x28MM 12V à estrutura base de suporte das cabeças extrusoras modeladas através do software SOLIDWORKS, com o objetivo de perceber as direções do ar, como também a sua influência no dissipador de calor e consequentemente.

À semelhança da simulação anterior, procedeu-se à caracterização das propriedades térmicas dos diferentes materiais utilizados, adicionando-se o ventilador pré-selecionado na biblioteca do Solidworks. As suas propriedades principais passaram por: Material: *Polibutileno Tereftalato* (PBT); Potência: 8,6 W.

Relativamente às condições utilizadas não se procedeu a qualquer alteração em relação à simulação sem ventilador.

## *5.3.2.2. Resultados obtidos*

Comparativamente à simulação térmica sem ventilador da cabeça extrusora Spitfire, a adição do ventilador levou a um aumento do tempo de simulação relativamente ao observado anteriormente.

Verificou-se que, para alcançar uma temperatura perto dos 205 °C no bico de extrusão em contexto real, é necessário um período de aquecimento de pelo menos 120s, este mais uma vez, dividido em intervalos de 30s para melhor compreensão e comparação da evolução dos resultados [\(Tabela 7\)](#page-51-0).

<span id="page-51-0"></span>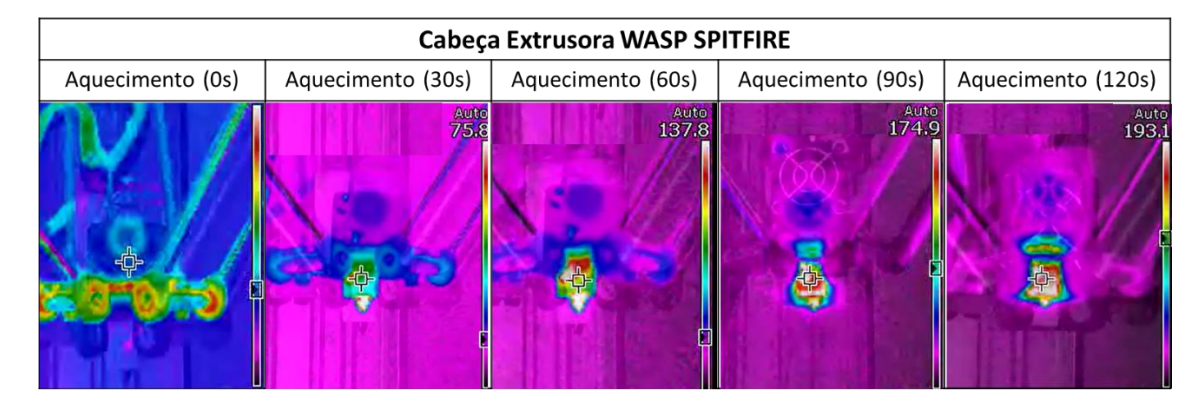

*Tabela 7-Processo de aquecimento em contexto real*

A configuração final apresentou um ventilador responsável pela insuflação de ar na direção do dissipador de calor. Como esperado, com a adição deste componente, o fluxo de ar é melhor canalizado através das alhetas do dissipador, forçando a convecção do ar com as alhetas e melhorando o arrefecimento. Contudo, o ar em redor do bloco de aquecimento proporcionou alterações significativas no seu aquecimento quando comparado à simulação sem ventilação.

Desta forma, procedeu-se à realização de uma simulação térmica para um período de 120s, tendo por base a análise feita em contexto real [\(Tabela 8\)](#page-52-0).

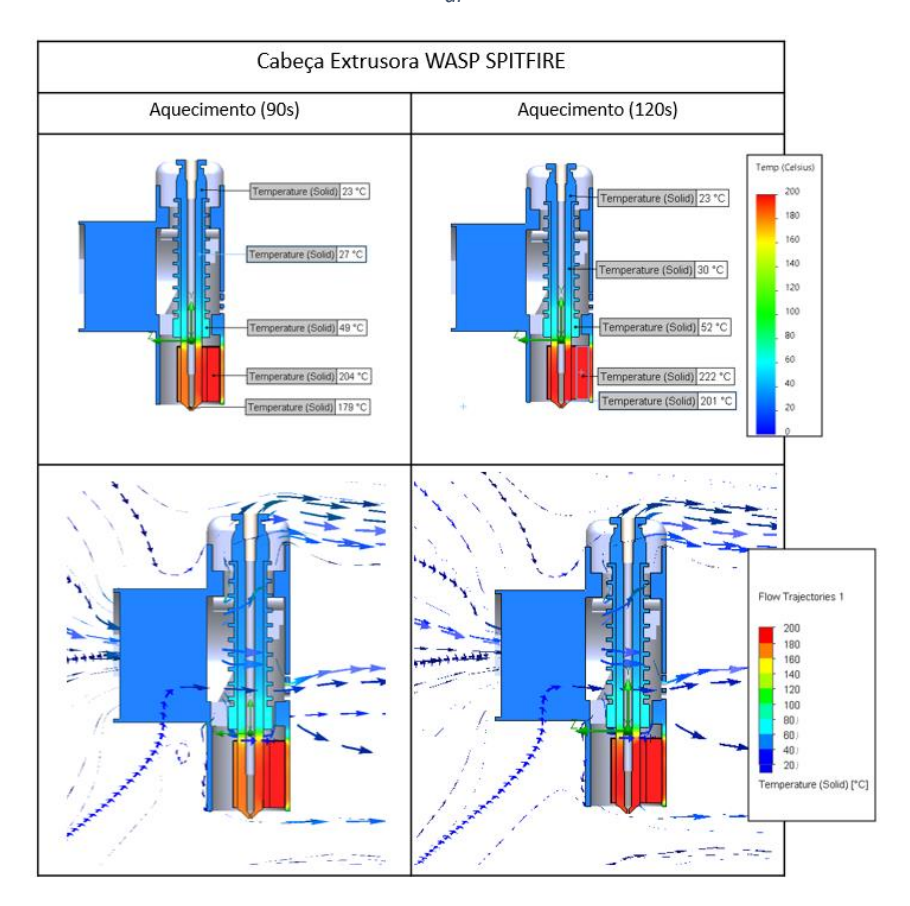

<span id="page-52-0"></span>*Tabela 8-Resultado térmico da simulação com ventoinha 1º influência da ventoinha no aquecimento 2º Direções do ar*

Desta simulação, verificou-se uma temperatura de 201 °C no bico extrusor. Em relação ao bloco de aquecimento, registou-se uma temperatura de cerca de 222 °C. Também para o dissipador, verificou-se temperatura máxima de 52°C e uma de temperatura mínima de 23°C.

Relativamente ao fluxo de ar, é possível observar na figura a trajetória que é traçada, sendo que na zona do dissipador constatasse uma maior variação do fluxo em termos de temperatura passando pelos 20°C até aos 80°C.

A utilização de um ventilador mostra-se necessária, uma vez que é possível obter uma temperatura mais baixa no dissipador e assim diminuir a probabilidade de fusão do filamento nesta localização.

À semelhança da simulação da cabeça original, procedeu-se a uma análise para a  $1^{\text{a}}$  e  $2^{\text{a}}$ propostas.

Com base na tabela 9 da 1ª Proposta, para o período de 120s, foi atingida uma temperatura de 173 °C no bico extrusor. Uma vez que esta temperatura não é suficiente para a extrusão do filamento, foi necessário efetuar uma nova simulação para o período total de 150s, resultando assim numa temperatura de 180°C.

Apesar de existir a possibilidade de impressão com a presente temperatura, poderão ocorrer algumas obstruções durante o processo.

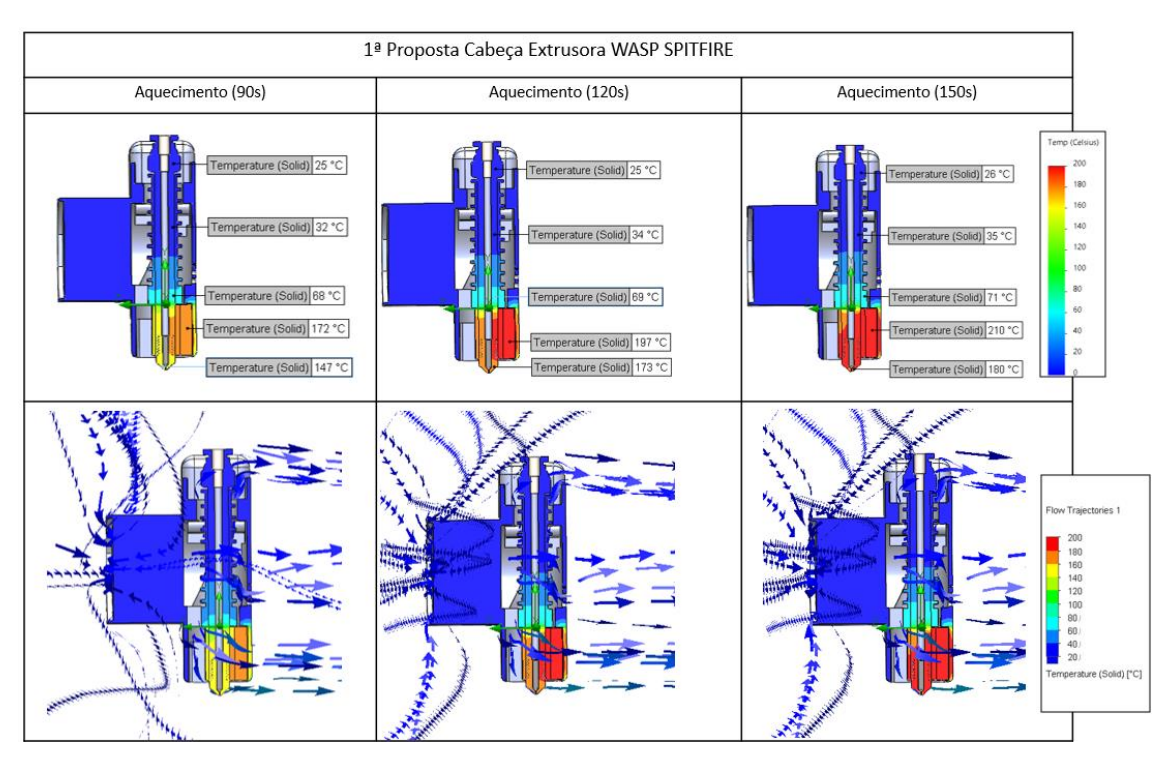

*Tabela 9-Resultado térmico da simulação com ventoinha para a 1º proposta- 1º influencia da ventoinha no aquecimento 2º Direções do ar*

Relativamente ao bloco de aquecimento para 120s, registou-se uma temperatura de 193 °C, já para os 150s, obteve-se o valor de 210 °C.

No que concerne ao dissipador, verificou-se uma variação da temperatura máxima desde os 90s até aos 150s de 4°C e uma variação da temperatura mínima de 1°C, verificando-se que a utilização de um ventilador reduz significativamente a variação e a temperatura ao longo do período diminuindo a probabilidade de ocorrência de obstruções.

Em relação ao fluxo de ar, é possível observar uma variação do fluxo em termos de temperatura entre os 20°C e os 100°C.

No que diz respeito à segunda proposta (Tabela 10), é necessário um período de 210s para ser atingida uma temperatura de 181 °C no bico extrusor, uma vez que aplicados apenas os 120s se obtém uma temperatura de 153°C, não sendo suficiente para a extrusão do filamento.

Em relação ao bloco de aquecimento, para os 120s registou-se uma temperatura de cerca de 191°C, passando para os 235 °C quando simulados os 210s.

Ao realizar o processo de simulação, verificou-se que à medida que eram aumentados os períodos de tempo, a temperatura do bloco mantinha-se em constante crescimento, contudo a temperatura do bico extrusor aumentava em menor escala, refletindo assim alguma dificuldade no aquecimento do bico extrusor.

No que toca ao dissipador, verificou-se uma variação de temperatura máxima de 17°C e uma variação mínima de 4°C entre os intervalos apresentados na figura abaixo.

Relativamente ao fluxo de ar, é possível observar uma variação do fluxo em termos de temperatura entre os 20°C e os 140°C.

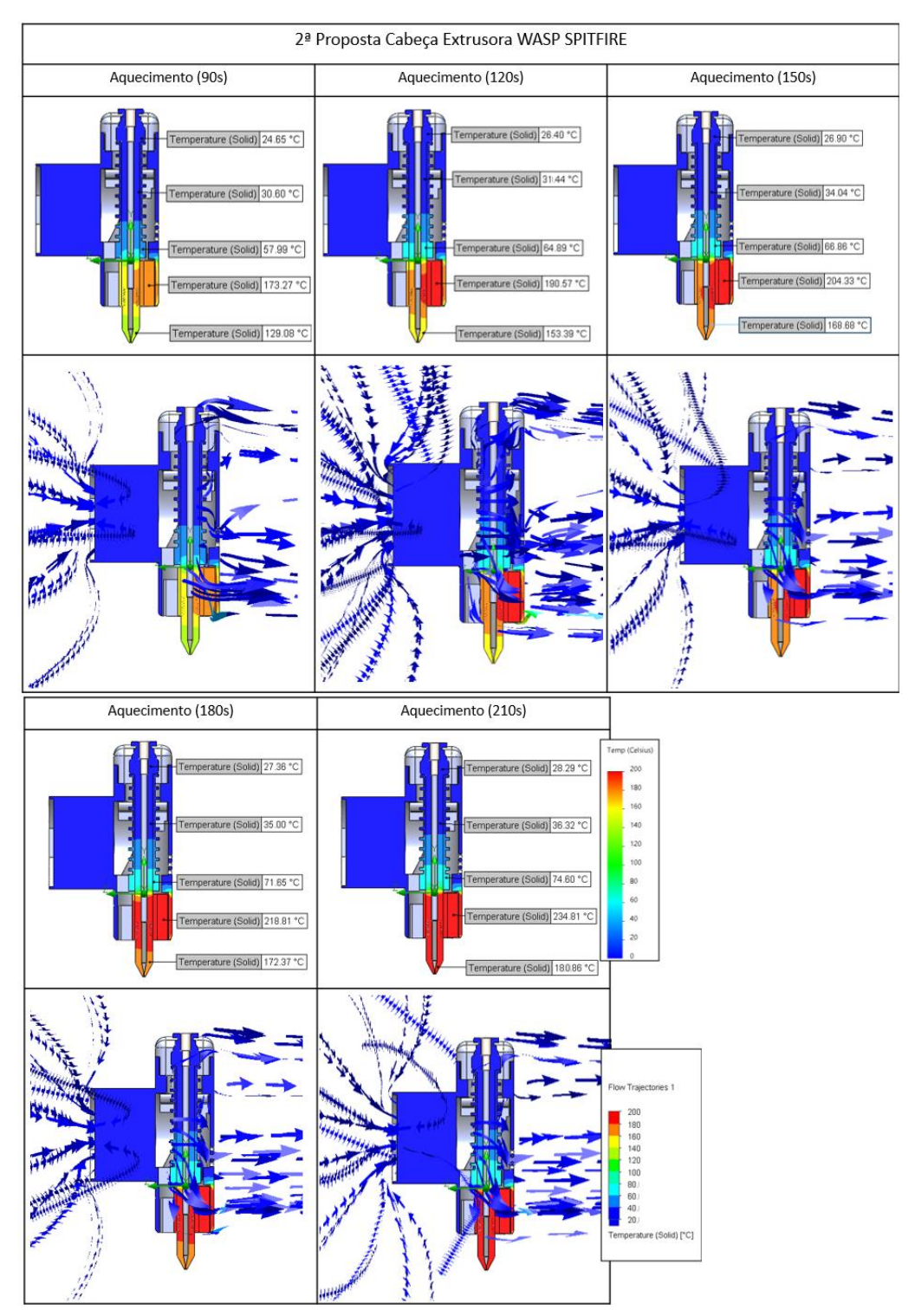

*Tabela 10-Resultado térmico da simulação com ventoinha para a 2º proposta- 1º influencia da ventoinha no aquecimento 2º Direções do ar*

Durante o processo de simulação percebeu-se que algum do fluxo de ar era canalizado diretamente para o bloco de aquecimento e consecutivamente para o bico de extrusão provocando a redução dos valores. Este acontecimento poderia ser evitado através da criação de uma estrutura vedante. Além disso, o espaçamento entre o dissipador de calor e o bloco de aquecimento, poderá também estar relacionado. Desta forma, seria necessário proceder a análises mais pormenorizadas do problema.

## 5.4. Implementação da nova cabeça extrusora Spitfire

Tendo como base os requisitos mencionados anteriormente e a disponibilidade dentro do laboratório, procedeu-se à realização do modelo físico da 1ª proposta (Apêndice A1) para validação em contexto real, uma vez que, não sendo necessário um angulo maior que 20 graus para a tipologia dos ensaios experimentas propostos, esta demonstrou os melhores resultados ao longo das simulações. Para tal, procedeu-se à impressão da estrutura da nova cabeça extrusora Spitfire, utilizando o material Resina Rigid 10K para impressão na Form 2, através da tecnologia SLA (Figura 17) e montagem de todos os componentes, para posterior comparação dos resultados obtidos pela simulação com os resultados obtidos em contexto real utilizando a câmera térmica.

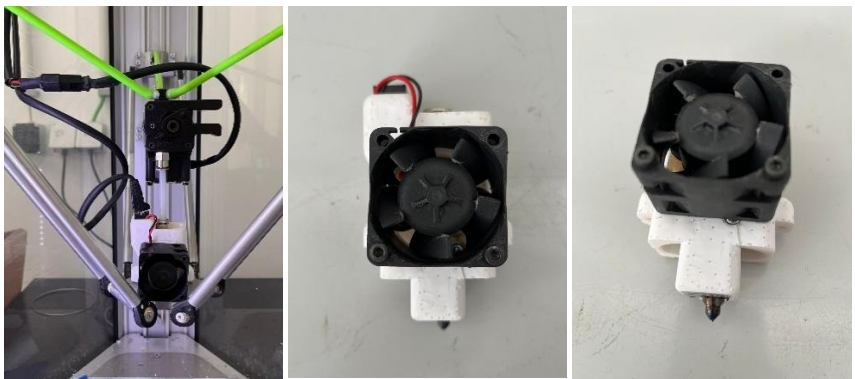

*Figura 17-Nova cabeça extrusora Spitfire*

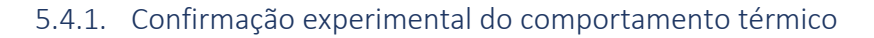

Os resultados foram validados através da comparação com a temperatura do bico de extrusão, uma vez que a carcaça em material Rigid 10 K envolve todo o bloco de aquecimento, podendo dificultar a leitura real do mesmo.

Na tabela 11 é possível verificar os resultados obtidos para a 1ªproposta.

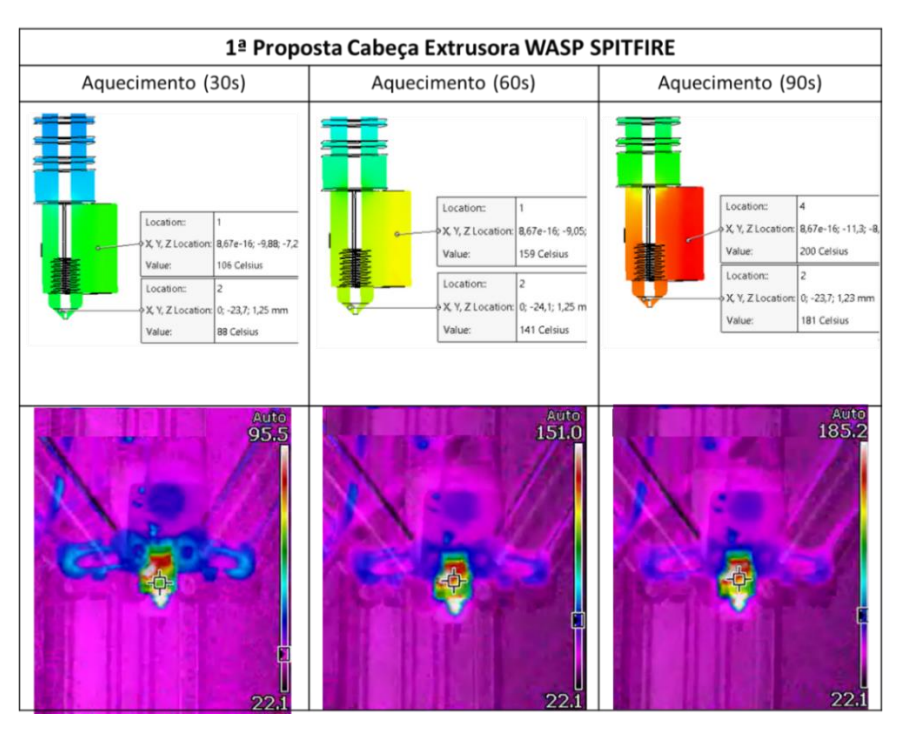

*Tabela 11-Análise térmica em contexto real 1ª Proposta sem ventilador*

Relativamente á 1º proposta da cabeça original [\(Tabela 12\)](#page-56-0), é possível observar uma variação máxima de 7,5°C em contexto real comparativamente ao bico de extrusão, sem utilização de ventoinha quando alcançados os 30 segundos, que passa para 10°C, quando alcançados os 60s e por fim, 4,2°C, quando alcançados os 90s. Esta variação de temperatura, mesmo não sendo continua ao longo do tempo, permite considerar os resultados obtidos no Solidworks como credíveis, uma vez que o resultado final encontra-se dentro dos valores obtidos para o bico de extrusão e o bloco de aquecimento. Outro aspeto a ter em conta é a temperatura ambiente que estava nos 22,1 °C, sendo que no software se utilizou uma temperatura ambiente de 25°C, fazendo uma variação de 2,9°C.

<span id="page-56-0"></span>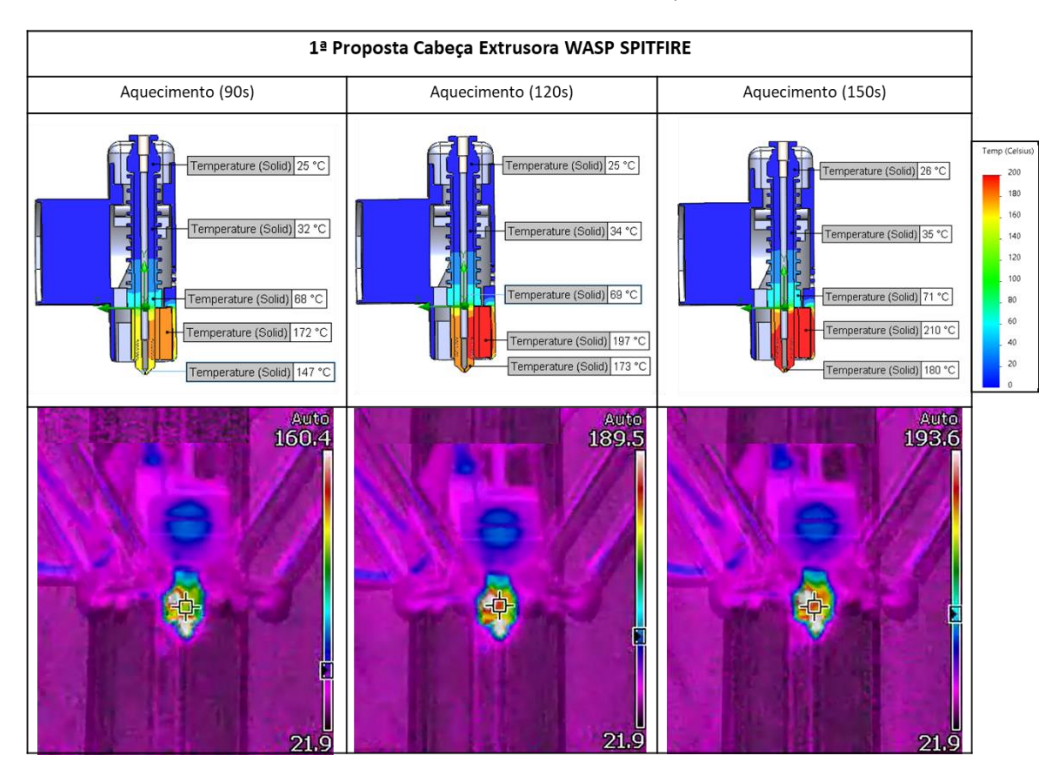

#### *Tabela 12-Análise térmica em contexto real 1ª Proposta com ventilador*

Relativamente à análise com utilização do ventilador, é possível verificar uma variação máxima em comparação com o bico de extrusão de 13,4°C para os 90s, que aumenta para 16,5 °C quando alcançados os 120 segundos, passando para 13,6°C, quando alcançados os 150s. Relativamente à temperatura ambiente esta estava nos 21,9 °C, resultando numa variação de 3,1°C.

Assim, é possível concluir que a proposta encontra-se dentro dos valores desejados, quando validada em contexto real, demonstrando um bom funcionamento e a possibilidade de continuidade do estudo.

# 6. Investigação de estratégias de deposição sobre superfícies livres

No presente capítulo, pretende-se fazer considerações acerca do estudo das trajetórias geradas para impressão sobre geometrias livres, bem como dos diferentes softwares testados. Esta análise é focada não só na exploração e criação de diferentes trajetórias, como também na sua validação através de ensaios de adesão e visualização SEM.

Para o desenvolvimento do estudo da geração de trajetórias, foram propostas três estratégias diferentes de deposição (planar, não planar e mista).

## 6.1. Posicionamento e referência de posição de peça base

O posicionamento e a referência de posição de uma peça base são aspetos essenciais ao utilizar uma impressora 3D para deposição de material.

Pata tal, foi pensada a utilização de um gabari, devido ao facto de permitir o posicionamento e referência da peça base, pois os equipamentos como a Delta Wasp, não contêm a capacidade de instrumentação da orientação de uma peça posicionada na área de trabalho. Sendo que o objetivo do trabalho não passa por adicionar novos componentes e alterar o equipamento, , foi utilizado como solução a criação do gabari impresso pelo próprio equipamento, criando um posicionamento estável da peça base em localização e orientação conhecida. Esta solução proporciona uma estratégia simples, sem a necessidade de adaptação do processo ou limitação do equipamento, como por exemplo, colocação de sensores para validação do posicionamento da peça ou outros.

Ao criar um gabari para impressão, é importante ter em consideração vários aspetos. Em primeiro lugar, o projeto do gabari deve ser cuidadosamente desenhado tendo em conta as dimensões e as características da peça que será impressa. O gabari deve fornecer uma base sólida e estável, que sirva como referência para o posicionamento da peça.

Para garantir a posição precisa da peça, podem ser adicionados recursos de referência ao gabari, como pinos, ranhuras ou furos. Esses elementos permitem um alinhamento exato da peça com o gabari, resultando numa deposição precisa e de alta qualidade.

# 6.2. Definição das trajetórias realizadas

Os sistemas computacionais de desenho assistido por computador (CAD) são programas que possibilitam ao utilizador projetar e desenvolver objetos tridimensionais existindo diversos softwares disponíveis.

O software responsável pelo seccionamento do modelo 3D em camadas é designado *Slicer*, tendo como função principal a definição dos parâmetros do processo e a conversão em código g.

O código g (*G-Code*), por sua vez, é uma linguagem de programação tipicamente usada no controlo numérico de máquinas. Esta linguagem encontra-se definida pela norma RS-274D. Apesar do código ser de cariz universal, podem existir pequenas variantes na sua definição, consoante o tipo de aplicação, máquina a utilizar ou fabricante [51].

Procurando perceber quais as vantagens e desvantagens da aplicação de diferentes trajetórias de impressão através de um código g, foram definidas essencialmente três propostas de estudo, tendo por base a realização de uma peça teste [\(Figura 18\)](#page-58-0).

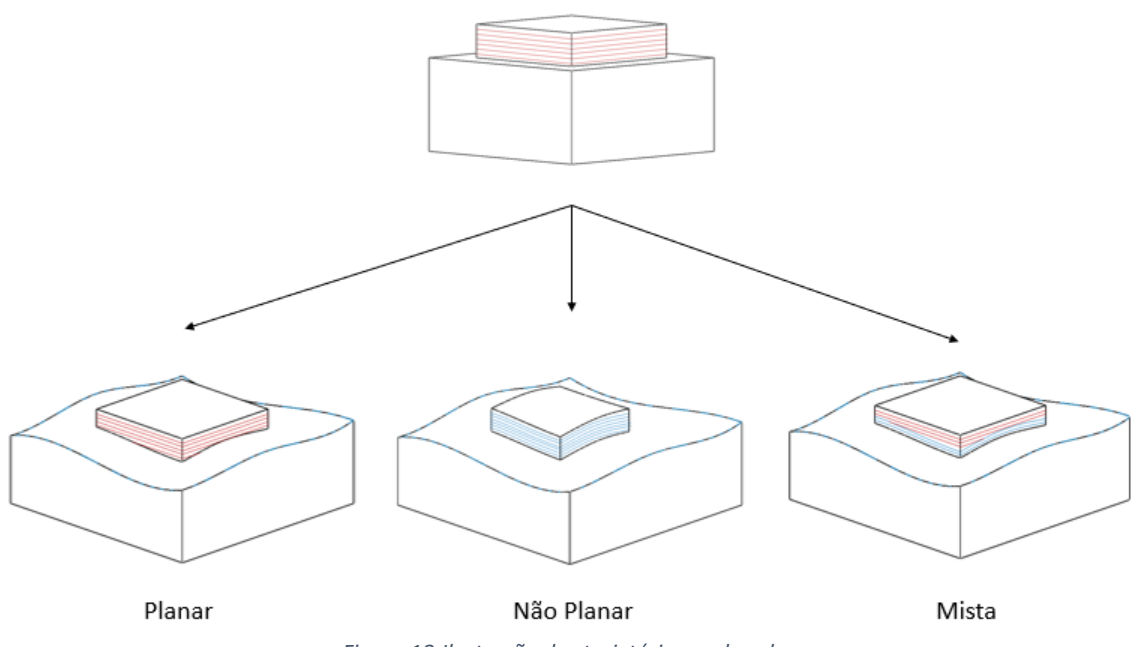

*Figura 18-Ilustração das trajetórias exploradas*

<span id="page-58-0"></span>A primeira proposta, designada planar, passou pela utilização do Software Simplify3D, para geração do código g, procurando representar o processo tradicional, que consiste na deposição de camadas planares.

A segunda proposta, passou pelo desenvolvimento de uma trajetória não planar, através do estudo de alguns softwares para geração do percurso e da adaptação do código g, possibilitando a deposição da trajetória não planar.

Por fim, a terceira proposta passou por uma trajetória mista, onde as 5 primeiras camadas utilizaram um percurso não planar e as restantes um percurso planar, procurando obter um melhor acabamento final (tendo em conta que a geometria do estudo a depositar passa por uma superfície superior plana).

Para o estudo das diferentes trajetórias de deposição, foi utilizado o material PLA 1,75mm para deposição sobre as peças base em material Necuron, desenvolvidas e maquinadas para a realização das três trajetórias distintas. As peças base maquinadas, foram projetadas com o intuito de promover uma trajetória totalmente irregular, permitindo explorar diferentes ângulos durante a deposição.

A espuma Necuron foi considerada uma alternativa interessante para a realização do estudo, devido à sua elevada resistência e boa maquinação. Este material foi selecionado dentro dos materiais disponíveis em oficina, pelo facto de ser um material leve, facilmente usinável que possibilita o emprego de altas velocidades de corte e de avanço, reduzindo assim os tempos de maquinagem.

#### 6.2.1. Impressão Planar

### *6.2.1.1. Processo de deposição*

Para realização do presente estudo, inicialmente foi impressa uma peça teste para validação de todo o processo, onde foi utilizada a impressora Delta WASP 2040 em conjunto com a 1ª proposta da cabeça adaptada.

O processo foi iniciado com o desenvolvimento CAD de todos os componentes necessários para a realização dos ensaios. Estes componentes passaram pelo gabari, a base (substrato para deposição) e a superfície superior plana a ser depositada.

Para iniciar o processo de deposição, para além das três peças base mencionadas anteriormente, foi necessário maquinar a peça base de teste em material Necuron, com 60mm x 60mm x 30 mm onde foi utilizada a CNC disponível em oficina [\(Figura 19\)](#page-59-0).

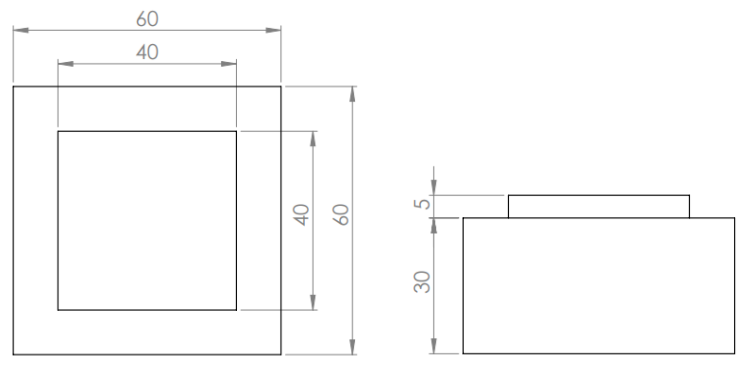

*Figura 19-Dimensões gerais da peça base e da geometria a depositar*

<span id="page-59-0"></span>Uma vez maquinada, foi impresso o gabari através do software Simplify3D para geração do código g, garantindo um ajuste correto da peça base dentro da impressora. Para a geração do código g, foi selecionada a origem do gabari (centro do mesmo) para coincidir com a origem do equipamento.

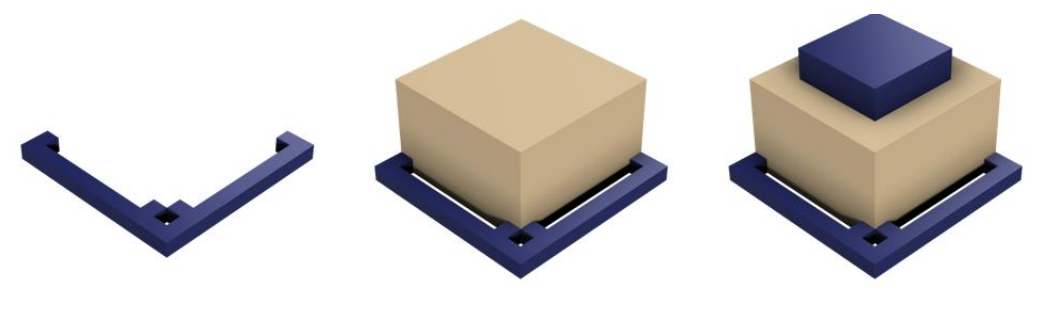

1º Impressão Gabari

2º Colocação da base maquinada *Figura 20-Ilustração dos passos do processo de deposição*

3º Deposição da geometria

Depois de finalizada a impressão do gabari, o segundo passo passou pela colocação da peça base e preparação da geometria a depositar com as dimensões de 40mm x 40mm x 5mm. Para isso, utilizámos uma vez mais, o software Simplify3D para a geração do código-g.

Na parametrização do software foram tidas em conta algumas especificações apresentadas na tabela 13:

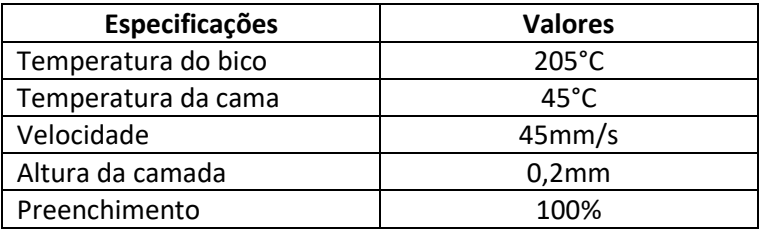

*Tabela 13-Parâmetros utilizados na geração do Código G*

Foi também necessário selecionar manualmente a altura da geometria a depositar tendo em conta os valores do CAD, uma vez que o software não permite a sobreposição de peças no eixo do Z de forma a obter o valor automaticamente. Outro aspeto a ser considerado foi a alteração da primeira linha de código relativamente ao eixo de Z. Por predefinição, quando elaborado o código-g, este contém todo o processo inicial de alinhamento dos braços, assim como o movimento até á origem na plataforma de impressão. Uma vez que foi inserida a base no gabari, iria existir uma colisão do bico com a peça base, sendo necessário alterar o valor Z0 para um valor superior à altura da peça base.

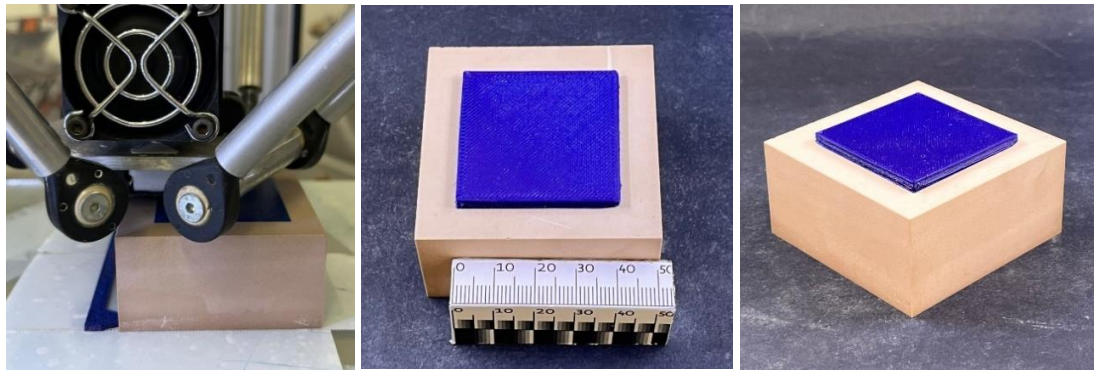

*Figura 21-Resultados obtidos peça teste*

<span id="page-60-0"></span>Finalizada a peça teste com sucesso, foi possível validar todo o processo passando assim para a deposição das três propostas projetadas [\(Figura 21\)](#page-60-0).

Para a realização da deposição na peça base de geometria livre [\(Figura 23\)](#page-61-0), foi necessário não só o desenvolvimento CAD de um novo gabari, como também um ajuste da geometria a depositar.

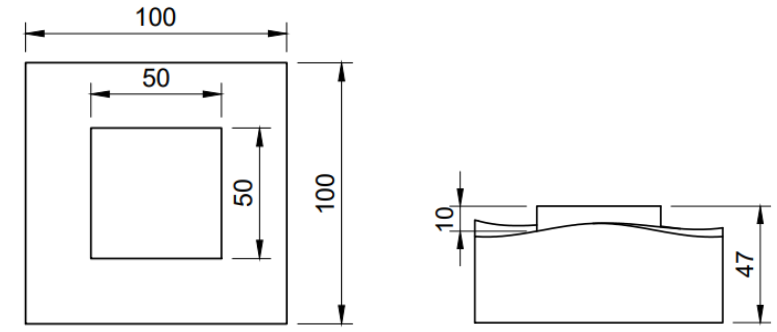

*Figura 22-Dimensões gerais da base com geometria livre e da geometria a depositar*

Uma vez que a superfície para deposição (peça base) em vez de plana passou a irregular, existiu a necessidade de realizar um corte na peça a depositar para que fosse possível acompanhar os ângulos da peça base.

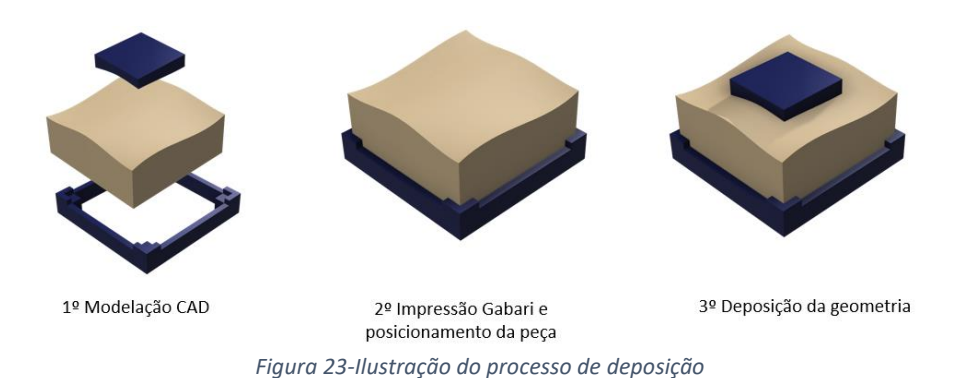

<span id="page-61-0"></span>Ajustado o CAD, procedeu-se uma vez mais à impressão do gabari e de seguida ao posicionamento da peça e desenvolvimento do código g [\(Figura 1\)](#page-17-0). Relativamente aos vários parâmetros de impressão, apenas foi alterado o valor da altura de retração. Esta alteração preveniu possíveis colisões uma vez que a geometria da peça base iria proporcionar que a cabeça percorresse diferentes zonas da superfície para depositar material até compensar a altura necessária para a impressão de uma camada completa da superfície plana [\(Figura 24\)](#page-61-1).

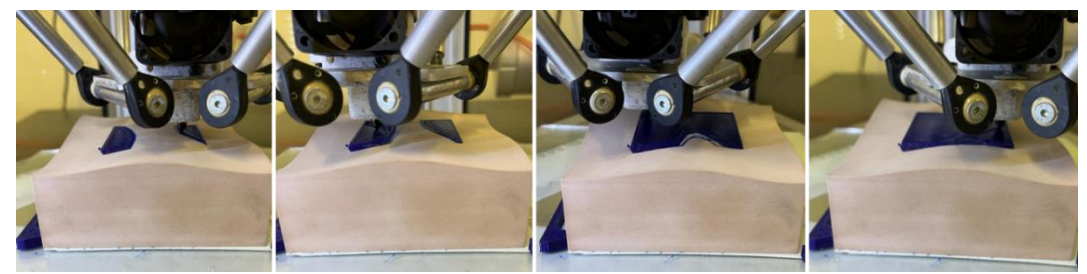

*Figura 24-Processo de deposição planar*

#### *6.2.1.2. Resultados obtidos*

<span id="page-61-1"></span>Através da deposição realizada [\(Figura 25\)](#page-61-2), foi possível observar que:

Nas zonas de contato com a peça base, durante a deposição das primeiras camadas, existiram zonas onde o material foi achatado contra a base promovendo uma deformação na largura da parede. No entanto também ocorreram zonas sem contato direto com a peça base, resultando em ligeiras folgas de deposição. Isto deve-se ao facto de o código G promover apenas linhas planares, contudo, a superfície de deposição é totalmente irregular, contendo maioritariamente linhas curvas. Este fator, poderá ser refletido no que concerne à adesão do material depositado sobre a peça base. No que toca ao acabamento final, este foi bem conseguido, uma vez que não são evidenciadas grandes deformações.

<span id="page-61-2"></span>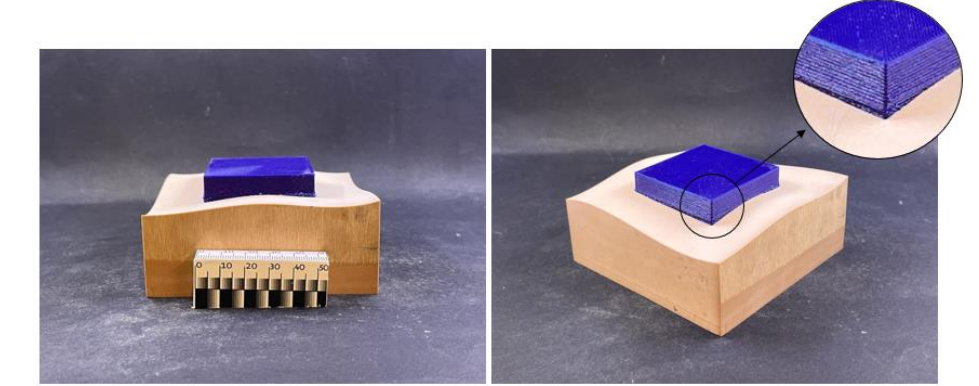

*Figura 25-Resultados obtidos-trajetória planar-Evidência de ligeiras deformações na parede devido ao achatamento do material*

#### 6.2.2. Impressão Não planar

#### *6.2.2.1. Processo de desenvolvimento*

#### Softwares estudados

Um dos principais motivos da utilização de algoritmos para impressão não planar é melhorar a qualidade da superfície da peça, removendo completamente o efeito de escada e criando percursos que seguem a geometria do modelo 3D promovendo uma melhor adesão.

Conforme mencionado anteriormente, a implementação de algoritmos de corte não planar geralmente precisa de hardware com graus mais altos de liberdade.

Este aspeto é representado através da impressão com equipamentos de 3 eixos, onde é utilizada uma abordagem, onde o eixo Z é ativo, sendo utilizados movimentos simultâneos nos eixos X, Y e Z para produzir camadas 3D.

#### Slic3r

Através da pesquisa feita na literatura, foram identificados alguns artigos, que abordam a utilização de uma extensão de *slicer* disponível gratuitamente, designado Slic3r. Este software, permite tornar a abordagem da impressão não planar prática, através da implementação de fatias não planares utilizando impressoras 3D comuns de três eixos [52].

Permite também criar caminhos não planares para impressoras 3D cartesianas de forma a obter o melhor acabamento superficial em FFF. Para além de um fatiamento não planar, o software utiliza espessuras de camada variáveis, se necessário, para obter o objeto final.

Em regiões com pequenos ângulos de superfície em relação ao plano horizontal, a espessura da camada é diminuída para manter o erro da escada dentro da tolerância. Onde os ângulos de superfície são maiores, camadas mais espessas são utilizadas. Com este método, a extensão do erro da escada pode ser controlada por uma tolerância especificada pelo utilizador [15].

Através deste software, as partes a imprimir são detetadas automaticamente e verificadas quanto a possíveis colisões durante a impressão. O método funciona através da identificação de quais das superfícies externas da peça são adequadas para impressão não planar. Para identificar as superfícies, a malha STL é analisada e as regiões são classificadas por serem adequadas para impressão não planar ou não. Posteriormente, a estrutura em camadas planas é modificada para permitir a impressão de camadas não planares. Os percursos não planares são gerados e anexados às instruções do código g [53].

Para o desenvolvimento do presente trabalho, existiu uma tentativa de instalação do software, que passou pela utilização do Ubuntu (ubuntu.com) e Notepad++ (notepad-plus-plus.org) usados como suporte. Contudo, face a inúmeras tentativas, pesquisa e utilização de recursos disponíveis não foi conseguida a sua instalação. O software, quando desenvolvido, apresentava-se numa fase experimental e todos os relatos experimentais encontrados durante as pesquisas são anteriores ao ano 2021, considerando-se assim a possibilidade que este tenha deixado de estar disponível.

#### PowerMill

O software Autodesk Powermill, é uma solução de software CAD/CAM que permite a criação de caminhos de ferramenta, edição, aplicação de parâmetros de soldagem, simulação, etc. Para a realização do presente trabalho, foi instalado o plug-in "aditivo "no propósito de estudar e validar o software para a geração de um código g não planar.

Este plugin permite a programação de processos de deposição de energia direta em que o material é adicionado para formar um componente, ao invés do processo subtrativo tradicional. Dentro deste plug-in existem três tipos de percurso que podem ser usados para criar uma peça aditiva.

A primeira é designada estratégia Netfabb, para a criação de formas geométricas simples e funciona através da criação de camadas planas da geometria do modelo e definição de um padrão de preenchimento.

A segunda estratégia, designada, revestimento de superfícies, pode ser utilizada para revestir superfícies de um componente existente. Para tal, é necessário selecionar superfícies inteiras para revestir ou usar limites para definir as áreas que requerem revestimento. O revestimento de superfície cria fatias 3D para seguir os contornos da peça.

A terceira estratégia, denominada de construção de recurso de caminho, é utilizada para criar recursos em qualquer superfície de base. É necessário selecionar a superfície base e depois os recursos a serem impressos. O percurso corta o recurso em 3D usando um tamanho de camada definido que pode ser personalizado para atender às necessidades do processo.

Para o desenvolvimento do percurso aditivo, desejado, foram analisadas as três estratégias, verificando-se que a terceira ferramenta, mostrou-se mais viável [\(Figura 26\)](#page-64-0).

Para tal, dentro da construção de recurso, na guia, "aditivo", foi selecionada a superfície base e a geometria a ser construídas sobre esta. Em seguida, foi selecionado um estilo de caminho e uma ferramenta adequada ao seu processo. Por fim, depois de selecionados os vários parâmetros, foi calculado o caminho da ferramenta para simulação e validação.

Depois de validada a simulação, foi necessário explorar um pós-processador para gerar o código g. Foram encontradas dificuldades relativamente a um pós-processador compatível com o objetivo pretendido, uma vez que o PowerMill é um software de CAM, utilizado principalmente para programação de maquinagem CNC em máquinas de 3 a 5 eixos. Embora o PowerMill possa gerar código g para máquinas CNC de 3 eixos utilizando deposição não planar, ele não é projetado para uso com impressoras 3D de 3 eixos [54].

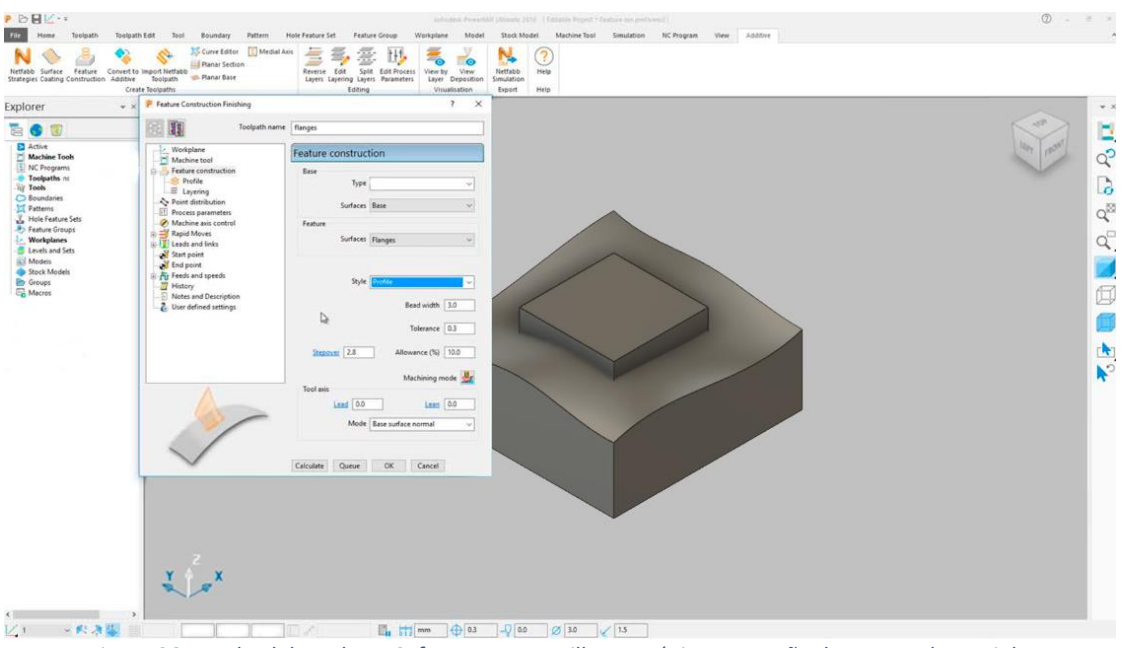

*Figura 26-Estudo elaborado no Software PowerMill- estratégia construção de recurso de caminho*

#### <span id="page-64-0"></span>Fusion 360

O Fusion 360 é uma plataforma de software CAD, CAM, CAE, PCB e de modelação 3D, para o desenvolvimento de projetos. Além disso, contém um plugin designado por extensão de construção aditiva (*Additive Build Extension*) que disponibiliza um conjunto de ferramentas para MA. A extensão permite definir a impressora 3D, bem como o seu pós-processador e os parâmetros de impressão. Além disso, permite organizar automaticamente as peças e realizar alterações de forma.

Para iniciar o processo de geração de trajetórias para impressão no Autodesk Fusion 360, foi necessário proceder á instalação do plugin.

Depois de instalado, procedeu-se à realização de uma configuração inicial, onde foi necessário introduzir as configurações do equipamento Delta Wasp 2040, tendo por base a máquina genérica de FFF do software. Depois de criada a configuração da máquina, foi necessário orientar a peça dentro do espaço de trabalho.

Foram analisadas as configurações comumente ajustadas, as alturas da camada e densidade de preenchimento, até configurações mais avançadas como temperaturas e velocidades de impressão. Depois de selecionadas todas as configurações, procedeu-se á geração do percurso. Este calculou o caminho do bocal formando a base do código para a impressora. Depois de gerado o percurso, foi possível simulá-lo para analisar o comportamento da impressora [\(Figura 27\)](#page-65-0).

Dentro da simulação, existem duas opções de visualização. A primeira é uma simulação camada a camada que dá uma visão clara das passagens em cada camada do caminho da ferramenta. A segunda, designada simplesmente de simulador, é uma simulação que anima o desenho do percurso sendo possível visualizar as linhas do caminho da ferramenta ou visualizar uma representação volumétrica do processo de deposição.

Através da simulação, verificou-se que utilizando o processo FFF, não é possível gerar caminhos não planares. Desta forma, foi necessário pensar numa nova alternativa que passou pela criação de uma nova configuração selecionando-se máquina *Autodesk Generic DED* (Deposição de Energia Direcionada).

A tecnologia DED é uma tecnologia [de fabricação aditiva](https://www.autodesk.com/products/fusion-360/blog/7-reasons-why-you-should-use-the-additive-manufacturing-space-in-fusion-360/) de metal para CNC que consiste na deposição da matéria-prima e derretimento através de uma fonte de energia. Esta tecnologia é utilizada para deposições planares e não planares, sendo uma oportunidade de estudo para a geração de trajetórias não planares.

Elegida a máquina, procedeu-se á seleção do modelo que se desejava depositar na configuração e em seguida a seleção da base sobre a qual se iria depositar. Relativamente á base, são fornecidas várias opções de seleção, tais como deposição em superfícies planas, cilíndricas, superfície de revolução e arbitrárias. Para o trabalho foi selecionada a seleção arbitrária.

Por fim, foi possível definir alguns parâmetros relativos ao caminho para deposição, nomeadamente o perímetro, o preenchimento, a altura de camada, as tolerâncias, etc.

Definidos todos os parâmetros, procedeu-se ao cálculo do percurso. Durante a simulação foi possível observar a geração de um caminho não planar cumprindo assim o objetivo traçado. Contudo uma vez mais, foram encontradas dificuldades relativamente a um pós-processador compatível com o objetivo pretendido.

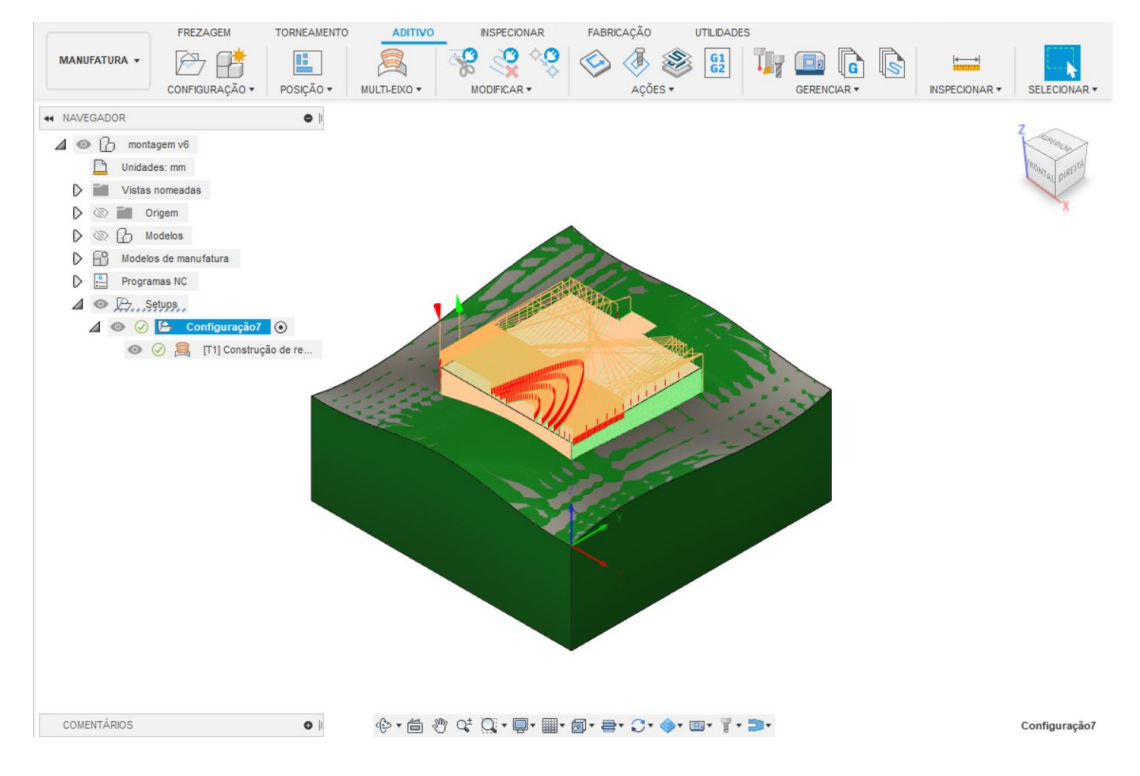

*Figura 27-Estudo elaborado no Software Fusion 360*

<span id="page-65-0"></span>Das três opções selecionadas, apenas duas foram analisadas e validadas. Entendi que o Software Fusion 360 foi o que se mostrou mais promissor, uma vez que permite a realização de alterações do design do CAD, sem a necessidade de realização de uploads de novos redesigns elaborados noutros softwares devido à necessidade de alteração da sua geometria. Outro aspeto do Fusion 360 relevante quando comparado ao Slic3er seria o facto de ao gerar a trajetória o modelo base conter o formato CAD que consta do próprio software e não um ficheiro STL limitando os pontos devido à criação de uma malha [55].

#### Pós processador

Dentro da biblioteca do Fusion 360, 60 pós-processadores são capazes de suportar processos de fabricação aditiva e subtrativa, contudo nenhum destes tem a capacidade de gerar os valores necessários para os eixos de X, Y e Z em simultâneo, assim como também não tem os valores relativos à extrusão de material (E) quando aplicado o processo DED.

Desta forma, foi necessário selecionar um pós-processador já existente dentro da biblioteca do Fusion 360 e proceder às alterações necessárias, visto que não se continha as ferramentas fundamentais para trabalhar e criar um pós-processador de raiz.

Assim, foi elaborada uma nova versão modificada do pós-processador generic\_deposition.cps., procurando gerar o percurso para os eixos de X, Y e Z em simultâneoutilizando a tecnologia DED. Nesta versão foi forçada a escrita das coordenadas X, Y e Z e alterado o prefixo da velocidade de F para E numa tentativa de replicar o avanço do filamento.

O processo DED por fio tem em conta um avanço contínuo, daí apenas sair escrito no programa o valor definido na "Depositing Data" da ferramenta escolhida, ao contrário do que acontece nos outros processos. Desta forma, foi necessário a criação de uma folha Excel para correção do código g gerado.

#### Alteração do código G

Através do pós-processador alterado, foi possível gerar o caminho utilizando os eixos de X, Y, e Z, onde foram geradas todas as camadas encadeadas de baixo para cima até gerar todo o percurso de extrusão do objeto. Contudo, outros parâmetros como temperaturas de extrusão, temperaturas de cama, quantidade de extrusão, etc. ficaram por definir, uma vez que o pósprocessador não tem a capacidade de gerar estes comandos, fornecendo apenas os valores dos eixos, como também um valor geral de extrusão (E) [\(Figura 28\)](#page-66-0).

|   | 1.            | X-25.608 Y-24.996 Z72.881       | G90                             |
|---|---------------|---------------------------------|---------------------------------|
|   | $\mathcal{P}$ | X-25.608 Y-24.996 Z52.886       | M82                             |
|   |               | X-25.608 Y-24.996 Z50.886 E-0.2 | M106 S0                         |
|   | 4             | (LAYER 1 START)                 | M140 S50                        |
|   |               | X-25.608 Y-24.996 Z50.886       | M190 S50                        |
|   | 6.            | X-25.595 Y-24.996 750.77        | M104 S210 T0                    |
|   |               | X-25.55 Y-24.996 750.651        | M109 S210 T0                    |
|   | 8             | X-25.472 Y-24.996 Z50.542       | G28 ; home all axes             |
|   | 9.            | X-25.365 Y-24.996 750.457       | G92 E0 ; zero extruder          |
| a |               | 10 X-25.242 Y-24.996 Z50.404    | G1 X24,997 Y-25,489 E2,465 F600 |

<span id="page-66-0"></span>*Figura 28-a) caminho gerado para os três eixos segundo o pós processador adaptado b) código-g standard*

Desta forma, inicialmente, foi necessário, estudar e compreender os comandos principais para uma boa adaptação e funcionamento do percurso. Assim, tendo por base o código gerado para o percurso planar foi possível perceber quais os comandos utilizados:

G28 - O comando G28 retorna todos os eixos (X, Y, Z,) simultaneamente para a posição zero do equipamento quando nenhum eixo é especificado na linha G28. A maioria das impressoras inicia e finaliza com este comando.

M104 e M09- Define a temperatura alvo do extrusor.

O comando M104 define a temperatura de extrusão, através do aquecimento do extrusor, permitindo a execução de outros comandos logo de seguida. Já o comando M109 força que a temperatura desejada seja atingida antes de permitir a execução de qualquer outro comando.

M140 - O comando M140 define a temperatura de plataforma de construção aquecida. A sintaxe é muito semelhante aos [comandos](https://www.simplify3d.com/support/articles/3d-printing-gcode-tutorial/#M104-M109) M104 e M109 mencionados acima. O envio do comando M140 inicia o aquecimento da cama permitindo executar outros comandos logo em seguida. O comando M190 aguardará até que a temperatura da cama seja atingida antes de permitir a execução de qualquer outro comando.

G1 - O comando G1 instrui a impressora a mover-se em linha reta até o local especificado, através de movimentos lineares dos eixos. Através da deposição não planar este código irá fornecer os valores da distância entre os pontos alvos, que forma a linha da trajetória não planar.

G90 – O comando G90 define se o movimento é através de valores absolutos ou relativos.

G92- O comando G92 define a posição atual dos eixos.

[M106](https://www.simplify3d.com/support/articles/3d-printing-gcode-tutorial/#M106) – Este comando permite definir a velocidade do ventilador externo da impressora apontado para a parte que está a ser impressa.

Finalizado o estudo, foi possível proceder à adição manual dos comandos em falta, no percurso gerado pelo pós-processador, representados na figura 29:

| G90                    |  |
|------------------------|--|
| <b>M82</b>             |  |
| M106 S0                |  |
| M140 S50               |  |
| M190 S50               |  |
| M104 S210 T0           |  |
| M109 S210 T0           |  |
| G28 ; home all axes    |  |
| G92 E0 ; zero extruder |  |

*Figura 29-código g com os parâmetros finais*

Contudo, além dos comandos mencionados anteriormente, existiu a necessidade de ajuste dos valores relativos à extrusão do material (comando E), uma vez que os valores gerados pelo pós-processador são gerais, não estando adaptados para evitar a deposição do filamento durante o deslocamento da cabeça quando finalizada uma camada até iniciar uma nova. Além disso, o valor fornecido era constante, sendo necessário a sua adaptação em função do deslocamento dos 3 eixos em simultâneo.

Para a obtenção dos valores necessários, procedeu-se ao seu cálculo, através da utilização de uma folha de cálculo Excel, abaixo ilustrada na figura 30. Para a realização dos cálculos relativos aos valores de E, foi utilizada a fórmula abaixo descrita:

#### EXEMPLO =RAIZQ ((X2-X1) ^2 + (Y2-Y1) ^2 + (Z2-Z1) ^2)

Obtidos os valores relativos á fórmula apresentada, foi necessário multiplicar pelo valor relativo à quantidade de fluxo pretendida, no caso 0,03 mm/s.

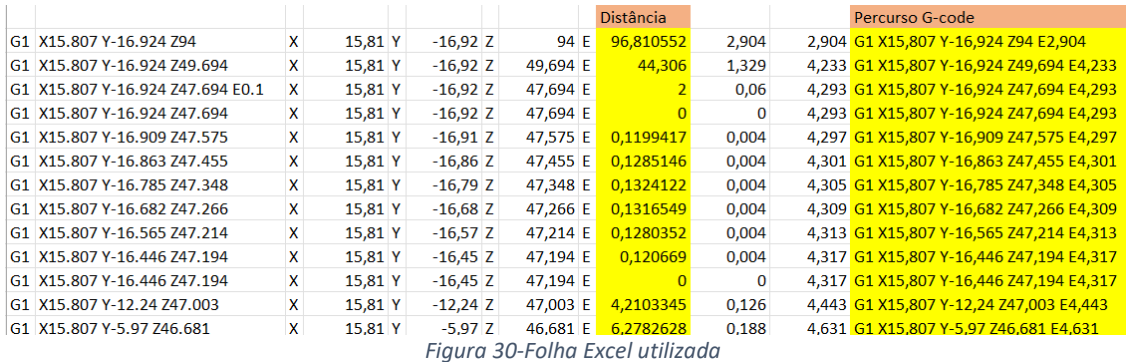

Para a realização da impressão da trajetória não planar [\(Figura 31\)](#page-68-0), depois de finalizado o código g, foram utilizados os mesmos recursos mencionados anteriormente, tornando-se necessário imprimir novamente o gabari onde, posteriormente, se procedeu ao posicionamento da peça e inserção do código g no equipamento para deposição.

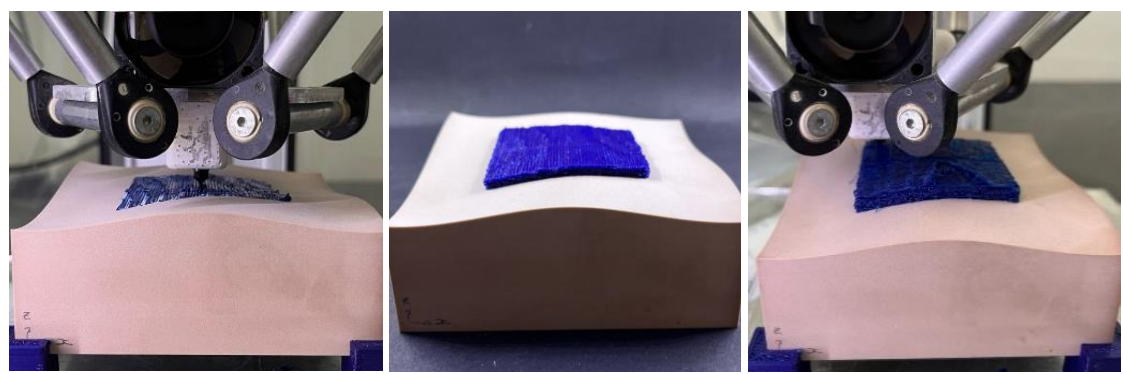

*Figura 31-Processo de deposição não planar*

#### *6.2.2.2. Resultados obtidos*

<span id="page-68-0"></span>Através da deposição realizada [\(Figura 32\)](#page-69-0), foi possível observar que:

Durante a deposição das primeiras camadas, existiram zonas onde a deposição não planar resultou em camadas mais grosseiras. Isto deve-se ao facto de a trajetória não planar consistir em pontos ao longo de uma linha contendo valores para os três eixos (X, Y e Z) em simultâneo. Uma vez que o equipamento não tem a capacidade de traçar linhas curvas, este desloca-se em linhas retas em função dos pontos definidos, não existindo nenhum comando dentro do equipamento para suavizar a sua passagem sem a necessidade de os alcançar diretamente, o que provoca uma trajetória mais grosseira ainda que de forma superficial.

Relativamente ao seu acabamento, uma vez que a trajetória consiste em linhas não planares e, a geometria de deposição contém uma superfície plana, existiu a necessidade de deposição de camadas finais para conseguir finalizar a geometria alvo. Este problema deve-se ao facto de durante a deposição de camadas, o código g não estar preparado para realizar a variação de alturas na camada. Desta forma, quando comparado à deposição planar, o acabamento superficial da peça deixa a desejar. Além disso, no código g não foi aplicado um perímetro de deposição, sendo visível na parede a trajetória na deposição.

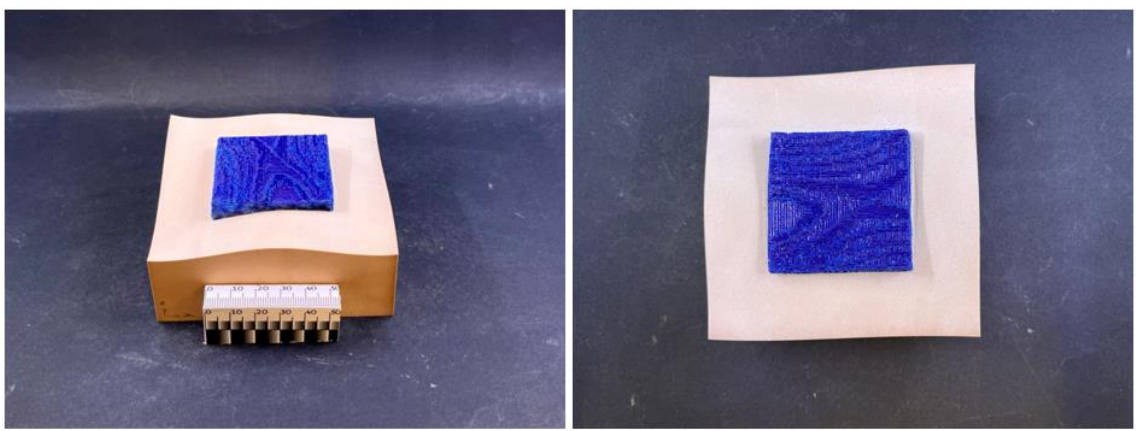

*Figura 32-Resultados obtidos para a estratégia de deposição não planar*

#### <span id="page-69-0"></span>6.2.3. Impressão Mista

#### *6.2.3.1. Processo de desenvolvimento*

O processo foi iniciado com o desenvolvimento CAD do cubo a ser depositado, dividido em duas secções: a 1ª parte, relativa à deposição não planar, com 5 camadas de 0,2mm, resultando numa altura total de 1mm e a 2º parte com uma deposição planar [\(Figura 33\)](#page-69-1).

Para iniciar o processo de geração das trajetórias para impressão, foi utilizado uma vez mais o software Autodesk Fusion 360, sendo efetuado o mesmo processo e utilizados os mesmos recursos desenvolvidos para escrever o código g. Contudo, sendo uma impressão mista, foi utilizado o processo DED inicialmente para a secção não planar e o processo de MA tradicional disponibilizada dentro do software para a secção planar, onde foi possível adicionar os vários parâmetros de impressão gerando um código g base, sendo apenas necessário acrescentar a trajetória não planar desenvolvida.

De seguida, mais uma vez, procedeu-se à impressão do gabari onde posteriormente se procedeu ao posicionamento da peça e inserção do código g no equipamento para deposição [\(Figura 34\)](#page-70-0).

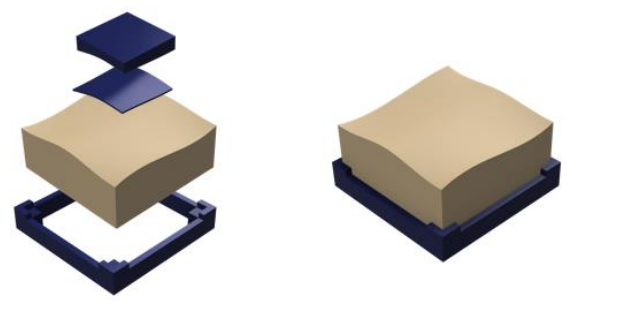

<span id="page-69-1"></span>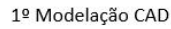

2º Impressão Gabari e 3º Deposição não planar posicionamento da peça *Figura 33-Ilustração do processo de impressão mista*

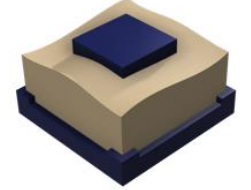

4º Deposição planar

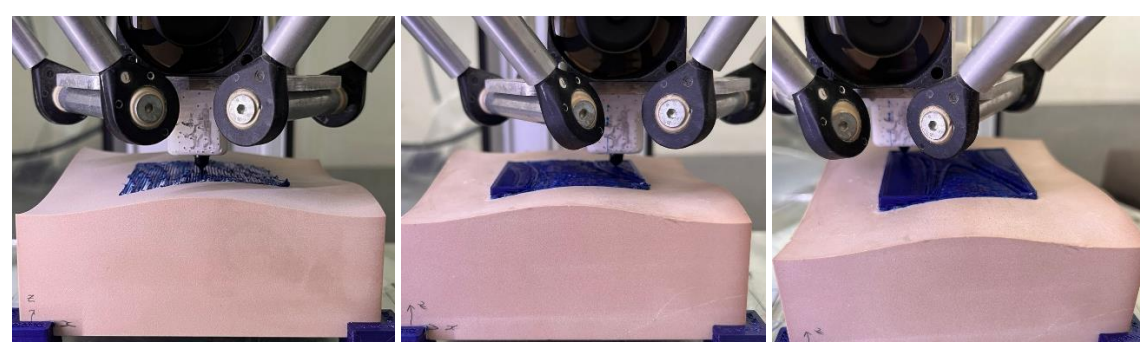

*Figura 34-Processo de deposição não misto*

#### *6.2.3.2. Resultados obtidos*

<span id="page-70-0"></span>Através da deposição realizada [\(Figura 35\)](#page-70-1), foi possível observar que:

O acabamento superficial quando comparado à deposição não planar foi melhorado, sendo que, utilizando as duas soluções em simultâneo, foi possível depositar a superfície planar com o acabamento desejado uma vez que as camadas de compensação foram depositadas no interior da geometria e não na sua superfície. Além disso, uma vez utilizada a deposição não planar inicialmente, não são visíveis deformações relativas a excessos de material nas paredes devido ao achatamento das camadas. Relativamente ao perímetro da peça, o acabamento poderia ser melhorado uma vez que na zona de separação das duas secções são evidentes as linhas de deposição.

De forma geral, a peça foi bem conseguida mesmo estando dividida em duas seções depositadas, uma vez que os percursos, apesar de distintos, foram depositados de forma continua.

<span id="page-70-1"></span>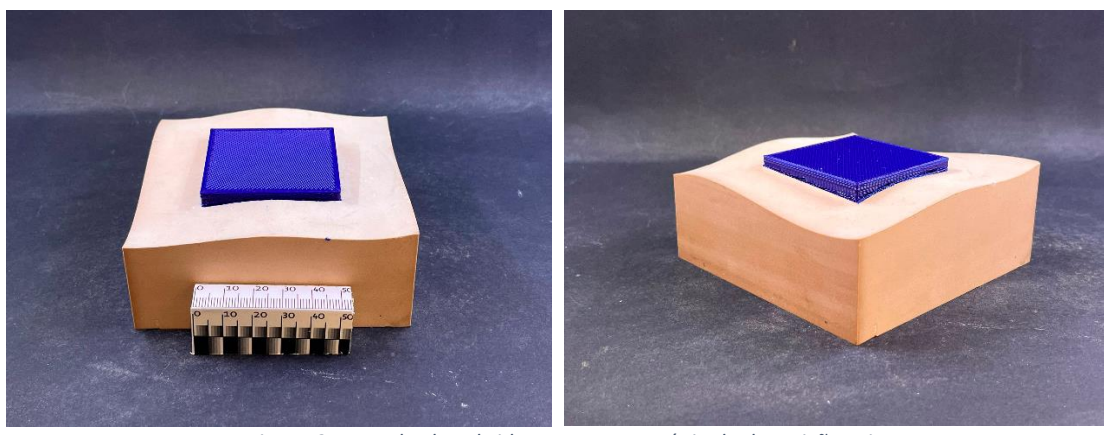

*Figura 35- Resultados obtidos para a estratégia de deposição Mista*

## 6.3. Ensaio de Adesão

Os ensaios de adesão são procedimentos utilizados para avaliar a resistência e a qualidade da adesão entre materiais distintos. Estes, consistem na montagem do corpo de prova na máquina de tração (tensómetro) para separação dos dois materiais presos em garras adequadas. Com base nos resultados obtidos, é possível determinar a eficácia dos métodos de união contribuindo para o desenvolvimento de processos e materiais mais eficientes e confiáveis.

Através da realização dos ensaios de adesão, foi possível determinar os valores para a trajetória planar e a trajetória mista, verificando-se assim qual das duas permite uma melhor adesão.

#### 6.3.1. Procedimento

Para a realização dos ensaios de adesão, existiu inicialmente a necessidade de adaptação dos corpos de prova, como também, das garras do equipamento [\(Figura 36\)](#page-72-0). Esta necessidade deve-se ao facto de os corpos de prova, relativamente á sua geometria e materiais estudados, não conterem uma norma específica para aplicação, ao contrário do que acontece na deposição sobre tecidos, (mencionados anteriormente no estado de arte) não estando assim o equipamento de ensaios universal adaptado com suportes/garras específicos para a realização destes ensaios.

Deste modo, foi necessário realizar uma nova modelação CAD, para adaptação dos corpos de prova à máquina de ensaios universal.

Foram modeladas e maquinadas 6 bases em Necuron, três para cada trajetória selecionada, com as dimensões de 70x70x50mm procurando conter as proporções adequadas para colocação no suporte superior do equipamento (Apêndice A2). Este, desenvolvido anteriormente em laboratório com o objetivo de agarrar o material base.

Relativamente à garra inferior, que iria prender a peça a ser depositada, existiu também a necessidade de adaptação. As alterações feitas consistiram na retirada das garras inferiores, deixando a restante estrutura, onde a peça a depositar foi modelada conforme as suas dimensões.

As trajetórias pensadas para os ensaios de adesão foram selecionadas tendo em consideração principalmente a área inicial a depositar (1ªcamada), sendo que o restante do corpo depositado serviu apenas para um melhor suporte na garra. Desta forma, as trajetórias pensadas foram selecionadas tendo em consideração a utilização de deposição de uma trajetória planar e uma trajetória mista, para validação da adesão.
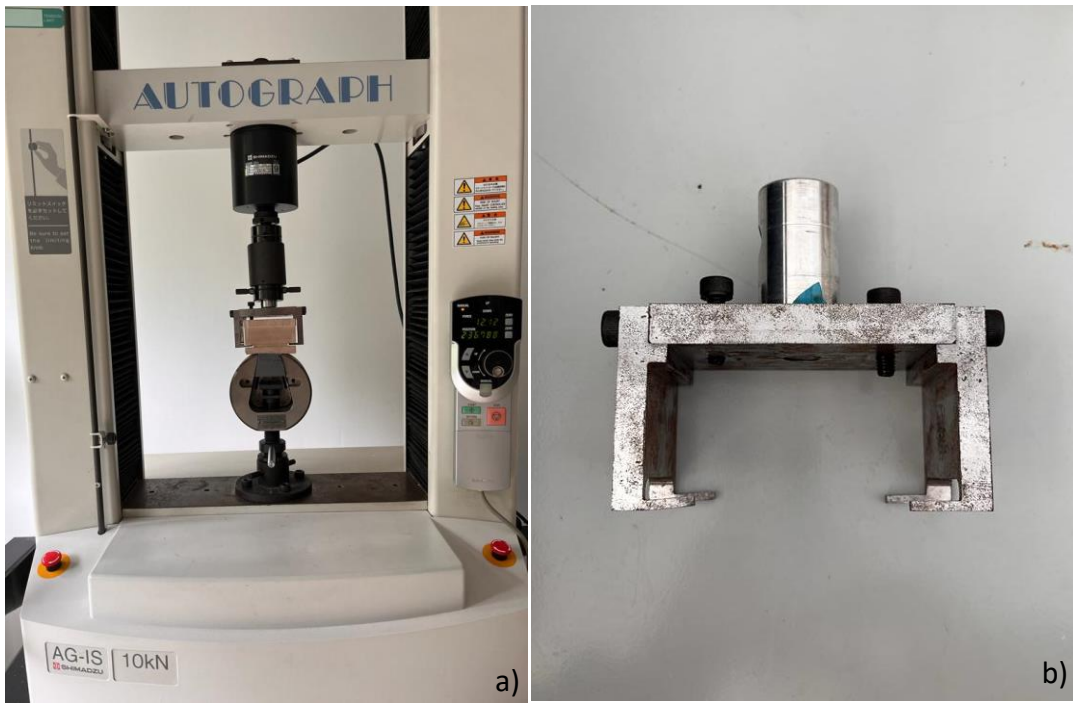

*Figura 36-a) pinça adaptada b) suporte adaptado*

Depois de modelados todos os componentes dos corpos de prova, assim como preparada toda a estrutura para realização dos ensaios de adesão, procedeu-se à realização da deposição do material, iniciando-se pela trajetória planar e posteriormente pela trajetória mista. Para a deposição mista, foram impressas inicialmente 10 camadas de 0,2mm não planares e as restantes utilizando camadas planares.

O processo de deposição, consistiu na utilização dos mesmos recursos e parâmetros mencionados anteriormente, passando pela impressão do gabari, geração do código g, colocação da peça base no gabari e deposição da geometria [\(Figura 37\)](#page-72-0). Depois de impressos todos os corpos de prova, procedeu-se à realização dos ensaios de adesão.

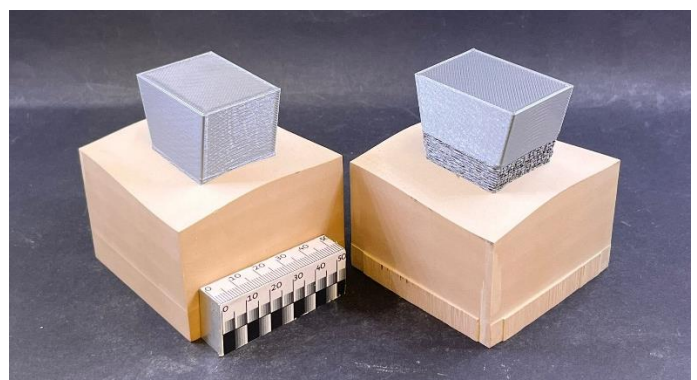

*Figura 37-Peças finais para ensaio de adesão -deposição planar e mista*

<span id="page-72-0"></span>Para a realização dos ensaios de adesão, foi utilizado o equipamento de testes Autograph AG-IS 10Kn, onde foi retirado o valor relativo à área de deposição para posteriormente ser inserido no programa trapezium2 [\(Figura](#page-73-0) 38).

Para o método elaborado, foi utilizada uma célula de carga de 10kN, com uma velocidade de 1mm/s, tendo por base a área de deposição irregular, que passa por 1038,5mm2.

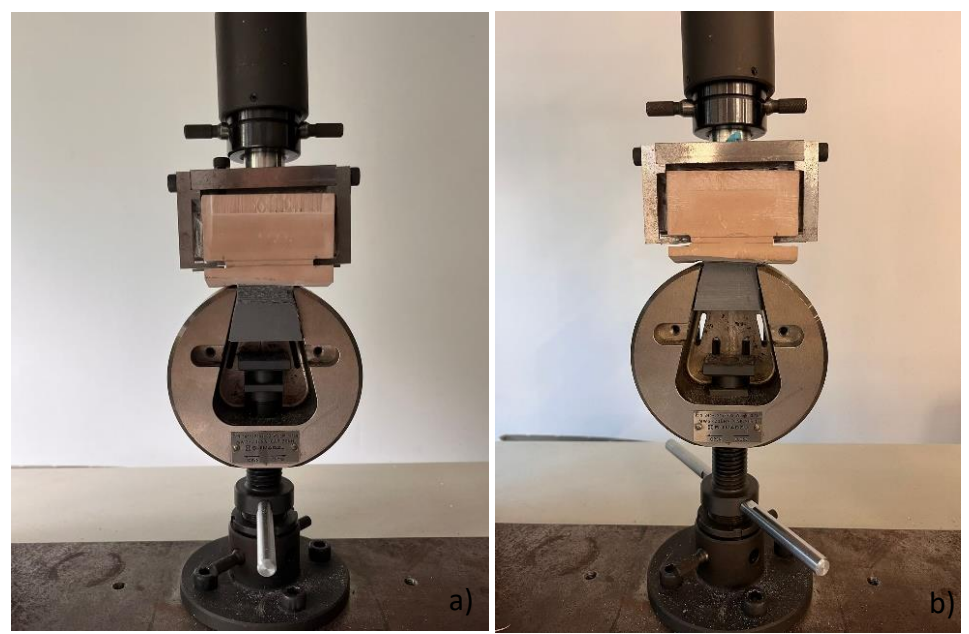

*Figura 38-Ensaio de adesão em execução a) deposição não planar b) deposição planar*

# 6.3.2. Resultados obtidos

<span id="page-73-0"></span>Através da tabela 14, é possível verificar os valores obtidos para os ensaios de adesão:

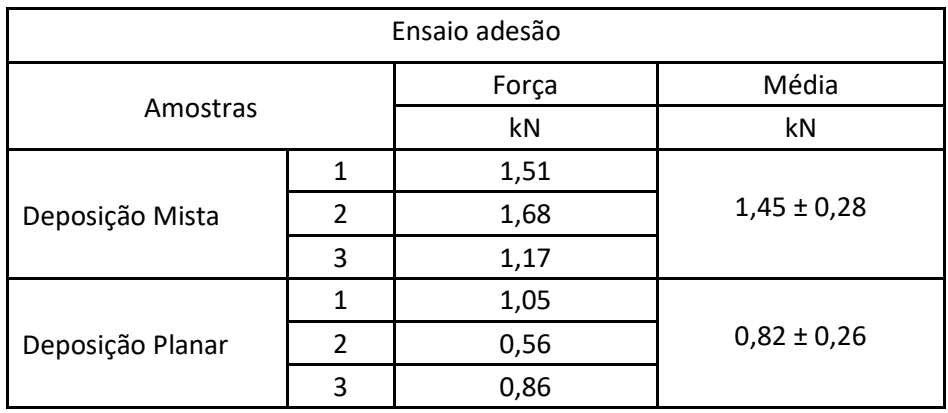

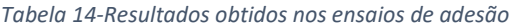

Através dos valores obtidos, foi possível concluir que a deposição mista obteve melhores resultados. Estes valores poderão estar relacionados com o facto de a trajetória mista conter camadas iniciais com uma trajetória não planar que acompanha constantemente a geometria da peça base, enquanto a trajetória planar contém zonas onde o material é achatado contra a base, mas também zonas em que este contém folga, o que promove uma menor adesão.

# 6.4. Análise SEM

Através da realização de uma análise SEM, é possível observar a morfologia e topografia da superfície impressa sobre o substrato, verificando a existência de defeitos, que possam afetar o desempenho na adesão do material.

O ensaio consiste na montagem das amostras de acordo com as dimensões adequadas para inserção dentro do equipamento, tendo em conta as suas limitações, promovendo a visualização das camadas, como também das zonas de adesão entre matérias. Para a realização da presente análise, foram utilizados os corpos de prova impressos mencionados no tópico [6.2.](#page-57-0)

# 6.4.1. Procedimento

Para proceder à realização dos ensaios SEM, foi necessário inicialmente realizar a preparação das amostras.

Para tal, o primeiro passo, consistiu na marcação e corte de uma secção selecionada para cada amostra, através da utilização de um equipamento de corte disponível em oficina.

Depois de seccionadas, foram preparados os porta-amostras para colocação das amostras, e de seguida montadas e fixadas com resina epóxi, procurando promover um melhor processo de polimento. A mistura epóxi, foi composta pela resina e o endurecedor, segundo as indicações do fabricante, 33 gramas de endurecedor para cada 100g de resina epóxi. Depois de colocada a resina nos porta amostras, foi necessário deixar solidificar para, posteriormente, proceder à sua retificação e polimento [\(Figura 39\)](#page-74-0).

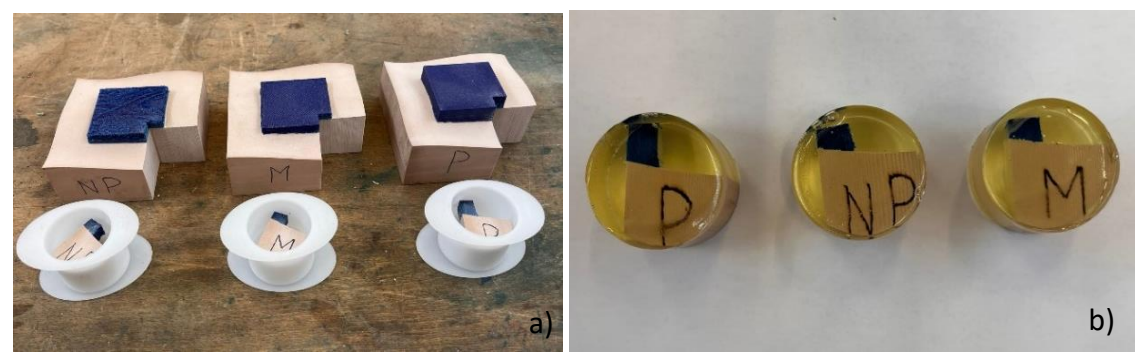

*Figura 39-Preparação das amostras a) seccionamento das amostras b) Aplicação finalizada da resina epóxi*

<span id="page-74-0"></span>Para a retificação e polimento, foi utilizada a Polidora Struers tegrapol 4 com um braço automático tegraforce-1 segundo a folha de parâmetros de preparação para o material "*Polypropylene [PP] - Soft and ductile*" (Anexo B3).

A retificação e o polimento envolvem uma redução passo a passo da rugosidade da superfície para chegar à estrutura que se pretende analisar. Este processo baseia-se na utilização de partículas abrasivas em granulometrias progressivamente mais finas. O objetivo é obter uma superfície perfeitamente lisa e livre de deformações, uma vez que uma boa superfície é necessária para observar a verdadeira microestrutura para posterior interpretação qualitativa.

Para a retificação das amostras, foram utilizados inicialmente 4 discos distintos com diferentes granulometrias, permitindo a remoção do material em diferentes taxas, colocando a amostra o mais plano possível. Depois de retificadas foram polidas, utilizando 3 panos distintos com os abrasivos correspondentes.

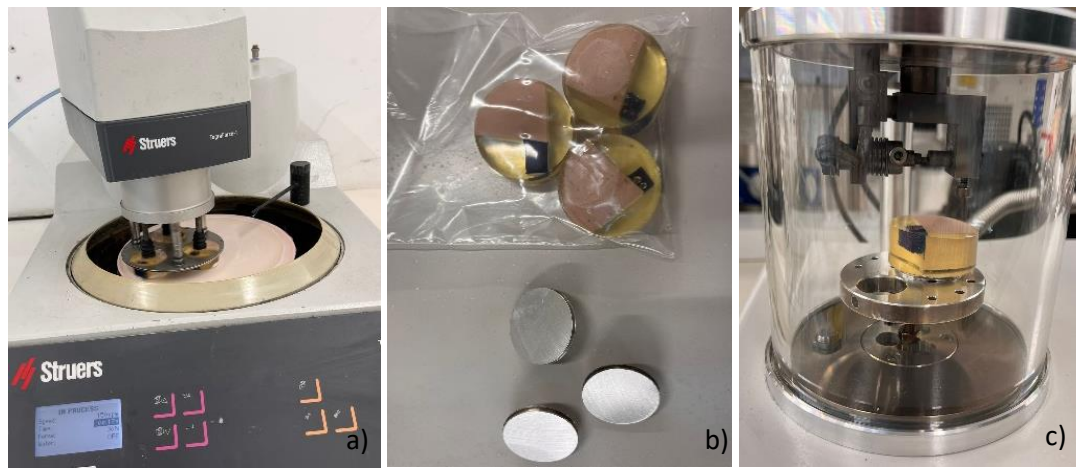

*Figura 40-Preparação das amostras a) polimentos e retificação das amostras b) colocação das bases e fitas condutoras nas amostras c) processo de pulverização do ouro para condução dos eletrões*

<span id="page-75-0"></span>As amostras, depois de retificadas e polidas foram inseridas num suporte e pulverizadas na sua superfície com uma fina camada condutora de carbono (C) através do equipamento Agar sputter coater. Adicionou-se também fita condutora de cobre até á base do suporte garantindo a sua condutividade [\(Figura 40\)](#page-75-0).

Este processo é efetuado para promover a condutividade do feixe eletrões sobre a superfície, do qual resultará a emissão de eletrões ou fotões que após serem detetados e convenientemente tratados fornecem a imagem de superfície a ser analisada.

Depois de preparadas as amostras, foram inseridas no equipamento para análise SEM, designado microscópio eletrónico de varrimento (SEM) de 4ª geração VEGA de TESCAN, de forma a analisar a interface deposição/espuma (Necuron), através da observação de defeitos num só plano.

Durante a visualização das amostras, verificou-se que o carbono pulverizado não se mostrou compatível com o material PLA, uma vez que não aderiu como esperado, sendo necessário pulverizar posteriormente com ouro (Au), passando novamente pelo processo de polimento para retirada total do carbono.

A decisão inicial de utilização do carbono deve-se ao facto de ser um material mais económico e mais utilizado na maioria dos casos, contudo, quando não existe compatibilidade, é utilizado o ouro, porém mais dispendioso, contudo, apresenta uma melhor condutividade elétrica superficial.

# 6.4.2. Resultados obtidos

No que diz respeito aos resultados obtidos para a deposição planar [\(Figura 41\)](#page-76-0), parece existir uma boa união entre os materiais, contudo, são evidentes alguns defeitos de adesão visíveis na figura abaixo. Apesar de conterem dimensões muito reduzidas, estas poderão ser comprovadas pelos resultados mecânicos acima mencionados. Além disso, são visíveis pequenas porosidades entre camadas, no entanto quase inexistentes.

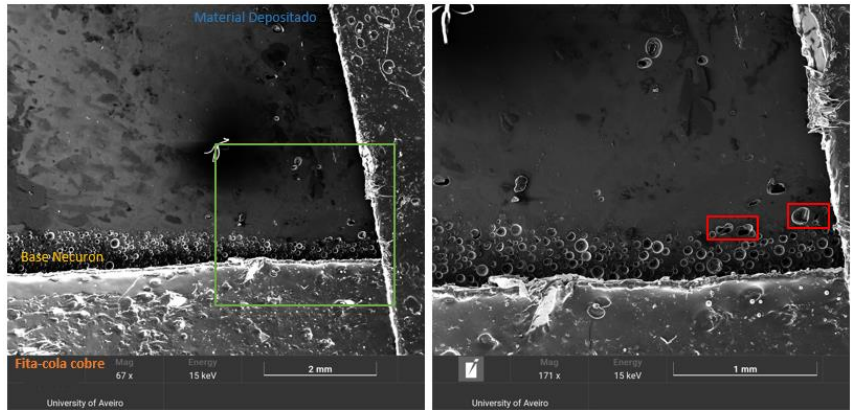

*Figura 41-Análise SEM-Deposição planar*

<span id="page-76-0"></span>Relativamente à deposição não planar, são evidentes vários defeitos entre camadas. Estes defeitos poderão estar relacionados com o facto de ter sido dada uma tolerância de até 10% de passo lateral. O passo lateral é ajustado para permitir uma deposição mais uniforme pela superfície base. Por exemplo, se o passo lateral for de 10mm e a tolerância for de 10%, o passo lateral poderá variar entre 9 e 11 mm. Poderão ser também relacionados, ao facto de ao longo da deposição planar, as camadas são sempre lateralmente uniformes em espessura, enquanto na deposição não planar, devido à curvatura da base, a camada não contém espessuras lateralmente uniformes promovendo assim vários defeitos ao longo da deposição evidentes na figura 42, sendo necessário um ajuste de compensação de ângulos .

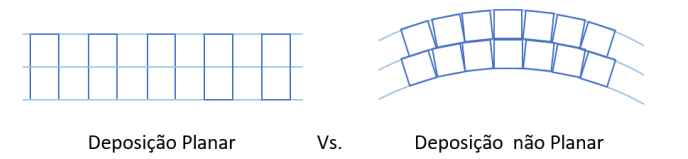

*Figura 42-Exemplificação dos problemas descritos*

Para evitar estes defeitos, seria necessário nas regiões com pequenos ângulos de superfície em relação ao plano horizontal, variar a espessura da camada de forma a manter o erro dentro de uma tolerância especificada. Ou seja, onde os ângulos de superfície são maiores, camadas mais espessas deveriam ser utilizadas e onde são menores, deveriam ser mais estreitas.

Relativamente à sua adesão, é percetível uma boa união entre os materiais com melhores resultados em comparação com a deposição planar [\(Figura 43\)](#page-76-1).

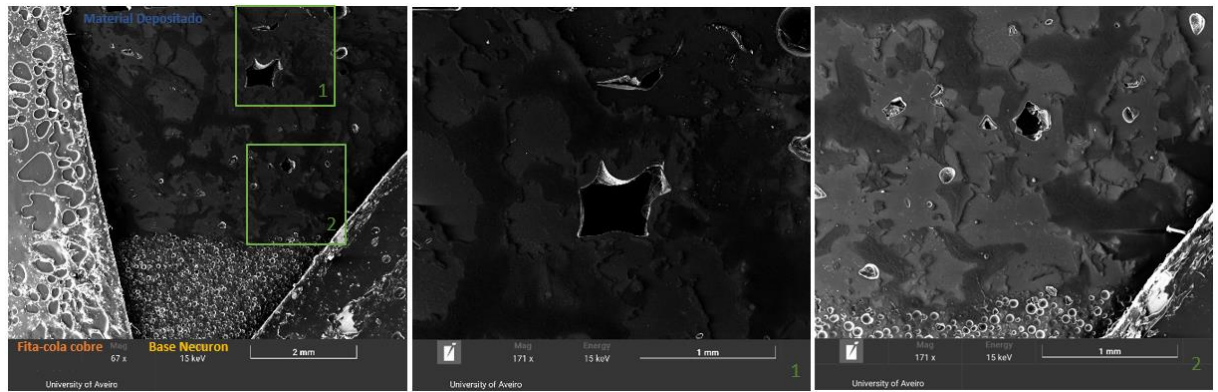

<span id="page-76-1"></span>*Figura 43- Análise SEM-Deposição não planar*

Relativamente à deposição mista [\(Figura 44\)](#page-77-0), uma vez mais, é percetível uma boa união entre os materiais, uma vez que as 5 primeiras camadas seguiram uma deposição não planar. Contudo, no que diz respeito á união entre as deposições não planar e planar, são evidentes defeitos de até 2mm na sua união. Isto deve-se mais uma vez ao facto, de existir a compensação inicial da trajetória planar, até ficar uma camada completa de deposição, verificando-se possíveis fragilidades entre as distintas camadas na deposição mista.

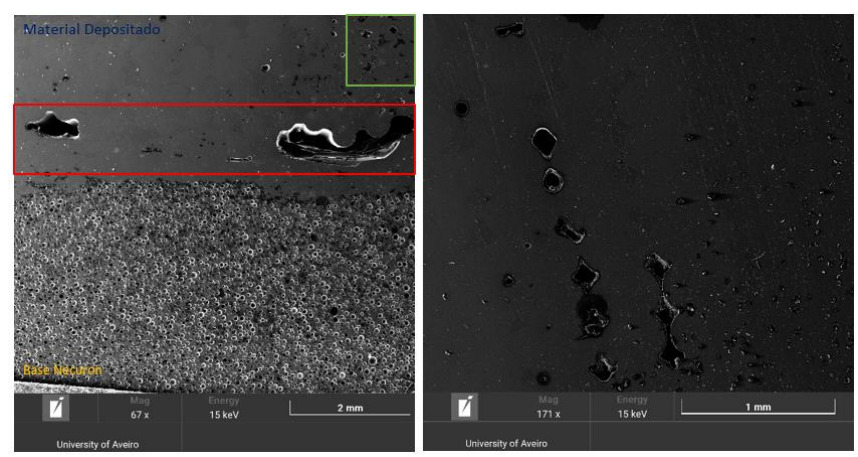

*Figura 44-Análise SEM-Deposição Mista*

<span id="page-77-0"></span>Através dos resultados obtidos, é possível concluir que para uma melhor adesão ao material base, é adequada a utilização de uma trajetória não planar, contudo, quando é pretendido um melhor acabamento superficial, a deposição planar ou mista revelam-se superiores. No que toca ao acabamento da deposição não planar, mesmo não estando o processo totalmente afinado, foi possível obter bons resultados existindo assim oportunidade de melhoria, contudo é necessário despender mais tempo na análise e validação de várias opções de perímetros, ângulos de deposição, etc. No futuro, para melhor entendimento, poderão vir a ser realizados mais trabalhos focados neste tema.

# 7. Desenvolvimento de casos de estudo

A personalização através da deposição de material traz benefícios práticos, como a rápida prototipagem de produtos e a redução de custos e prazos de produção, onde cada objeto pode ser adaptado para atender às necessidades e desejos dos consumidores, resultando numa experiência mais satisfatória e personalizada.

Procurando validar toda a análise efetuada anteriormente, foram elaborados dois casos de estudo: o primeiro relativo a uma deposição de material sobre um objeto já existente e o segundo relativo a uma deposição de material sobre uma geometria desenvolvida procurando criar efeitos de luz.

Os presentes casos de estudo foram desenvolvidos com o objetivo de representar não só a personalização de objetos já existentes, como também a promoção de funções como é o caso da criação dos efeitos de luz.

# 7.1. 1º Caso de estudo- Deposição sobre uma peça Amorim com Filamento de Cortiça – Deposição planar

Para a realização do primeiro caso de estudo, foi utilizada uma peça fornecida pela Amorim, relativamente ao Projecto AM\_Cork: Fabrico Aditivo de Cortiça, na qual foi pedido para adicionar uma base. Para proceder à deposição da base, foi utilizado o filamento CPC20% desenvolvido no âmbito do projeto (20%cortiça + TPS).

# 7.1.1. Processo de desenvolvimento

Para a realização do presente caso de estudo, inicialmente foi digitalizada a peça no programa Colin3D 5.0.0. onde foram capturadas várias vistas da peça que posteriormente foram tratadas para a realização da malha.

De seguida procedeu-se ao desenvolvimento CAD de todos os componentes necessários à realização da deposição. Estes componentes passaram pelo gabari e o corpo a ser depositado. Para o desenvolvimento do corpo a ser depositado foi necessário modelar a superfície inferior para acompanhar a geometria da peça base [\(Figura 45\)](#page-78-0).

<span id="page-78-0"></span>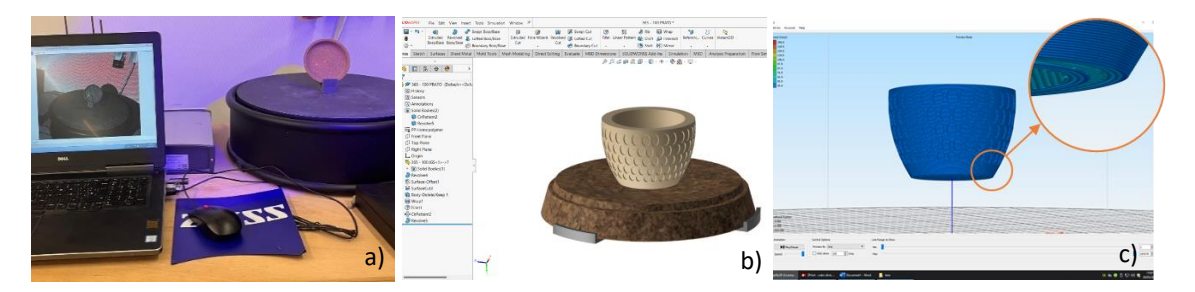

*Figura 45-Processo de desenvolvimento a) digitalização da peça fornecida pela Amorim para manipulação CAD b) Desenvolvimento CAD de todos os componentes necessários c) software Simplify3D*

Uma vez finalizado o CAD (Apêndice A3-1 e A3-2), foi impresso o gabari através do software Simplify3D, garantindo um ajuste correto do corpo em cortiça dentro da impressora.

Relativamente à peça a ser depositada, esta foi analisada para melhor selecionar o tipo de deposição adequado para proceder ao desenvolvimento do código g.

Dado que o corpo base em cortiça continha uma superfície concava com 1mm máximo de profundidade e foram utilizadas camadas de 0,2mm, onde a peça a ser depositada foi posicionada no centro do corpo a ser personalizado, foi selecionada uma deposição planar, uma vez que as camadas de compensação ficam no interior da peça, não sendo visível o efeito de escada [\(Figura 46\)](#page-79-0). Além disso, devido às características dos materiais e da forma, como também ao facto de neste caso de estudo ser importante obter um bom acabamento superficial, considerou-se ser uma opção simples e viável para este estudo.

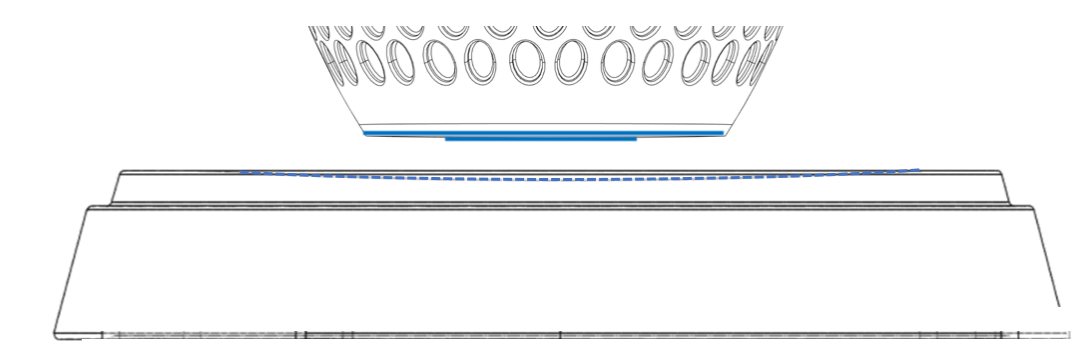

<span id="page-79-0"></span>*Figura 46-Ilustração da compensação da camada inicial utilizando deposição planar, verificando-se não ser visível o efeito de escada devido a esta ficar no interior da concavidade*

Durante o desenvolvimento do código g no software, foi necessário selecionar manualmente a altura da geometria a depositar, tendo em conta os valores do CAD, como também a alteração da primeira linha de código relativamente ao eixo de Z.

Desta forma, foram utilizados os parâmetros sugeridos em relação ao filamento CPC20%, representados na tabela 15:

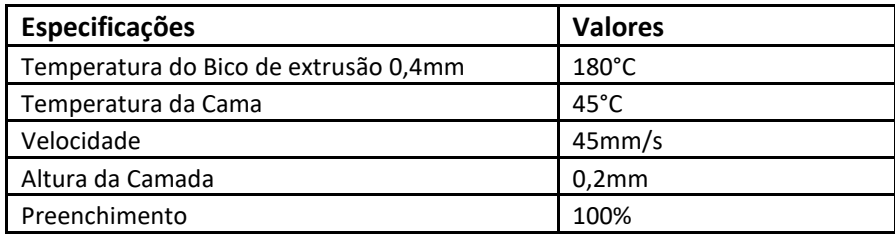

### *Tabela 15-Parâmetros utilizados para impressão*

Durante a impressão [\(Figura 47\)](#page-80-0), foi possível verificar, conforme a simulação visualizada anteriormente, que a 1º camada de compensação depositada sobre a superfície do corpo em cortiça ficou sobreposta pela camada seguinte, não sendo evidente o efeito de escada. De seguida a peça foi impressa em 1h e 10 min, sendo necessários 13m de filamento.

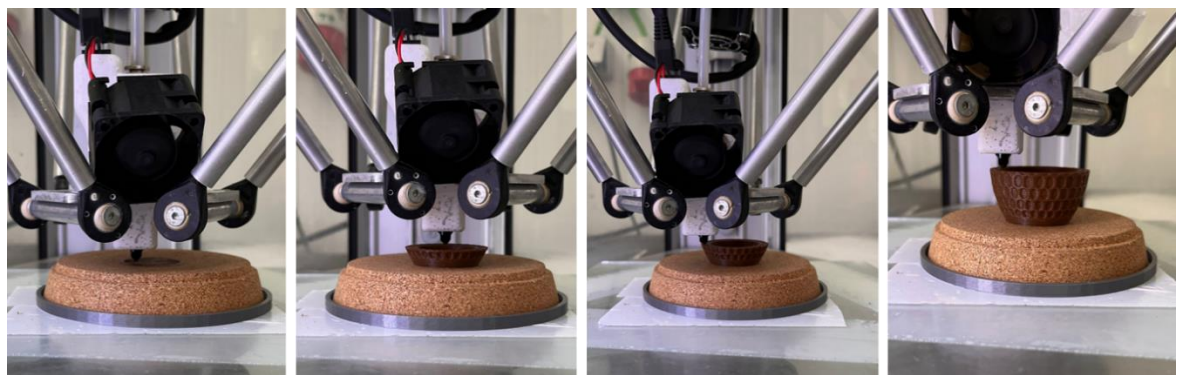

*Figura 47-Processo de impressão da base com filamento CPC20*

# 7.1.2. Resultados obtidos

<span id="page-80-0"></span>Finalizada a peça com sucesso [\(Figura 48\)](#page-80-1), foi possível validar todo o processo, verificando-se um bom acabamento superficial com as camadas de compensação a serem depositadas no interior da geometria (na sua concavidade).

Ademais, não são visíveis deformações relativas a excessos de material nas paredes devido ao achatamento das camadas, resultando numa peça com um bom acabamento e com uma boa adesão entre materiais, quando tracionados manualmente.

Estes aspetos poderão estar relacionados com o facto de o corpo em cortiça ser composto por aglomerados de cortiça com bastante porosidade, permitindo a entrada do filamento, garantindo assim uma melhor adesão e evitando deformações devido ao achatamento das camadas iniciais.

<span id="page-80-1"></span>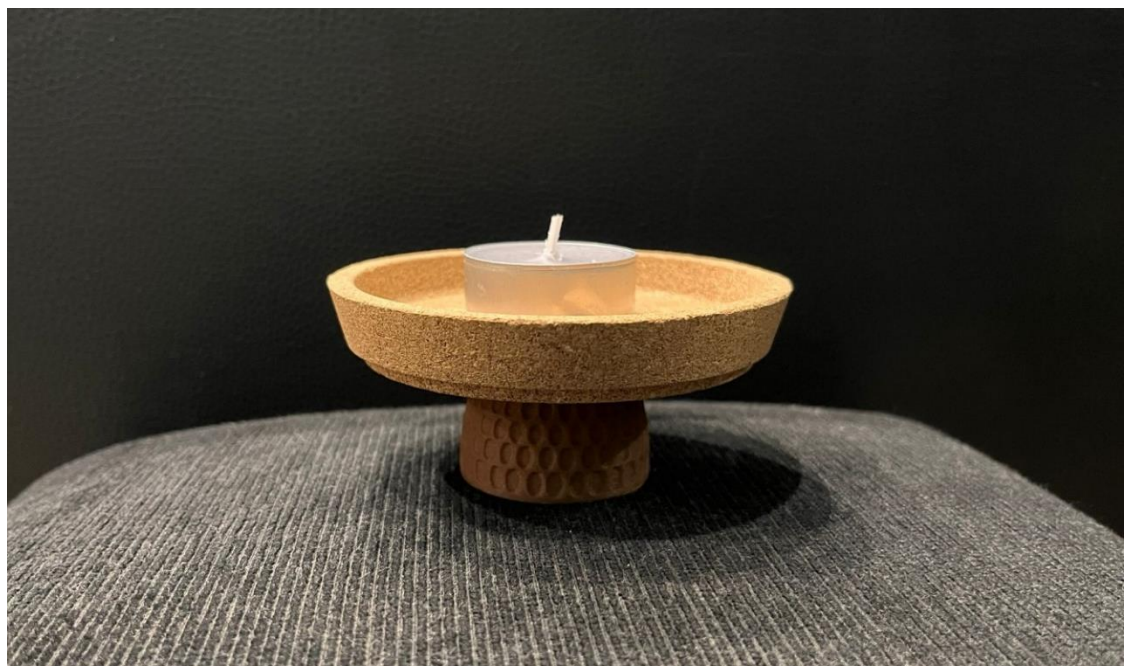

*Figura 48-Produto final relativo ao 1º caso de estudo*

# 7.2. 2º Caso de estudo- Desenvolvimento de uma luminária com deposição de formas para criar efeitos luminosos– Deposição não planar e planar

Para a realização do segundo caso de estudo, foi desenvolvida uma luminária com deposição não planar e planar de forma a criar efeitos luminosos através de formas depositadas, com reflexão pela luz. A luminária foi desenvolvida de raiz, designada "Gumelo", onde foram testados diferentes materiais e formas pretendendo criar um design original ilustrativo que utilizasse a deposição de material para demonstrar possíveis oportunidades de aplicação.

# 7.2.1. Processo de desenvolvimento

Para a realização do presente caso de estudo, inicialmente foram desenvolvidos alguns esboços relativamente às dimensões, as formas e os componentes necessários à sua prototipagem.

Depois de finalizada toda a parte de desenvolvimento do produto, passando por todo um processo de pensamento, bem como pela montagem de todo o sistema elétrico, procedeu-se à modelação CAD e à impressão dos vários componentes (Apêndice A4-1 e A4-2).

A estrutura do "Gumelo" foi dividida em duas partes principais, a base e o abajur. Relativamente à estrutura base, esta é composta pela estrutura em si, por uma Lâmpada LED E27 12/24V 7W 630lm 4000K (branco neutro), por um suporte para lâmpada E27 com 2 anilhas, por um controlador LED 12V/24V capacitivo, por uma ficha DC p/ painel macho ø5.5x2.1mm com rosca e por fim, por uma fonte de alimentação 12VDC 1.0A 12W 5.5x2.1.

# Estrutura

Para o seu fabrico foi utilizado o filamento PLA metallic gray, standard, sobretudo pelas suas dimensões. A peça foi impressa em 19h e 10 min e foram necessários 97,8 metros de filamento [\(Figura 49\)](#page-81-0).

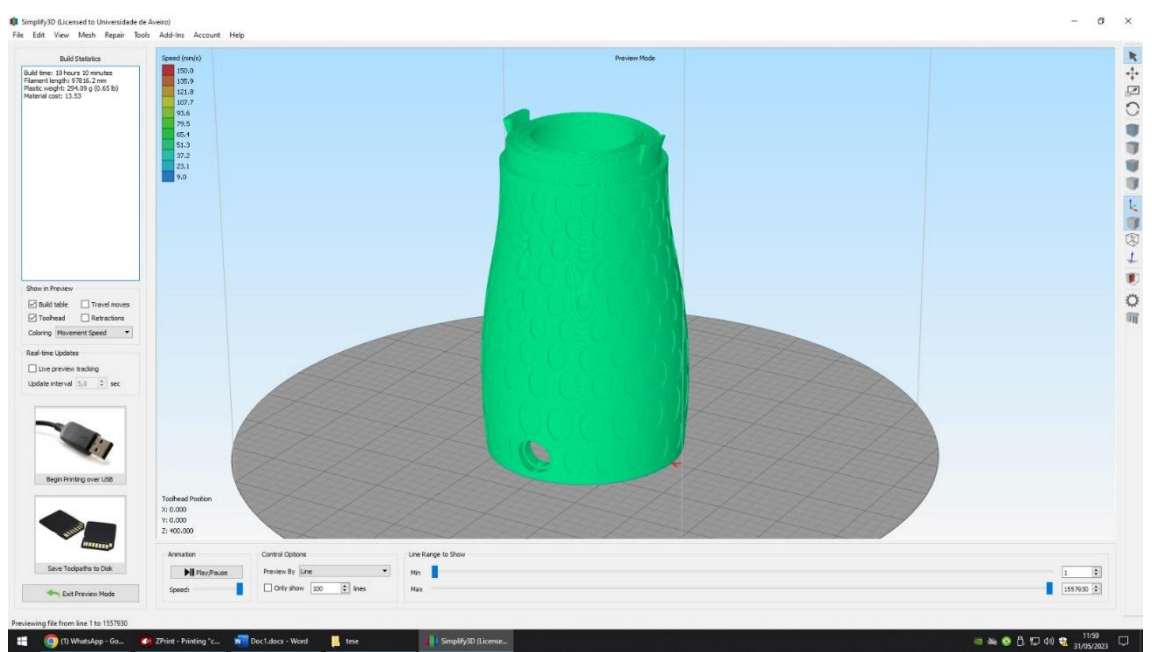

<span id="page-81-0"></span>*Figura 49-Código g da estrutura base - Simplify3*

Relativamente aos parâmetros de impressão, estes foram selecionados de acordo com o material estando representados na tabela 16:

*Tabela 16-Parâmetros de impressão utilizados para a estrutura base*

| Especificações                        | <b>Valores</b>    |
|---------------------------------------|-------------------|
| Temperatura do Bico de extrusão 0,4mm | $180^{\circ}$ C   |
| Temperatura da Cama                   | $45^{\circ}$ C    |
| Velocidade                            | 45mm/s            |
| Altura da Camada                      | 0.2 <sub>mm</sub> |
| Preenchimento                         | 100%              |

# Lâmpada

Características:

- Eficiência e luminosidade altas (630lm).
- Cor Branco natural 4000K. Alta durabilidade (25.000h).
- Casquilho E27. Design robusto
- Dimensões: 180mm x 60mm

# Controlador LED 12V/24V capacitivo

Controlador utilizado para ligar/desligar e regular a intensidade das luzes LED nos espelhos. Para ajustar a luminosidade, basta manter pressionado o campo de toque por cerca de 2 segundos e o dispositivo mudará para o modo de ajuste da intensidade da luz. A sua instalação pode ser feita tanto em espelhos como qualquer outra superfície plana e rígida, como por ex. vidro, acrílico etc..

Características:

- Tensão de alimentação: 12V DC / 24V DC
- Dimensões: 44mm x 44mm x 14mm
- Grau de proteção: IP20
- Capacidade de transporte de corrente de saída: 5A (60W) para 12V DC; 3A (72W) para 24V DC
- Temperatura de trabalho: -20  $^{\circ}$  C  $^{\sim}$  + 40  $^{\circ}$  C
- Sensibilidade táctil, sem atrasos a uma distância máxima de cerca de 30mm

# Suporte para lâmpada E27, todo roscado, com 2 anilhas

Conjunto composto por:

- Camisa E27 roscada, branca
- Miolo E27
- 2 anilhas E27, branca

Medidas:

- Diâmetro rosca 40 mm
- Comprimento rosca 38 mm
- Comprimento total 54 mm
- Diâmetro da porca 58 mm

# Fonte de alimentação 12VDC 1.0A 12W 5.5x2.1

Características:

- Tensão entrada: 100-240V AC
- Tensão saída: 12VDC
- Corrente: 1000mA
- Potência: 12W
- Ficha DC: 5,5x2,1

Relativamente ao Abajur, dentro da tecnologia FFF foram testados diferentes materiais tais como: Filamento de Nylon e Filamento PETG transparente, procurando obter um abajur translucido para permitir a projeção dos motivos depositados utilizando uma deposição planar e não planar. Foram encontradas algumas dificuldades relativamente à transparência dos materiais, sendo optado numa fase final, pela utilização de uma placa de acrílico na zona inferior do abajur impresso em Filamento PETG transparente para realização da deposição planar promovendo assim os efeitos de luz. Para a sua impressão foi necessário um tempo de 18h 34 min e 59,6 metros de filamento [\(Figura 50\)](#page-83-0).

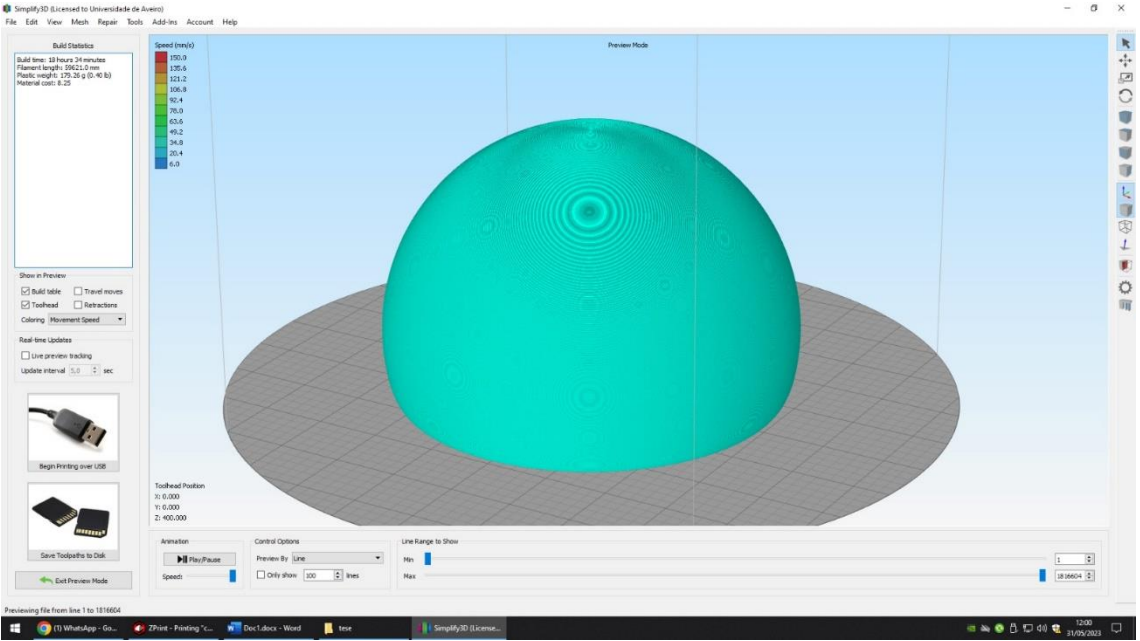

*Figura 50- Código g do Abajur - Simplify3D*

<span id="page-83-0"></span>Relativamente aos parâmetros de impressão, foram selecionados de acordo com o material representado na tabela 17:

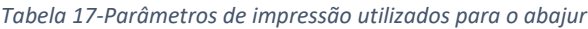

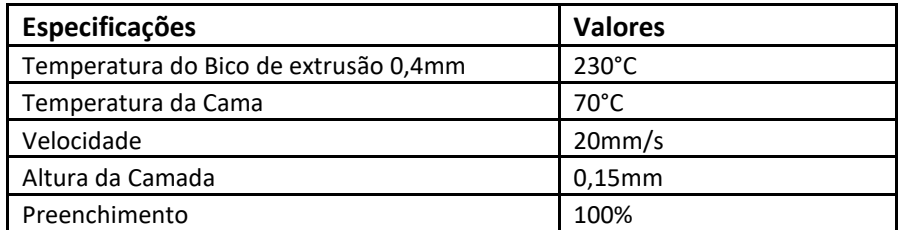

Uma vez finalizado o CAD, foram preparados os gabaris, através do software Simplify3D, para um ajuste correto das peças dentro da impressora.

Relativamente à deposição dos motivos, estes foram depositados segundo uma trajetória planar na zona inferior e uma trajetória não planar na zona superior, utilizando o material PLA *metallic gray* para esse efeito. Foram selecionados motivos distintos para as diferentes trajetórias de deposição procurando analisar o comportamento do processo.

Procedeu-se inicialmente à deposição planar na placa de acrílico que fora anteriormente cortada com a forma pretendida e inserida no interior do abajur. De seguida foi posicionada no gabari, procedendo-se á impressão planar utilizando o software Simplify3D para geração do código g. O motivo aplicado foi constituído por 36 corpos a depositar com uma altura total de 0,3mm, resultando em duas camadas de deposição. A impressão teve uma duração de 10 minutos sendo necessário 3,7 metros de filamento [\(Figura 51\)](#page-84-0).

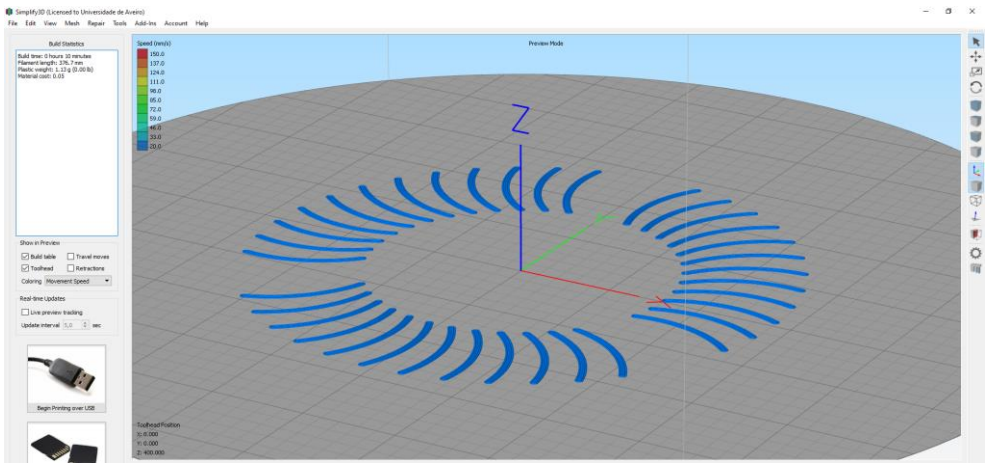

*Figura 51-Código g dos corpos a depositar utilizando uma estratégia planar - Simplify3D*

<span id="page-84-0"></span>Relativamente à deposição não planar sobre o abajur, foi utilizado o mesmo processo trabalhado anteriormente, passando pela utilização da configuração DED no Fusion 360 para geração do percurso, procedendo-se, de seguida, à sua adaptação para obtenção do código g final (recorrendo ao Excel). Uma vez que a superfície superior da geometria a depositar iria conter as linhas do abajur, optou-se apenas pela utilização de uma deposição planar, não se justificando a utilização de uma deposição mista. O motivo aplicado, foi constituído por 19 corpos a depositar com uma altura total de 0,3mm, resultando em duas camadas de deposição. A impressão teve uma duração aproximada de 17 minutos [\(Figura 52\)](#page-84-1).

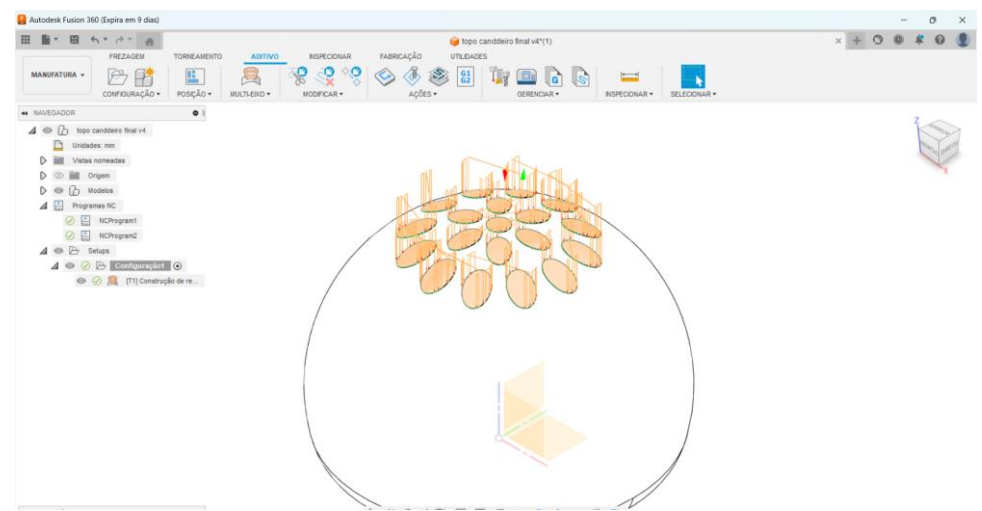

<span id="page-84-1"></span>*Figura 52-Fusion 360- Simulação (configuração DED aplicada aos corpos a depositar, utilizando deposição não planar)*

Finalizada toda a parte de impressão e deposição dos componentes procedeu-se à montagem do protótipo e realização de testes em contexto real para validação [\(Figura 53\)](#page-85-0).

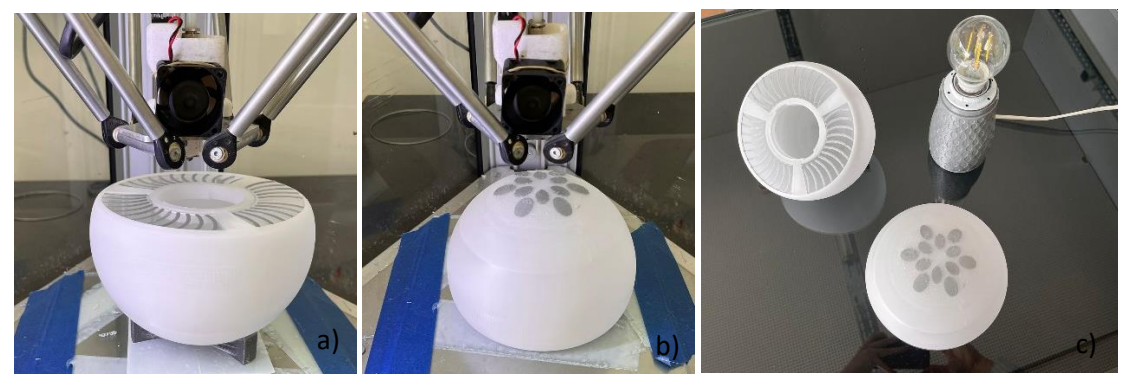

*Figura 53-a) Deposição planar b) Deposição não planar c) montagem dos vários componentes do protótipo final*

# 7.2.2. Resultados obtidos

<span id="page-85-0"></span>Durante a realização das primeiras deposições e análise em contexto real, verificou-se que devido ao material do abajur, os efeitos de reflexão pretendidos não eram tão visíveis conforme desejado, sendo necessário recorrer à aplicação de uma placa em acrílico transparente. O objetivo inicial, passou pelo desenvolvimento de um abajur, composto por um único corpo, procurando justificar a deposição e o seu desenvolvimento através de linhas que não seriam possíveis de obter através de processos tradicionais. No intuito de melhorar a opacidade ainda presente, que limita a criação dos efeitos, como trabalho futuro poderão ser exploradas outras tecnologias dentro da MA, como por exemplo a Estereolitografia ou Polyjet como também, outros materiais como por exemplo o VeroClear-RGD810 dentro da Polyjet para permitir a obtenção de um abajur mais translucido ou até mesmo transparente, eliminando assim a necessidade de utilização de um segundo componente.

Relativamente às deposições realizadas, verificou-se um bom acabamento superficial, contudo em relação à adesão entre materiais em comparação com a cortiça e o Necuron parece existir uma menor adesão, percetível quando os motivos são tracionados manualmente, possivelmente devido á porosidade dos materiais.

Relativamente à deposição planar, esta foi bem conseguida, uma vez que se explorou toda a área pretendida na zona inferior do abajur.

Já para a deposição não planar, devido às limitações da cabeça de impressão e ao ângulo da superfície, apenas foi possível depositar dentro de uma área com um diâmetro de 100mm tendo como referência o centro da peça. Pretendendo implementar mais motivos lateralmente e não só no topo, como trabalho futuro foi pensada a criação de um novo gabari, mas desta vez aplicado para suportar a zona lateral do abajur, permitindo a impressão em toda a sua superfície lateral com rotação manual da peça.

Na zona superior depositada, não são visíveis deformações relativas a excessos de material, tendo sido este processo controlado durante o processo de impressão, contudo nas paredes, devido à inexistência de aplicação de um perímetro e aos movimentos de retração do material entre os motivos depositados, são evidentes algumas linhas de material, ainda que de forma bastante superficial [\(Figura 54\)](#page-86-0).

<span id="page-86-0"></span>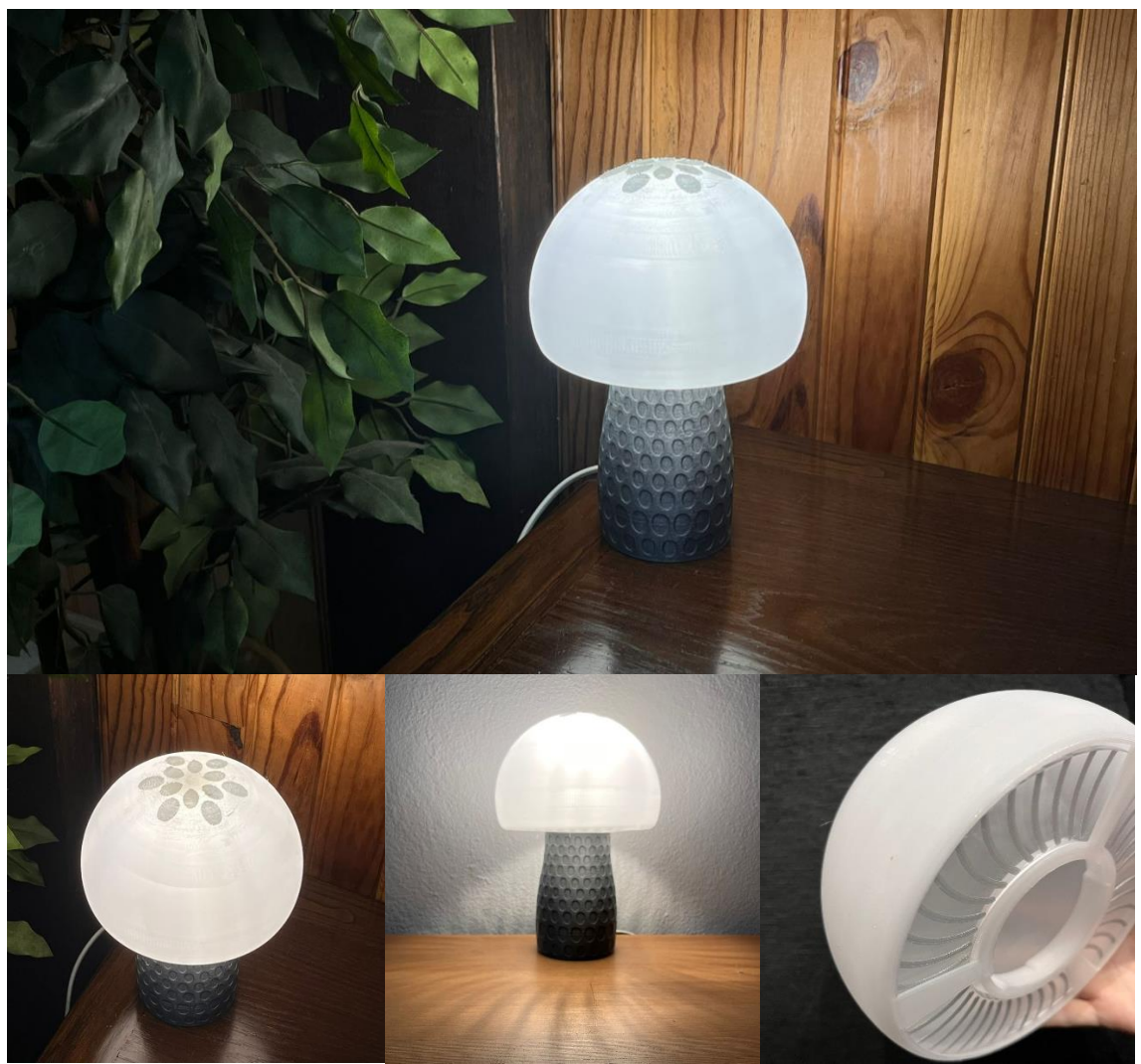

*Figura 54-Protótipo final em funcionamento*

# 8. Conclusões

Através do trabalho realizado foi possível verificar que a deposição não planar mostrou-se uma alternativa efetiva para a personalização de objetos 3D, apresentando uma resistência de adesão superior em comparação com a deposição planar. Esta abordagem destaca-se assim como uma solução versátil para a MA, permitindo maior liberdade na forma e possibilitando a criação de objetos com geometrias complexas e personalizadas.

Uma das ferramentas que se mostrou muito útil neste contexto foi o software Fusion 360. Com ele, é possível gerar um caminho de deposição não planar sem a necessidade de criar um código g a partir do zero. Isto significa que os utilizadores poderão aproveitar a interface amigável do Fusion 360 para projetar e implementar trajetórias de deposição não planar com facilidade e eficiência.

Esta capacidade de gerar caminhos de deposição não planar de forma intuitiva e simplificada poderá significar um avanço na aplicação industrial no campo da MA. Outrora a criação de trajetórias de deposição não planar exigia conhecimentos avançados de programação e a criação manual do código g que limitava o acesso a esta tecnologia a utilizadores com habilidades técnicas específicas. Agora, através do Fusion 360, mesmo utilizadores menos experientes poderão aproveitar os benefícios da deposição não planar.

Também a possibilidade de depositar em geometrias livres, sem a necessidade de modificar completamente o equipamento mostrou-se muito útil no trabalho realizado. Isto significa que os utilizadores podem explorar e imprimir em objetos com formas complexas, sem precisar investir em máquinas especializadas ou fazer alterações significativas nos seus sistemas de impressão, recorrendo apenas à criação de gabaris para esse efeito. Essa flexibilidade abre um leque de possibilidades para a criação de objetos personalizados, permitindo que os utilizadores explorem novos horizontes criativos.

# 9. Trabalhos Futuros

Relativamente aos trabalhos futuros, poderão ser elaboradas novas trajetórias de deposição não planar, com o objetivo de promover maior flexibilidade no algoritmo de fatiamento não planar. Isso permitiria variar a espessura da camada ao longo do modelo, proporcionando maior controle sobre a densidade do material em áreas específicas e possibilitando a criação de objetos com propriedades mecânicas variadas. Além disso, essa flexibilidade na deposição não planar, poderá contribuir para a redução de defeitos encontrados na análise de microscopia eletrónica de varrimento (SEM) garantindo uma melhor qualidade e integridade dos objetos impressos em 3D.

Outro aspeto importante a ser explorado nos trabalhos futuros é o estudo de diferentes parâmetros relacionados ao perímetro, preenchimento e outros elementos do processo de impressão. Ao investigar e otimizar esses parâmetros no Fusion 360, será possível melhorar significativamente o acabamento superficial dos objetos impressos. Isso é de suma importância, especialmente em aplicações onde a estética e a qualidade visual são cruciais, como na criação de protótipos de design ou na produção de peças decorativas. Ao compreender como estes parâmetros afetam o resultado final, será possível estabelecer diretrizes e recomendações para obter uma superfície mais suave e de melhor qualidade.

Outra área de pesquisa relevante é a otimização do tempo de impressão na deposição não planar. Embora essa técnica ofereça vantagens significativas em termos de personalização e adesão, o tempo de impressão pode ser maior em comparação com a deposição planar tradicional. Portanto, é fundamental explorar abordagens que permitam uma redução no tempo de impressão sem comprometer a qualidade e a integridade do objeto final. Isso pode envolver a otimização dos caminhos de deposição não planar, a implementação de técnicas de aceleração da impressão ou a identificação de áreas que podem ser impressas de forma mais eficiente.

Em conclusão, os trabalhos futuros na área da deposição não planar e no uso do Fusion 360 são fundamentais para impulsionar ainda mais a fabricação aditiva. A elaboração de novas trajetórias de deposição não planar, o estudo de parâmetros relacionados ao acabamento superficial, a implementação de estratégias de compensação de material e a otimização do tempo de impressão são algumas das direções que podem ser exploradas.

# 10. Referências Bibliográficas

- [1] D. Rhoden Calderaro, D. Pacheco Lacerda, and D. Rafael Veit, "Selection of additive manufacturing technologies in productive systems: a decision support model Seleção de tecnologias de manufatura aditiva em sistemas produtivos: modelo de apoio à decisão," vol. 27, no. 3, 2020, doi: 10.1590/0104-530X5363-20.
- [2] Neri Volpato, "Manufatura aditiva: tecnologias e aplicações da impressão 3D Neri Volpato," 2018. https://books.google.com.br/books?hl=pt-PT&lr=&id=ni9dDwAAQBAJ&oi=fnd&pg=PA15&dq=manufatura+aditiva+&ots=Jq6JnBAyUO&sig= 7xwmQik8ZBdLnrllVi0-pgTn0Uk#v=onepage&q=manufatura aditiva&f=false (accessed May 30, 2022).
- [3] J. F. P. Lovo and C. A. Fortulan, "Estudo de propriedades mecânicas e anisotropia em peças fabricadas por manufatura aditiva tipo FDM," *I Simpósio do Programa de Pós-Graduação em Engenharia Mecânica da EESC-USP (SiPGEM/EESC-USP)*, no. 1, pp. 2–8, 2016.
- [4] F. Alcino and C. Alves, "Análise e Otimização do Processo Fused Filament Fabrication," 2014.
- [5] J. Gardan, "Additive manufacturing technologies: state of the art and trends," *http://dx.doi.org/10.1080/00207543.2015.1115909*, vol. 54, no. 10, pp. 3118–3132, May 2015, doi: 10.1080/00207543.2015.1115909.
- [6] F. T. Jahromi *et al.*, "Additive manufacturing of polypropylene micro and nano composites through fused filament fabrication for automotive repair applications," *Polym Adv Technol*, vol. 34, no. 3, pp. 1059–1074, Mar. 2023, doi: 10.1002/PAT.5952.
- [7] S. Fragkos, E. Tzimtzimis, D. Tzetzis, O. Dodun, and P. Kyratsis, "3D laser scanning and digital restoration of an archaeological find," *MATEC Web of Conferences*, vol. 178, Jul. 2018, doi: 10.1051/MATECCONF/201817803013.
- [8] O. Abdulhameed, A. Al-Ahmari, W. Ameen, and S. H. Mian, "Additive manufacturing: Challenges, trends, and applications Manufacturing processes," vol. 11, no. 2, pp. 1–27, 2019, doi: 10.1177/1687814018822880.
- [9] Neri Volpato, *Manufatura aditiva: tecnologias e aplicações da impressão 3D*. 2017.
- [10] E. O. Coe, M. Sullivan, N. King, A. Kelliher, and C. Williams, "Printing on Objects: Curved Layer Fused Filament Fabrication on Scanned Surfaces with a Parallel Deposition Machine," Jun. 2019, Accessed: May 19, 2023. [Online]. Available: https://vtechworks.lib.vt.edu/handle/10919/101096[11] Chen, L., Chung, M. F., Tian, Y., Joneja, A., & Tang, K. (2019). Variable-depth curved layer fused deposition modeling of thinshells. *Robotics and Computer-Integrated Manufacturing*, *57*, 422–434. https://doi.org/10.1016/J.RCIM.2018.12.016[12] Kerry Stevenson, "It Really Is Possible To 3D Print Non-Planar « Fabbaloo," 2020. https://www.fabbaloo.com/2020/09/it-really-is-possibleto-3d-print-non-planar (accessed May 24, 2023).
- [13] P. Nayyeri, K. Zareinia, and H. Bougherara, "Planar and nonplanar slicing algorithms for fused deposition modeling technology: a critical review," *International Journal of Advanced Manufacturing Technology*, vol. 119, no. 5–6, pp. 2785–2810, Mar. 2022, doi: 10.1007/S00170- 021-08347-X/FIGURES/12.
- [14] H. W. Guan, M. M. Savalani, I. Gibson, and O. Diegel, "Influence of Fill Gap on Flexural Strength of Parts Fabricated by Curved Layer Fused Deposition Modeling," *Procedia Technology*, vol. 20, pp. 243–248, Jan. 2015, doi: 10.1016/J.PROTCY.2015.07.039.
- [15] G. A. Nisja, A. Cao, and C. Gao, "Short review of nonplanar fused deposition modeling printing," *Material Design & Processing Communications*, vol. 3, no. 4, p. e221, Aug. 2021, doi: 10.1002/MDP2.221.
- [16] R. J. A. Allen and R. S. Trask, "An experimental demonstration of effective Curved Layer Fused Filament Fabrication utilising a parallel deposition robot," *Addit Manuf*, vol. 8, pp. 78–87, Oct. 2015, doi: 10.1016/J.ADDMA.2015.09.001.
- [17] Y. Jin, J. Du, Y. He, and G. Fu, "Modeling and process planning for curved layer fused deposition," *International Journal of Advanced Manufacturing Technology*, vol. 91, no. 1–4, pp. 273–285, Jul. 2017, doi: 10.1007/S00170-016-9743-5/METRICS.
- [18] G. A. Nisja, A. Cao, and C. Gao, "Short review of nonplanar fused deposition modeling printing," *Material Design & Processing Communications*, vol. 3, no. 4, p. e221, Aug. 2021, doi: 10.1002/MDP2.221.
- [19] P. Nayyeri, · Kourosh Zareinia, and H. Bougherara, "Planar and nonplanar slicing algorithms for fused deposition modeling technology: a critical review," *The International Journal of Advanced Manufacturing Technology* , vol. 1, p. 3, 2022, doi: 10.1007/s00170-021-08347-x.
- [20] D. Ahlers, F. Wasserfall, N. Hendrich, and J. Zhang, "3D printing of nonplanar layers for smooth surface generation," *IEEE International Conference on Automation Science and Engineering*, vol. 2019-August, pp. 1737–1743, Aug. 2019, doi: 10.1109/COASE.2019.8843116.
- [21] J. L. Pérez-Castillo *et al.*, "Curved layered fused filament fabrication: An overview," *Addit Manuf*, vol. 47, p. 102354, Nov. 2021, doi: 10.1016/J.ADDMA.2021.102354.
- [22] S. Singamneni, A. Roychoudhury, O. Diegel, and B. Huang, "Modeling and evaluation of curved layer fused deposition," *J Mater Process Technol*, vol. 212, no. 1, pp. 27–35, Jan. 2012, doi: 10.1016/J.JMATPROTEC.2011.08.001.
- [23] A. Dolenc and I. Mäkelä, "Slicing procedures for layered manufacturing techniques," *Computer-Aided Design*, vol. 26, no. 2, pp. 119–126, Feb. 1994, doi: 10.1016/0010-4485(94)90032-9.
- [24] P. Nayyeri, K. Zareinia, and H. Bougherara, "Planar and nonplanar slicing algorithms for fused deposition modeling technology: a critical review," *International Journal of Advanced Manufacturing Technology*, vol. 119, no. 5–6, pp. 2785–2810, Mar. 2022, doi: 10.1007/S00170- 021-08347-X/FIGURES/12.
- [25] S. Singamneni, A. Roychoudhury, O. Diegel, and B. Huang, "Modeling and evaluation of curved layer fused deposition," *J Mater Process Technol*, vol. 212, no. 1, pp. 27–35, Jan. 2012, doi: 10.1016/J.JMATPROTEC.2011.08.001.
- [26] M. T. Guile, "Implementation and evaluation of curved layer fused deposition modeling," 2020, Accessed: May 18, 2023. [Online]. Available: https://soar.wichita.edu/handle/10057/19758
- [27] J. B. Khurana, S. Dinda, and T. W. Simpson, "Active Z Printing: A New Approach to Increasing 3D Printed Part Strength," 2017, Accessed: May 19, 2023. [Online]. Available: https://repositories.lib.utexas.edu/handle/2152/89971
- [28] L. Pelzer and C. Hopmann, "Additive manufacturing of non-planar layers with variable layer height," *Addit Manuf*, vol. 37, p. 101697, Jan. 2021, doi: 10.1016/J.ADDMA.2020.101697.
- [29] D. Chakraborty, B. Aneesh Reddy, and A. Roy Choudhury, "Extruder path generation for Curved Layer Fused Deposition Modeling," *Computer-Aided Design*, vol. 40, no. 2, pp. 235–243, Feb. 2008, doi: 10.1016/J.CAD.2007.10.014.
- [30] R. J. A. Allen and R. S. Trask, "An experimental demonstration of effective Curved Layer Fused Filament Fabrication utilising a parallel deposition robot," *Addit Manuf*, vol. 8, pp. 78–87, Oct. 2015, doi: 10.1016/J.ADDMA.2015.09.001.
- [31] A. M. Cendrero, G. M. Fortunato, J. M. Munoz-Guijosa, C. De Maria, and A. D. Lantada, "Benefits of non-planar printing strategies towards eco-efficient 3d printing," *Sustainability (Switzerland)*, vol. 13, no. 4, pp. 1–17, Feb. 2021, doi: 10.3390/SU13041599.
- [32] M. Gorlachova and B. Mahltig, "3D-printing on textiles an investigation on adhesion properties of the produced composite materials," *Journal of Polymer Research*, vol. 28, no. 6, pp. 1–10, Jun. 2021, doi: 10.1007/S10965-021-02567-1/FIGURES/13.
- [33] C. Legoinha, D. Afonso, and L. Pires, "Fused Filament Fabrication over fabrics experiments and applications," *IOP Conf Ser Mater Sci Eng*, vol. 1193, no. 1, p. 012031, Oct. 2021, doi: 10.1088/1757-899X/1193/1/012031.
- [34] T. Spahiu, M. Al-Arabiyat, Y. Martens, A. Ehrmann, E. Piperi, and E. Shehi, "Adhesion of 3D printing polymers on textile fabrics for garment production," *IOP Conf Ser Mater Sci Eng*, vol. 459, no. 1, 2018, doi: 10.1088/1757-899X/459/1/012065.
- [35] Z. Zhu *et al.*, "3D Printed Functional and Biological Materials on Moving Freeform Surfaces," *Advanced Materials*, vol. 30, no. 23, p. 1707495, Jun. 2018, doi: 10.1002/ADMA.201707495.
- [36] X. A. Chen, S. Coros, J. Mankoff, and S. E. Hudson, "Encore: 3D printed augmentation of everyday objects with printed -over, affixed and interlocked attachments," *UIST 2015 - Proceedings of the 28th Annual ACM Symposium on User Interface Software and Technology*, pp. 73–82, Nov. 2015, doi: 10.1145/2807442.2807498.
- [37] N. Bausch, D. P. Dawkins, R. Frei, and S. Klein, "3D Printing onto Unknown Uneven Surfaces," *IFAC-PapersOnLine*, vol. 49, no. 21, pp. 583–590, Jan. 2016, doi: 10.1016/J.IFACOL.2016.10.664.
- [38] L. Santana, L. Sant, and L. Baruzo, "AVALIAÇÃO DA COMPOSIÇÃO QUÍMICA E DAS CARACTERÍSTICAS TÉRMICAS DE FILAMENTOS DE PLA PARA IMPRESSORAS 3D DE CÓDIG... Related papers AVALIAÇÃO DE UMA IMPRESSORA 3D BASEADA EM PROJET O DE CÓDIGO ABERT O NA FABRIC…," 2016.
- [39] P. Gritten, "Aspectos técnicos e nocivos dos principais filamentos usados em impressão 3D," *Gest. Tecnol. Inov*, vol. 01, no. 3, 2017.
- [40] F. De Engenharias, A. B. Gomes, A. Rui, and M. Lopes, "UNIVERSIDADE DA BEIRA INTERIOR Tecnologia na Moda: O Futuro da Impressão 3D e a Sustentabilidade na Moda Design de Moda," 2015.
- [41] F. Daver, K. P. M. Lee, M. Brandt, and R. Shanks, "Cork–PLA composite filaments for fused deposition modelling," *Compos Sci Technol*, vol. 168, pp. 230–237, Nov. 2018, doi: 10.1016/J.COMPSCITECH.2018.10.008.
- [42] S. P. Magalhães da Silva, T. Antunes, M. E. V. Costa, and J. M. Oliveira, "Cork-like filaments for Additive Manufacturing," *Addit Manuf*, vol. 34, Aug. 2020, doi: 10.1016/J.ADDMA.2020.101229.
- [43] M. Amarandei, A. Virga, K.-N. Berdich, S. Matteoli, A. Corvi, and L. Marsavina, "The Influence of Defects on the Mechanical Properties of some Polyurethane Materials," vol. 50, no. 2, 2013, Accessed: May 24, 2023. [Online]. Available: http://www.revmaterialeplastice.ro
- [44] G. S. Eing, "Análise da influência da geometria da ferramenta e dos parâmetros de corte no acabamento superficial da resina polimérica Necuron 620," 2018, Accessed: May 19, 2023. [Online]. Available: https://repositorio.ifsc.edu.br/handle/123456789/244
- [45] J. Pătrașcu *et al.*, "Compression and Bending Tests in order to Evaluate the Use of Necuron for the Manufacturing of Transtibial Prostheses," 2014.
- [46] R. Hashemi Sanatgar, C. Campagne, and V. Nierstrasz, "Investigation of the adhesion properties of direct 3D printing of polymers and nanocomposites on textiles: Effect of FDM printing process parameters," *Appl Surf Sci*, vol. 403, pp. 551–563, May 2017, doi: 10.1016/J.APSUSC.2017.01.112.
- [47] Yang Leng, *Materials Characterization: Introduction to Microscopic and Spectroscopic - Yang Leng*. 2013. Accessed: May 21, 2023. [Online]. Available: https://books.google.pt/books?hl=pt-PT&lr=&id=Oku4IBjiUKAC&oi=fnd&pg=PR5&dq=Y.+Leng,+%E2%80%9CMaterials+characterizatio n+-

+Introduction+to+Microscopic+and+Spectroscopic+Methods%E2%80%9D,+2008,+John+Wiley+ %26+Sons,+Singapore,+Asia.&ots=AvfvTK8EyR&sig=7KA1M6yhNm\_9lR-40\_egiucIy2U&redir\_esc=y#v=onepage&q&f=false

- [48] C. A. E. Jr. e S. W. C. Ricbard Brundle, "Encyclopedia of Materials Characterization," *Encyclopedia of Materials Characterization*, 1992, doi: 10.1016/C2009-0-26077-6.
- [49] B. Anina Dedavid, C. Isse Gomes, and G. Machado, "MICROSCOPIA ELETRÔNICA DE VARRIMENTO MICROSCOPIA ELETRÔNICA DE VARRIMENTO," 2007.
- [50] D. Expressiva, A. : Miriam, and P. Manini, "TÍTULO: ANÁLISE DOCUMENTÁRIA DE FOTOGRAFIAS: Leitura de Imagens Incluindo sua," 2004.
- [51] J. P. Henriques and C. Sobral, "Desenvolvimento de uma plataforma de impressão 3d baseada em braço robótico," 2019.
- [52] D. Ahlers, F. Wasserfall, N. Hendrich, and J. Zhang, "3D printing of nonplanar layers for smooth surface generation," *IEEE International Conference on Automation Science and Engineering*, vol. 2019-August, pp. 1737–1743, Aug. 2019, doi: 10.1109/COASE.2019.8843116.
- [53] Alessandro Ranellucci, "Slic3r Open source 3D printing toolbox," 2017. https://slic3r.org/ (accessed May 25, 2023).
- [54] Autodesk, "Ajuda | Trabalhando com o Aditivo PowerMill | Autodesk," 2023. https://help.autodesk.com/view/PWRM/2021/PTB/?guid=GUID-9733E2DD-7745-404F-8A13- 652763AABE69 (accessed May 25, 2023).
- [55] Autodesk, "Design for Additive Manufacturing with Fusion 360.pdf(Shared) Adobe cloud storage," 2023. https://acrobat.adobe.com/link/track?uri=urn%3Aaaid%3Ascds%3AUS%3A905a2892-fd35- 4b3a-b313-f08bd699d660&viewer%21megaVerb=group-discover (accessed May 25, 2023).

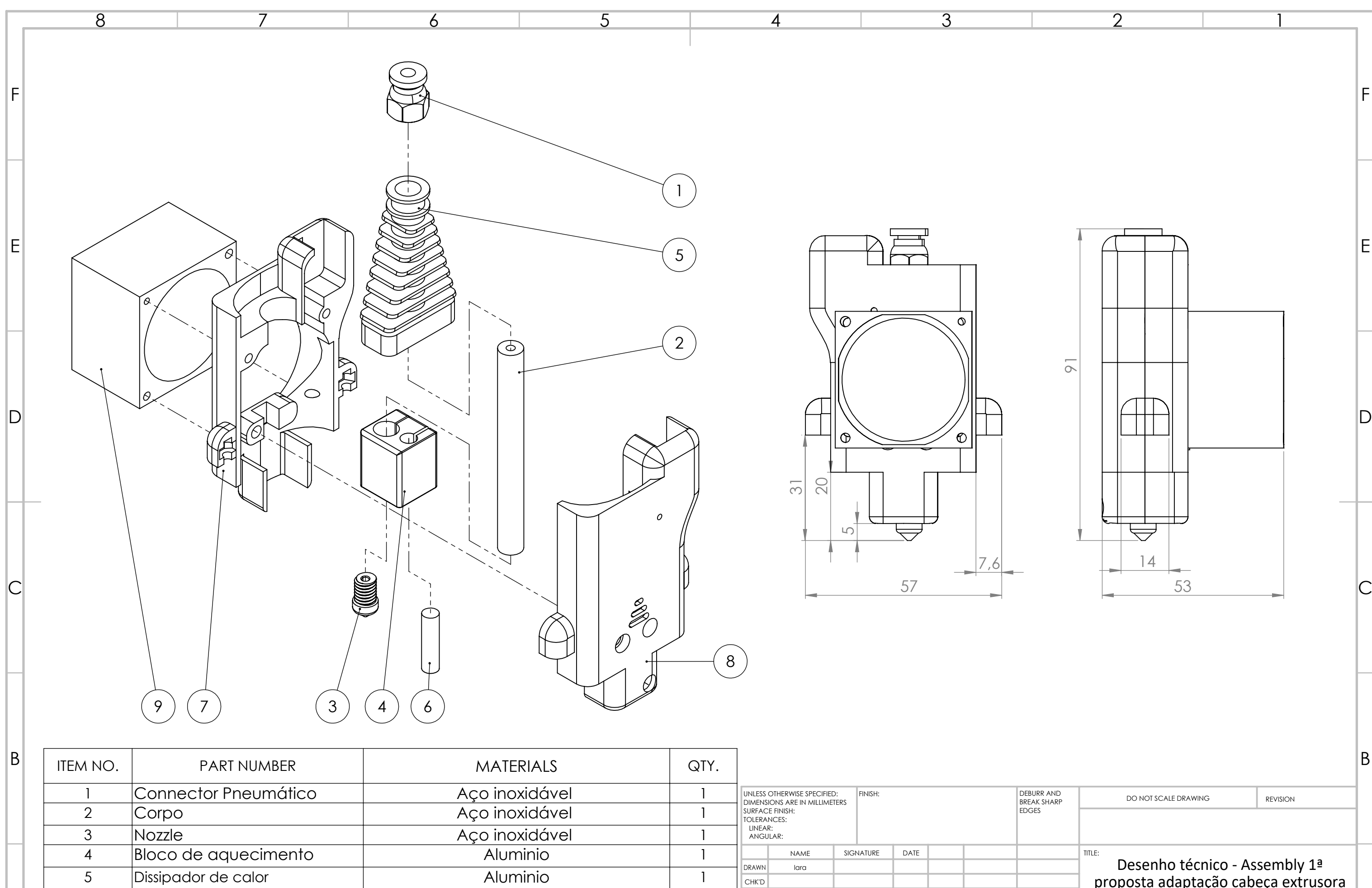

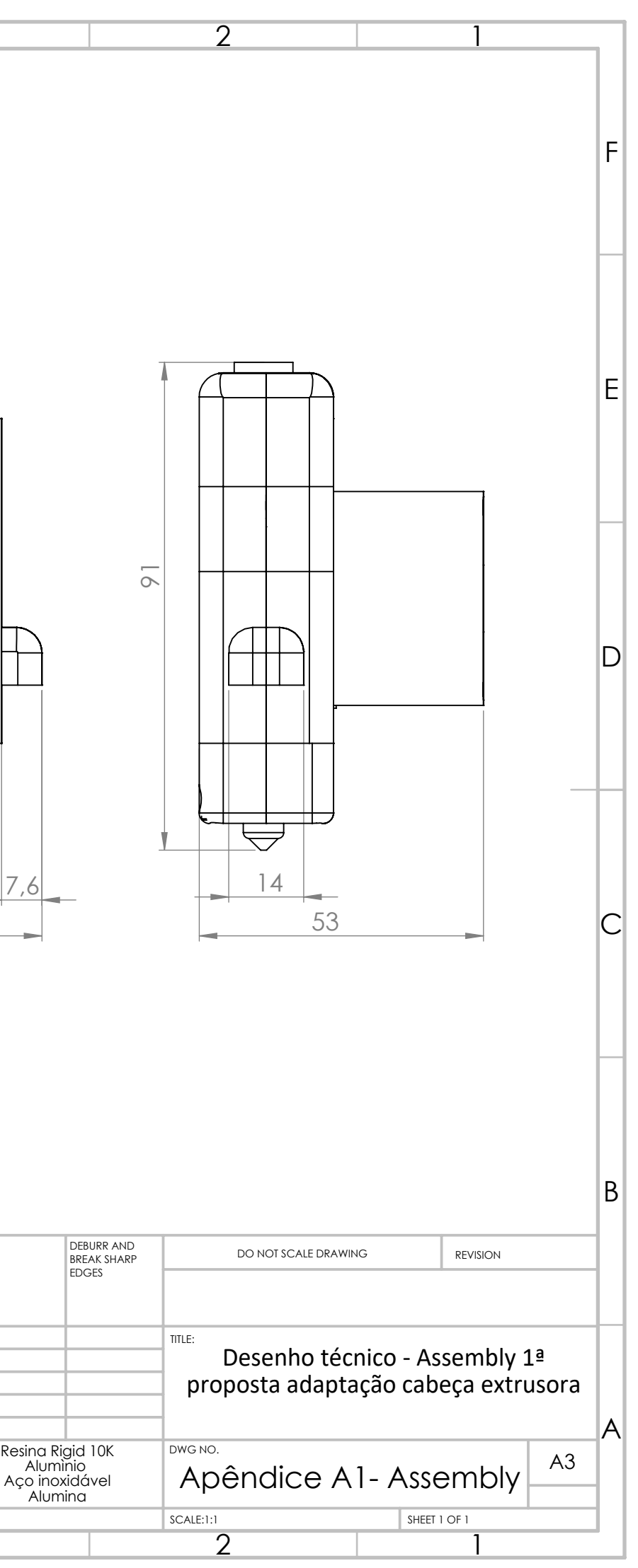

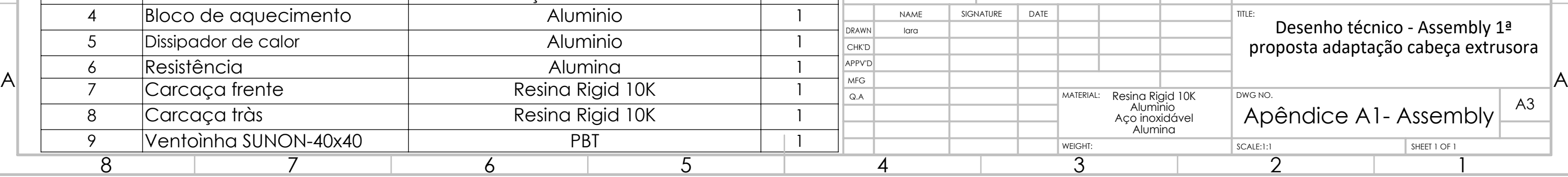

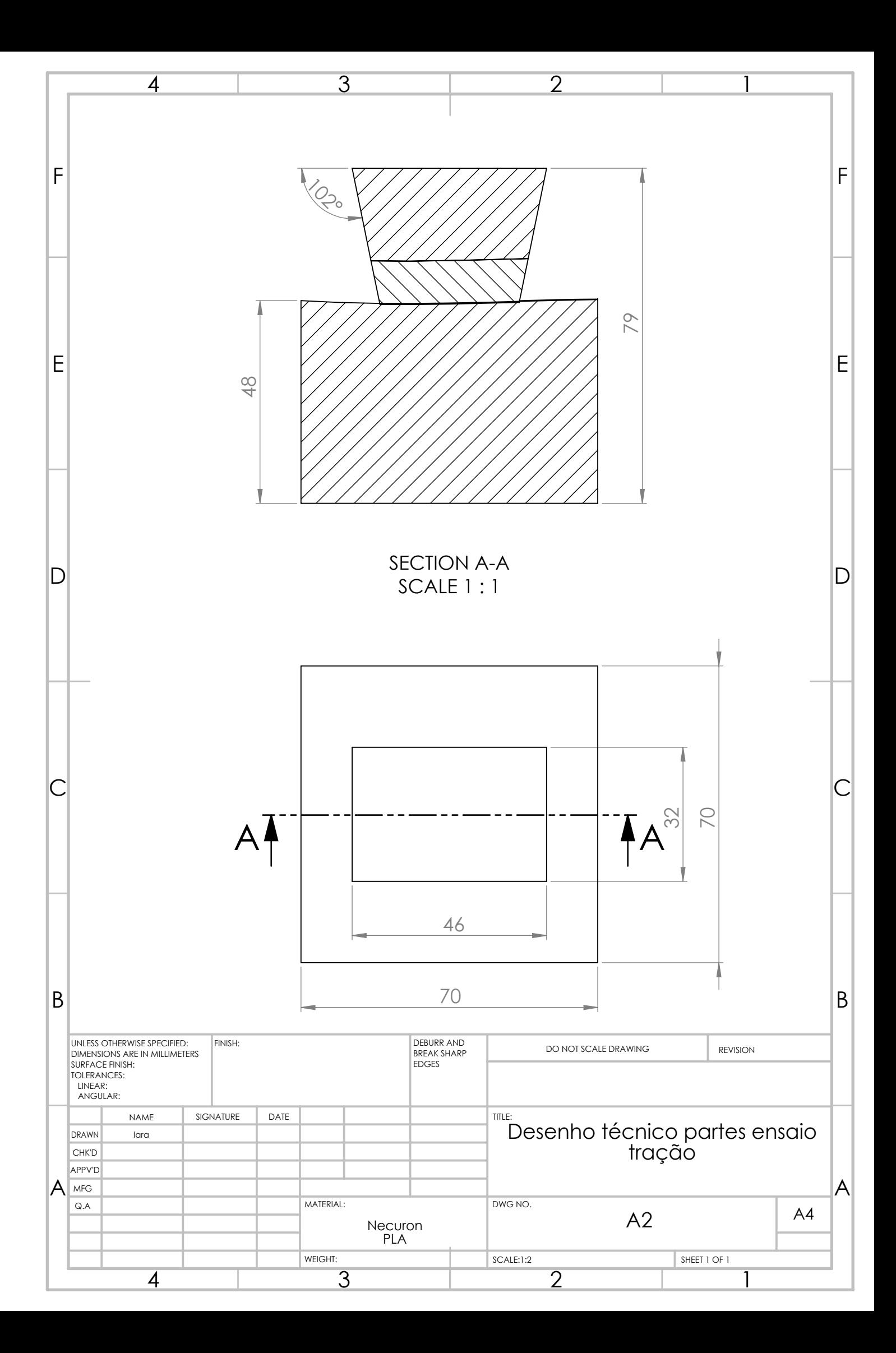

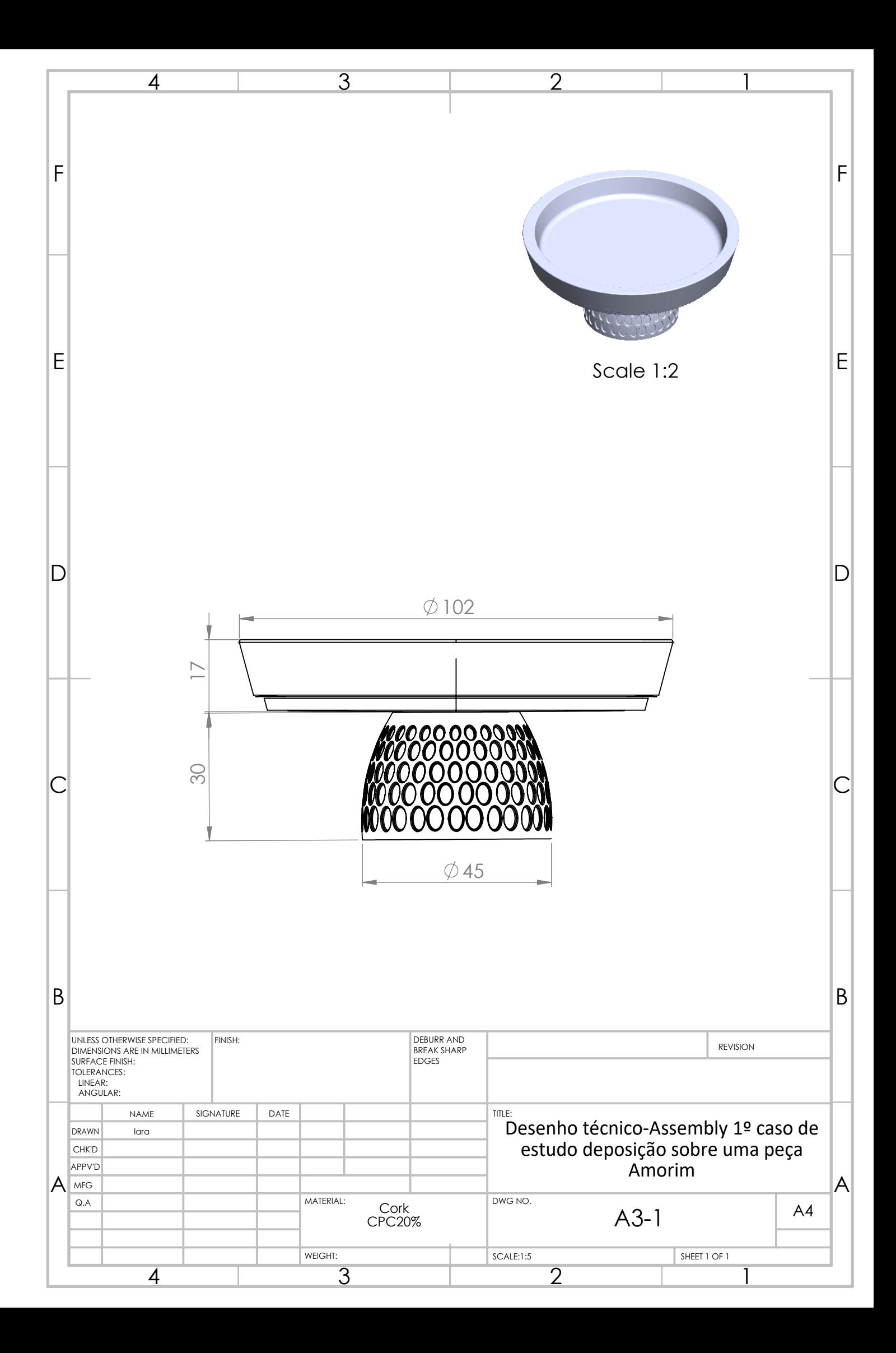

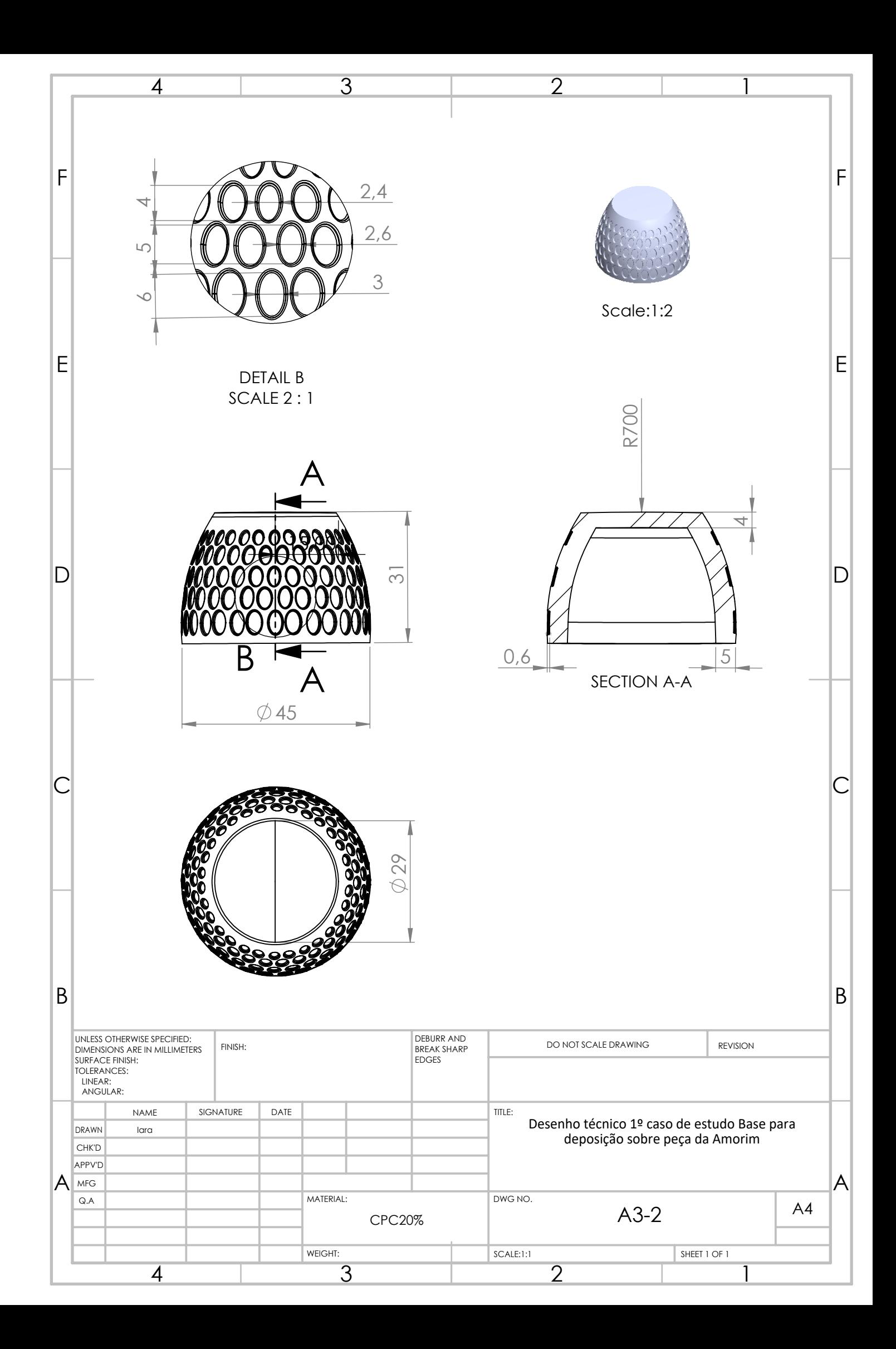

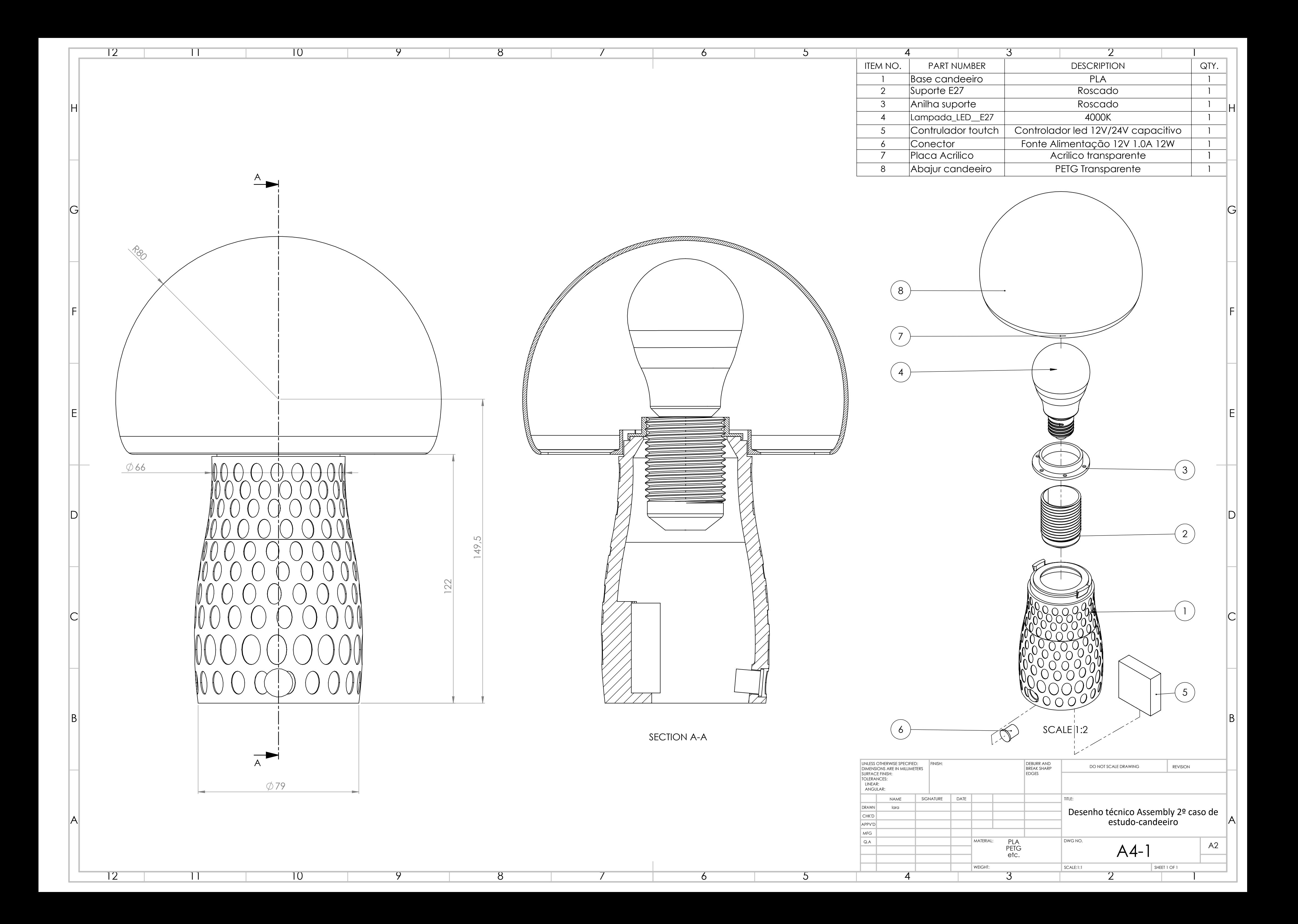

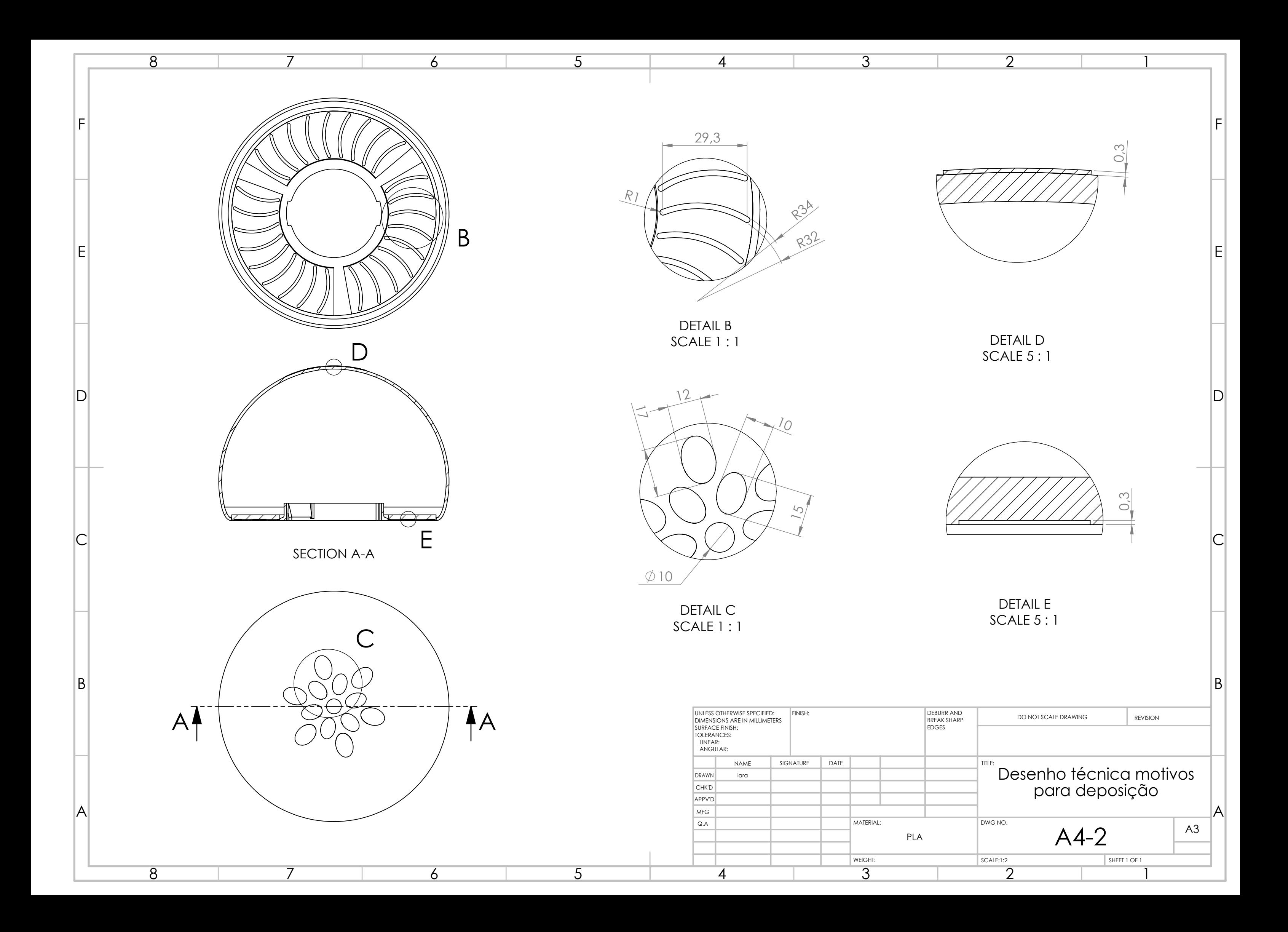

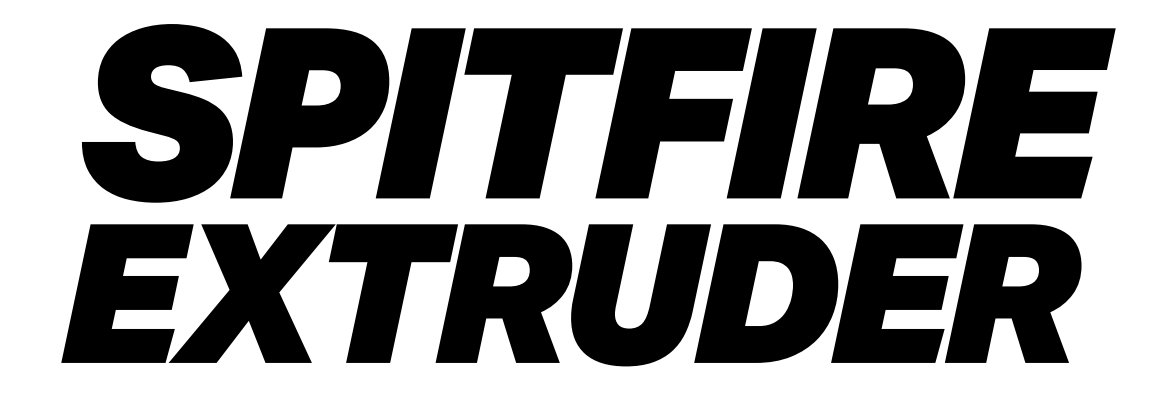

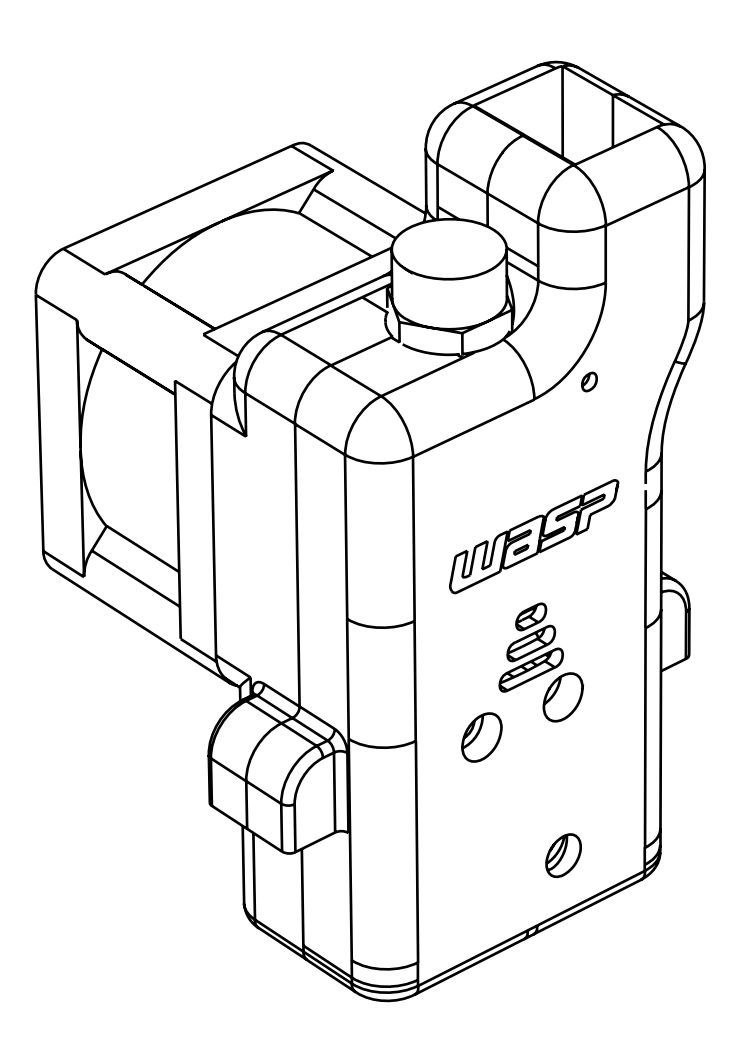

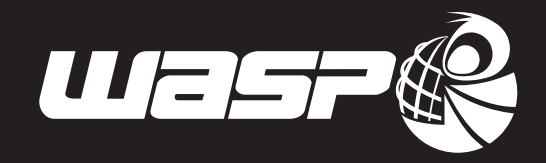

# **SPITFIRE EXTRUDER**

L'estrusore veloce e versatile per le straordinarie stampe di tutti i giorni, configurabile in base a materiale e precisione di stampa.

The rapid and versatile extruder for your stunning everyday prints. Configurable depending on the material and the printing resolution.

# **DESCRIZIONE PRODOTTO**

WASP SPITFIRE RED EXTRUDER è l'estrusore di riferimento per la linea Delta WASP.

E' stato progettato per rispondere alle sfide della stampa 3D professionale con l'esclusiva tecnologia WASP Suspended Bowden CC, utile a mantenere l'equipaggio mobile leggero e preciso.

Il cuore dell'estrusore è la cartuccia configurabile: LT con teflon per le stampe a basse temperature e HT full-metal per resistere alla stampa dei materiali ad alta temperatura.

WASP SPITFIRE RED EXTRUDER può anche montare diversi ugelli per lavorare più velocemente oppure con maggiore precisione in base all'applicazione richiesta. La resistenza interna all'estrusore gli consente di raggiungere la temperatura di 350 °C per la stampa dei materiali tecnici.

WASP SPITFIRE RED EXTRUDER fa parte del sistema Multi-Core per il riconoscimento automatico dell'estrusore montato sulla stampante.

# **PRODUCT DESCRIPTION**

*WASP SPITFIRE RED EXTRUDER is the standard extruder for Delta WASP products.*

*It has been developed to answer the challenges of industrial 3D printing with the exclusive WASP technology of the Suspended Bowden CC that grants a lightweight and faster extruder.*

*The heart of the extruder is the configurable cartridge: LT (with Teflon) for low-temperature prints and HT (full-metal) to resist at high-temperature prints.*

*WASP SPITFIRE RED EXTRUDER features different nozzles for printing faster or accurately depending on the application. The internal resistance can reach a temperature of 350 °C to allow the printing of technical materials.*

*WASP SPITFIRE RED EXTRUDER is part of Multi-Core system for the automatic recognition of the extruder mounted on the machine.* 

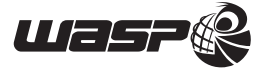

# **DETTAGLI TECNICI**

Tecnologia: Suspended Bowden CC Materiale utilizzabile: Ø 1.75 mm Ugelli disponibili: 0.4 mm, 0.7 mm, 1.2 mm Canne disponibili: LT, HT Temperatura masima: 350 °C Consumo massimo: 60W Tensione: 24 v Connettore: RJ48 Struttura: tecnopolimero e alluminio Interno: acciaio, alluminio e teflon

\*WASP SPITFIRE RED EXTRUDER è di standard configurato con cartuccia LT e ugello da 0.4 mm

# **MATERIALI**

ASA ABS HIGH-IMPACT PS PETG POLIPROPIL FNF POLICARBONATO PC+ABS PPS PMMA PVA **PA** PA CARBONIO PLA

\* ATTENZIONE: la possibilità di stampare un materiale dipende anche dal modello di stampante su cui è montato l'estrusore

# **MACCHINE COMPATIBILI**

Delta WASP 2040 Turbo2 Delta WASP 2040 PRO Delta WASP 2040 INDUSTRIAL 4.0 Delta WASP 4070 INDUSTRIAL Delta WASP 4070 INDUSTRIAL 4.0

\*verificare dal numero di serie se la macchina è predisposta al sistema Multi-core

# **TECHNICAL DETAILS**

Technology: Suspended Bowden CC Suitable material: Ø 1.75 mm Nozzles: 0.4 mm, 0.7 mm, 1.2 mm Barrels: LT, HT Max temperature: 350 °C Max consumption: 60W Tension: 24 v Connector: RJ48 Structure: technopolymer, aluminum Core: steel, aluminum, teflon

\*WASP SPITFIRE RED EXTRUDER is standard with LT cartridge and 0.4 mm nozzle

# **MATERIALS**

ASA ABS HIGH-IMPACT PS **PETG** POLYPROPILENE POLYCARBONATE PC+ABS **PPS** PMMA PVA PA PA CARBON PLA

\* WARNING: the possibility to print or not with a specific material also depends on the model of the machine used

# **COMPATIBLE MACHINES**

Delta WASP 2040 Turbo2 Delta WASP 2040 PRO Delta WASP 2040 INDUSTRIAL 4.0 Delta WASP 4070 INDUSTRIAL Delta WASP 4070 INDUSTRIAL 4.0

\*verify from the serial number if the machine features Multi-core system

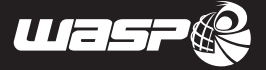

# WORLD'S ADVANCED<br>SAVING PROJECT

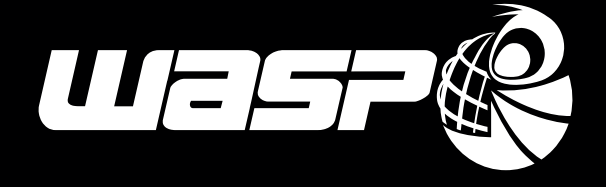

**INFO info@3dwasp.com**

**3D WASP**

**YOUTUBE**

**Tel. +39 0545 87858**

**TWITTER 3dwasp**

**WEBSITE www.3dwasp.com**

**FACEBOOK 3dwasp**

**Totally developed and made in Italy CSP s.r.l. | Viale Zaganelli 26, Massa Lombarda 48024 P.iva IT02108930393**

**RIGID RESIN**

# **Rigid 10K**

# Resin for Rigid, Strong, Industrial-Grade Prototypes

This highly glass-filled resin is the stiffest material in our engineering portfolio. Choose Rigid 10K Resin for precise industrial parts that need to withstand significant load without bending. Rigid 10K Resin has a smooth matte finish and is highly resistant to heat and chemicals.

### **Short-run injection molds and inserts Heat resistant and fluid exposed**

**components, jigs, and fixtures**

**Simulates stiffness of glass and fiber-filled thermoplastics**

**Aerodynamic test models**

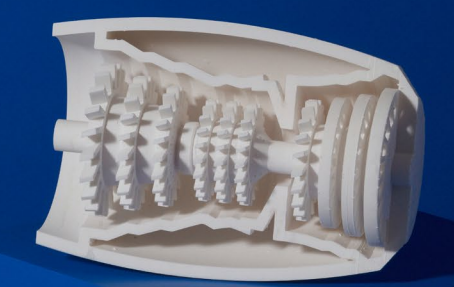

**V1 FLRG1001 \* May not be available in all regions**

**Prepared** 10 . 07 . 2020 To the best of our knowledge the information contained herein is accurate. However, Formlabs, Inc. makes no warranty, expressed or implied, regarding the accuracy of these **Rev. 04** 12 . 12 **Rev. 04** 12 . 2022 **results to be obtained from the use thereof.** 

# MATERIAL PROPERTIES DATA **Rigid 10K Resin**

### **METRIC METHOD Green UV** Cure<sup>1</sup> **UV + Thermal Cure 2 UV Cure + Media Blast Tensile Properties** Ultimate Tensile Strength 55 MPa 65 MPa 53 MPa 88 MPa ASTM D638-14 Tensile Modulus 7.5 GPa 10 GPa 10 GPa 11 GPa ASTM D638-14 Elongation at Break 2% 1% 1% 1.7% ASTM D638-14 **Flexural Properties** Flexural Strength 84 MPa 126 MPa 103 MPa 158 MPa ASTM D 790-15 Flexural Modulus | 6 GPa | 9 GPa | 10 GPa | 9.9 GPa | ASTM D 790-15 **Impact Properties** Notched Izod 16 J/m 16 J/m 18 J/m 20 J/m ASTM D256-10 Unnotched Izod 41 J/m 47 J/m 41 J/m 130 J/m ASTM D4812-11 **Thermal Properties** Heat Deflection Temp.<br>@ 0.45 MPa @ 0.45 MPa 65 °C 163 °C 218 °C 238 °C ASTM D 648-16 Heat Deflection Temp.<br>@ 1.8 MPa ^\*\*\* "Can Designed" in the second second second second second second second second second second second second second second second second second second second second second second second second second second second seco Thermal Expansion, 0-150 °C 48 μm/m/°C 47 μm/m/°C 46 μm/m/°C 41 μm/m/°C ASTM E 831-13

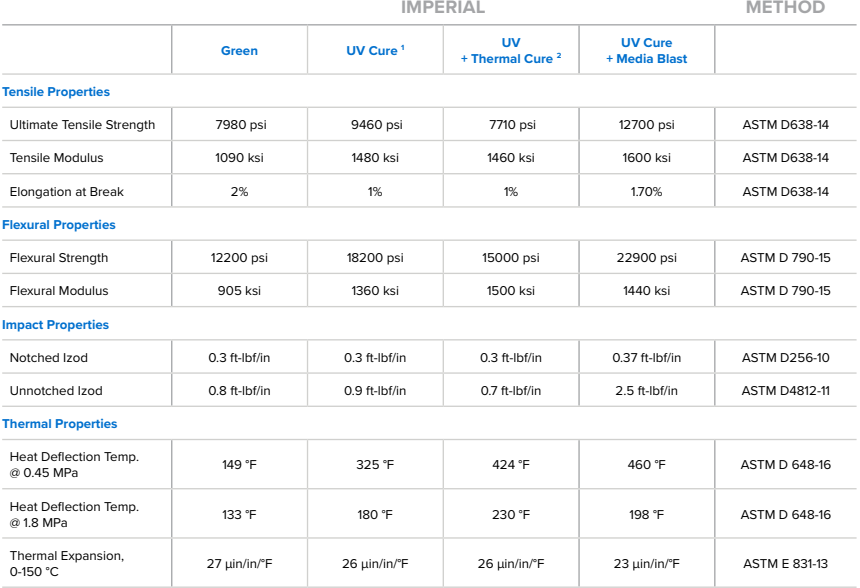

# MATERIAL PROPERTIES DATA **Rigid 10K Resin**

### **Toxic Gas Generation**

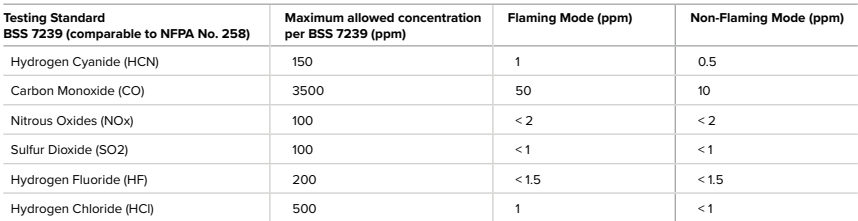

### **Smoke Density Specific Optical Density**

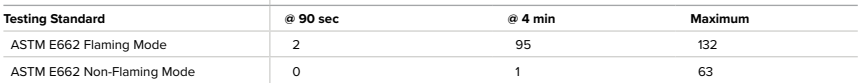

### **Flammability**

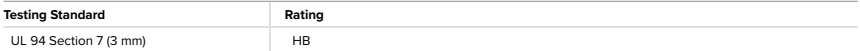

## SOLVENT COMPATIBILITY

Percent weight gain over 24 hours for a printed and post-cured 1 x 1 x 1 cm cube immersed in respective solvent:

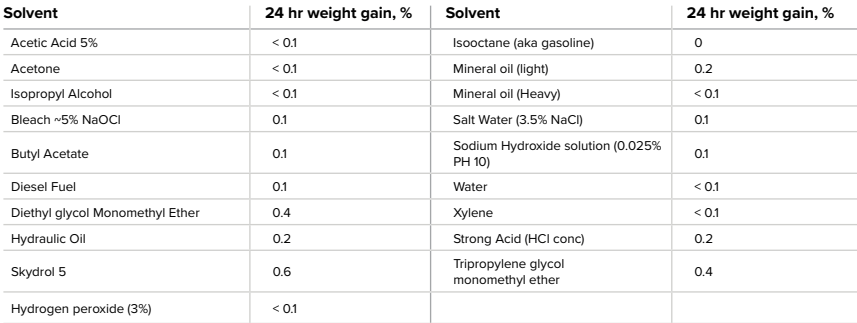

1 Data was obtained from parts printed using Form 3, 100 μm and post-cured with a Form Cure for 60 minutes at 70 °C.

<sup>2</sup> Data was obtained from parts printed using Form 3, 100 μm and post-cured with a Form Cure for 60 minutes at 70 °C and an additional thermal cure at 90 °C for 125 minutes.

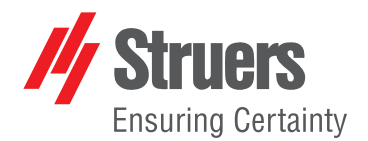

# **Polypropylene [PP]** - Soft and ductile 1532

# **Grinding**

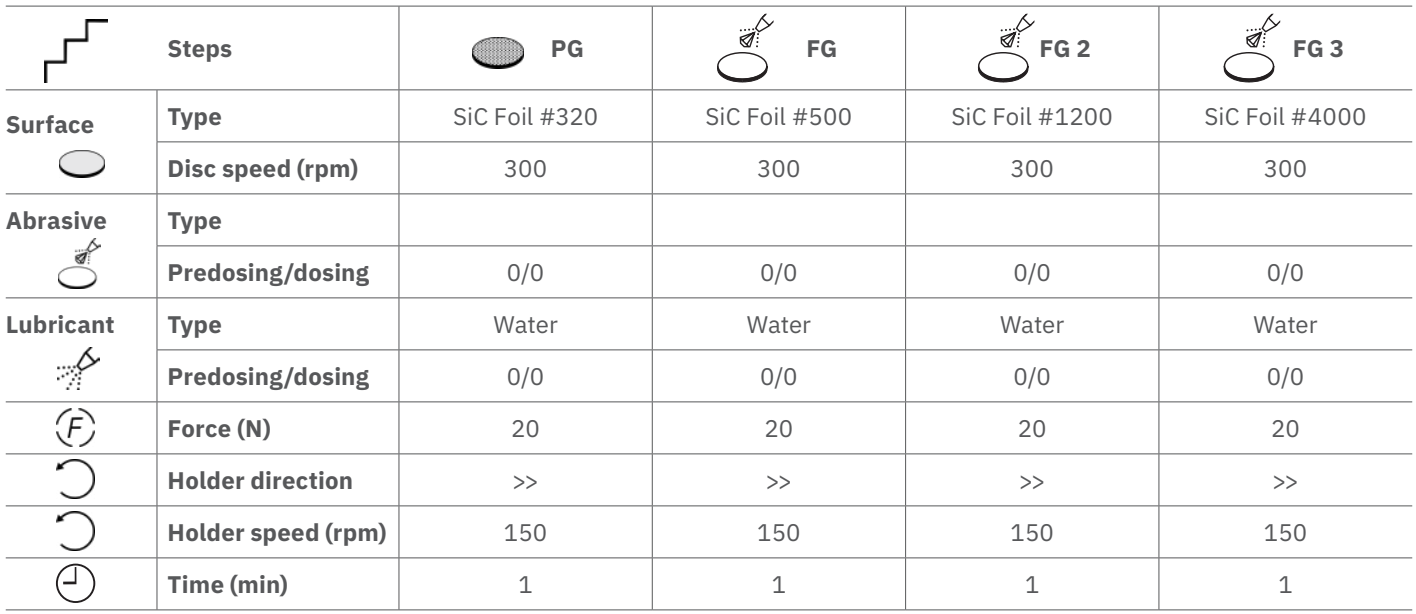

# **Polishing**

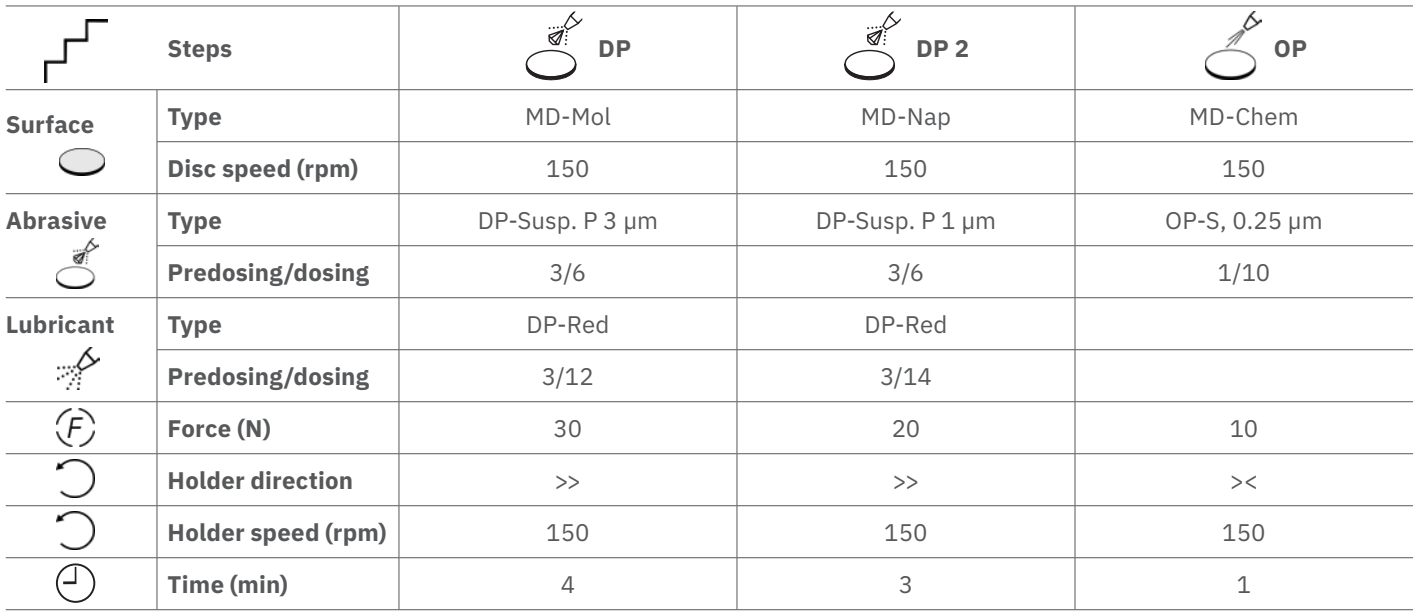

# **Method comments**

The method is developed to fit a standard equipment configuration with 30 mm specimen on 300mm disc. Dosing levels are valid for following equipment: Tegramin, AbraPol and LaboPol

For advice on how to adjust the method to fit your equipment, please take a look at Preparation Parameters. The preparation time for the plane grinding (PG) step depends very much on the condition of the samples and if they are prepared as single specimens or clamped in a specimen holder. Please check the samples after the first step and repeat it if necessary.